<span id="page-0-0"></span>Proyecto Fin de Carrera Ingeniería de Caliera<br>Ingeniería decenántica Proyecto Fin de Carrera Ingeniería Aeronáutica

# Formation de Superficies superior de Ingeniería de Ingelativa en la contradición de la contradición de la contradición de la contradición de la contradición de la contradición de la contradición de la contradición de la contradición de la contradi Método para el análisis de tolerancias de

**Autor:** Jessica Gaitán Gómez **Tutor:** Diego J. Morillo Galeote

> Dep. Ingeniería de la Consntrucción y Proyectos de Ingeniería **Escuela Técnica Superior de Ingeniería Escuela Técnica Superior de Ingeniería Universidad de Sevilla Universidad de Sevilla**

> > Sevilla, 2013 Sevilla, 2017

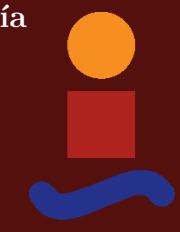

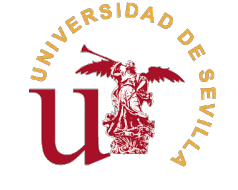

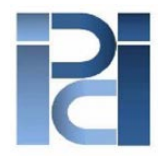

Departamento de Ingeniería de la Construcción y Proyectos de Ingeniería

Proyecto Fin de Carrera Ingeniería Aeronáutica

## **Método para el análisis de tolerancias de fabricación en uniones de superficies aerodinámicas**

Autor: Jessica Gaitán Gómez

Tutor: Diego J. Morillo Galeote Profesor Titular

Dep. Ingeniería de la Consntrucción y Proyectos de Ingeniería Escuela Técnica Superior de Ingeniería Universidad de Sevilla Sevilla, 2017

Proyecto Fin de Carrera: Método para el análisis de tolerancias de fabricación en uniones de superficies aerodinámicas

Autor: Jessica Gaitán Gómez Tutor: Diego J. Morillo Galeote

El tribunal nombrado para juzgar el Proyecto arriba indicado, compuesto por los siguientes miembros:

Presidente:

Vocal/es:

Secretario:

Acuerdan otorgarle la calificación de:

Sevilla, 2017

El Secretario del Tribunal

# **Índice**

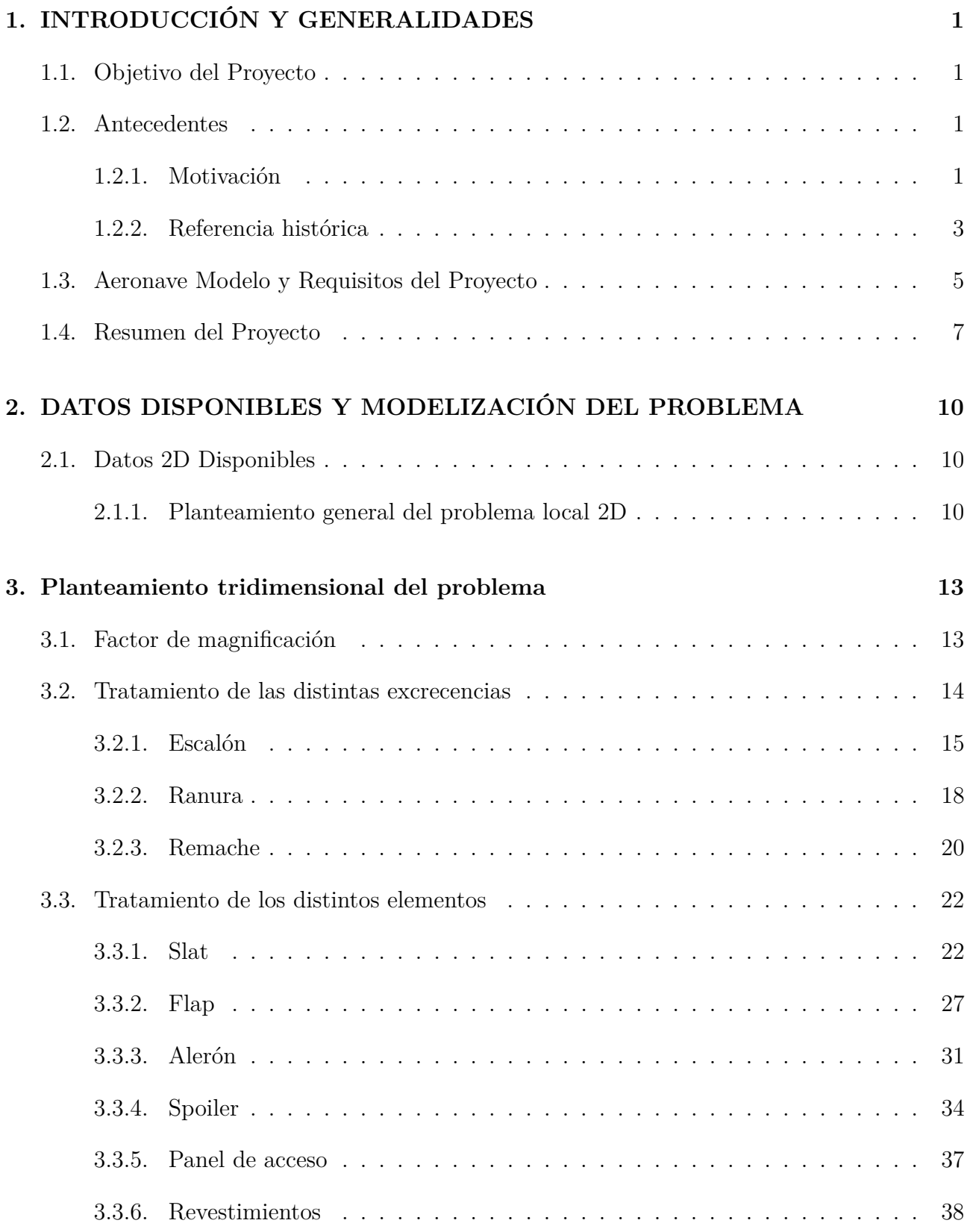

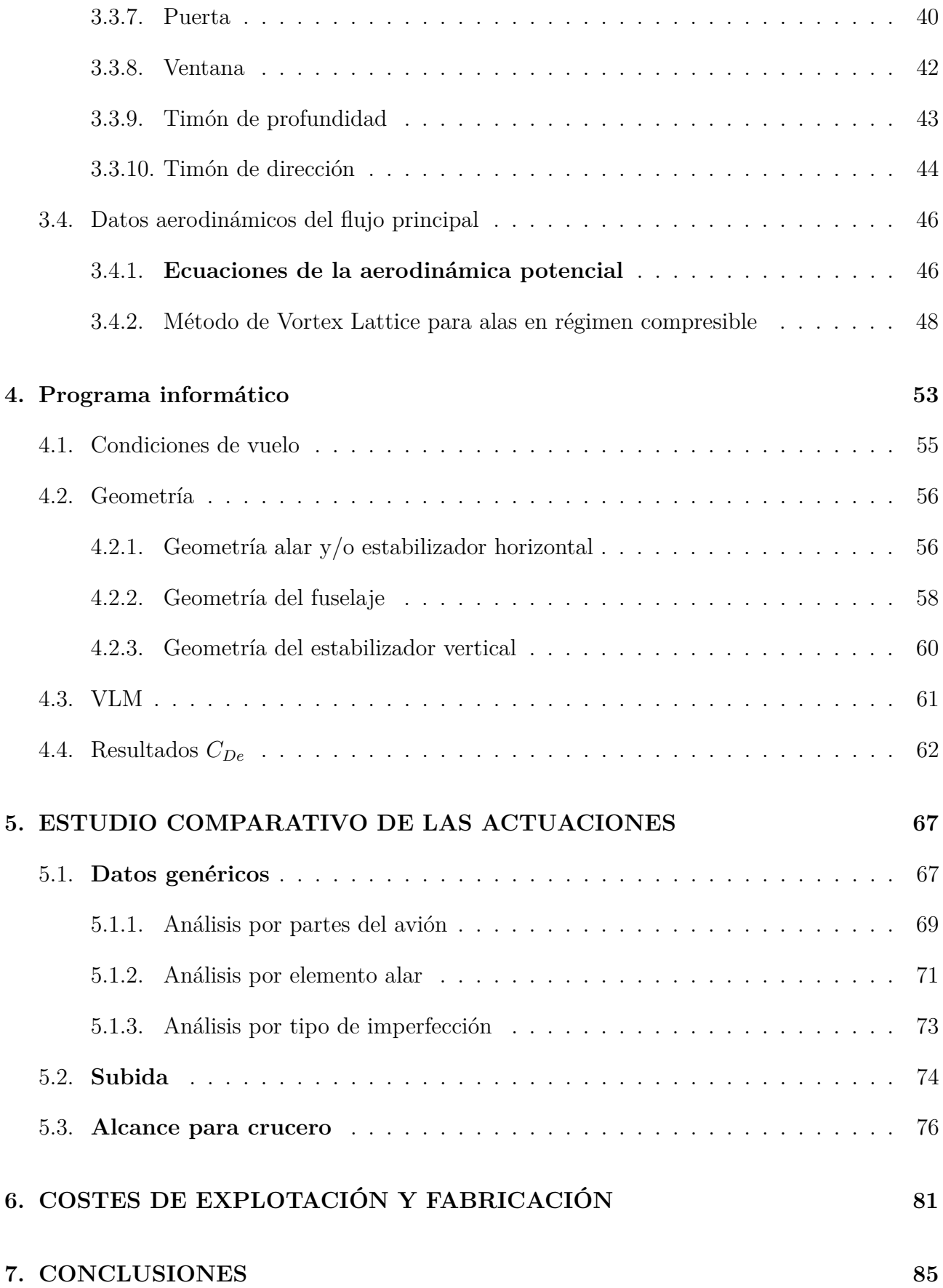

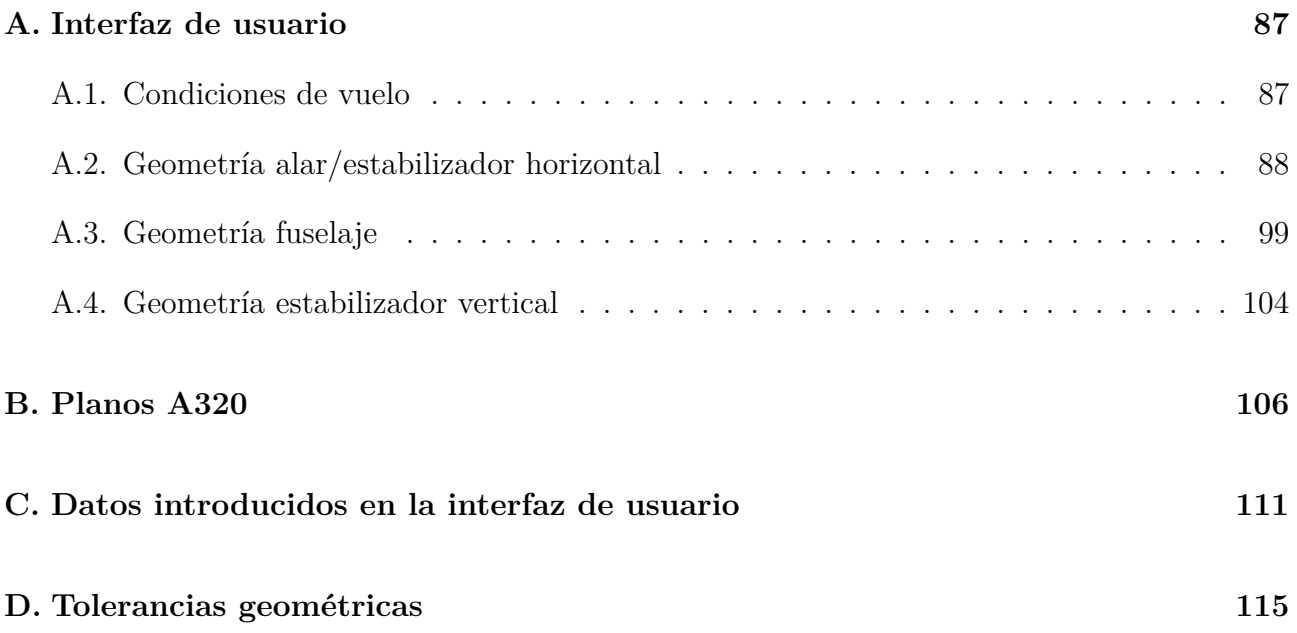

## <span id="page-9-0"></span>**1. INTRODUCCIÓN Y GENERALIDADES**

### <span id="page-9-1"></span>**1.1. Objetivo del Proyecto**

Este proyecto tiene como objetivo final generar una metodología que permita optimizar las tolerancias de fabricación. Para ello se implementará un método que permita estudiar y analizar la influencia de las imperfecciones superficiales (de ahora en adelante excrecencias) en la resistencia aerodinámica. Por tanto, el estudio abarcará las diferentes etapas que afectan a la resistencia, como la implementación de los modelos aerodinámicos simplificados y el diseño de la geometría. También se estudiará el impacto económico tanto de explotación como de fabricación. Se elegirá una aeronave objetivo real, actualmente en servicio, en la que se definirán una serie de excrecencias, sobre las que se aplicará el programa desarrollado, a fin de obtener valores cuantitativos que puedan ser analizados en profundidad.

Al terminar el presente proyecto, será posible tener una visión global del impacto de las excrecencias sobre la resistencia en los aviones de transporte, pudiendo establecerse una serie de criterios que permitan optimizar estas imperfecciones.

### <span id="page-9-3"></span><span id="page-9-2"></span>**1.2. Antecedentes**

### **1.2.1. Motivación**

Los exigentes niveles de competitividad de la industria aeronáutica obligan a garantizar las actuaciones de una aeronave desde sus primeras etapas de diseño. Estas actuaciones dependen en gran medida de la resistencia aerodinámica, factor determinante en el consumo de combustible. El objetivo de la industria es acercarse lo máximo a los parámteros de diseño de una aeronave  $ideal<sup>1</sup>$  $ideal<sup>1</sup>$  $ideal<sup>1</sup>$ .

Sin embargo, a día de hoy, este modelo de aeronave es irrealizable al existir, entre otras, limitaciones de tolerancias y económicas. Así, las excrecencias llevan asociada una componente de resistencia cuya contribución a la resistencia global puede ser significativa si no se es cuida-doso durante el diseño. El concepto de diseño óptimo <sup>[2](#page-0-0)</sup> es de gran importancia, ya que busca reducir costes y mejorar el impacto medioambiental. En la figura [1.1](#page-10-0) puede verse con claridad las partes significativas de una aeronave que resultan influidas por las excrecencias, a excepción de las ventanas, puertas y uniones de revestimientos, que no están representadas.

<sup>1</sup> superficie exterior aerodinámicamente uniforme y continua

<sup>2</sup> investigación de la forma externa de la aeronave aerodinámicamente más eficiente, con las restricciones estructurales

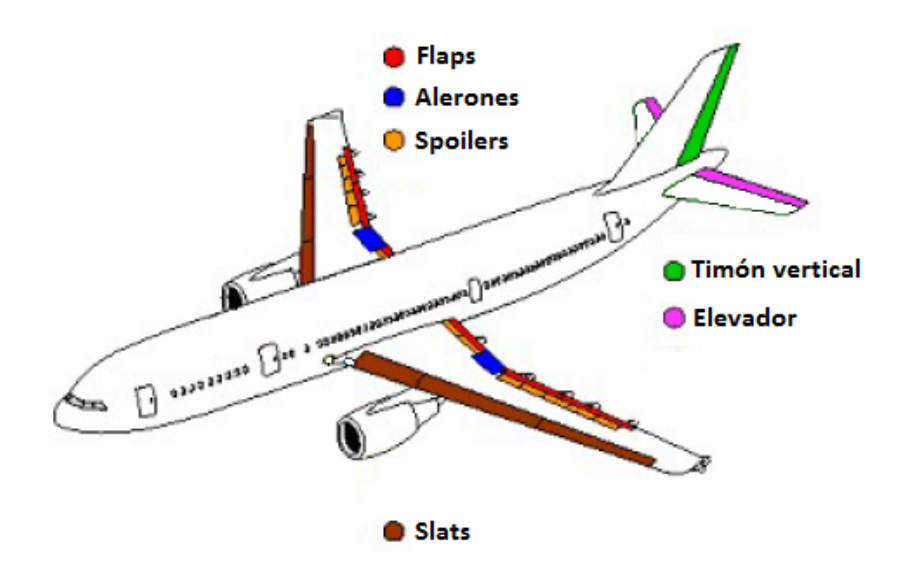

<span id="page-10-0"></span>Figura 1.1: Excrecencias más significativas

Se estima que en torno al 10 % de la resistencia total de una aeronave en vuelo de crucero es debida a las excrecencias, valor que podría verse reducido hasta un 4-5 % (datos según Airbus, obtenidos de [\[12\]](#page-17-0) y que se recogen en el diagrama [1.2\)](#page-10-1) prestando especial atención a las tolerancias de fabricación y un eficaz mantenimiento preventivo. La penalización en el consumo debida a estas imperfecciones ha resultado en una mayor atención de la industria aeronáutica durante los últimos años, destinando mayores esfuerzos a la investigación y desarrollo de este área de estudio con el objetivo de reducir ese porcentaje.

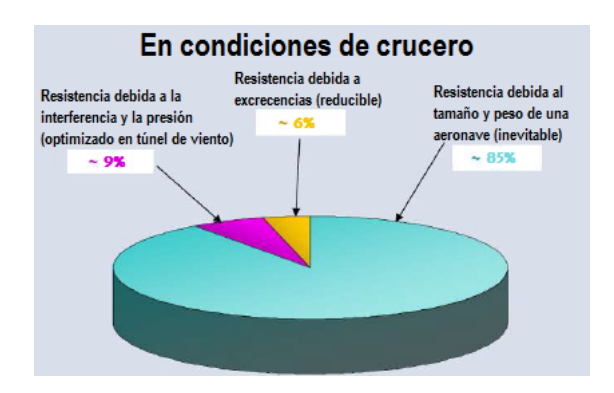

<span id="page-10-1"></span>Figura 1.2: Contribuciones a la resistencia total

También es importante matizar, antes de continuar con el desarrollo de este documento, que la penalización en el consumo de una aeronave dependerá de la posición de esas excrecencias. Así, se pueden determinar diferentes zonas de sensibilidad en las aeronaves. En este proyecto se van a distinguir dos zonas.

Así, se determina como Zona A o de alta sensibilidad, a aquella que necesita una mayor 'suavidad' aerodinámica. En ella se desarrollan flujos locales de aire a alta velocidad y capas límites más delgadas, siendo más receptiva a las perturbaciones.

Por otro lado, la zona B o de baja sensibilidad, tiene una menor sensibilidad a las imperfecciones y excrecencias. Esto es debido a que en ellas las velocidades de flujo son menores y las capas límites más gruesas.

En la figura [1.3](#page-11-1) se distinguen estas dos zonas. La zona A se corresponde con la parte rallada y la zona B con el tramo sin rallar. En la imagen en planta, la parte de arriba se refiere a la superficie de extradós del avión y la inferior al intradós.

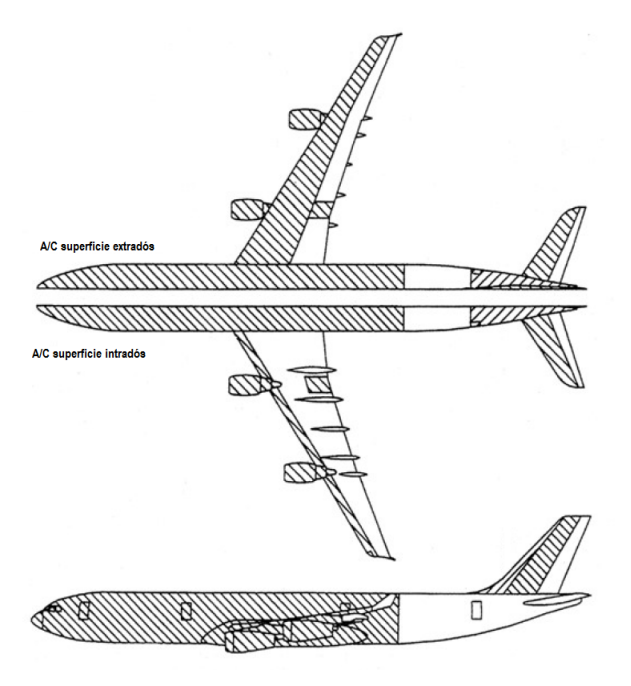

<span id="page-11-1"></span>Figura 1.3: Zonas de sensibilidad de un A-320

### <span id="page-11-0"></span>**1.2.2. Referencia histórica**

### Utillaje aeronáutico

Se define como utillaje aeronáutico al conjunto de herramientas e instrumental empleado durante el proceso de fabricación, cuyo adecuado diseño permite optimizar y mejorar el flujo en la cadena de producción. Permite posicionar y sujetar la pieza para la que ha sido diseñado, consiguiendo una manipulación y gestión eficiente del proceso.

Tradicionalmente entre las funciones del utillaje se encontraban la localización y fijación de la pieza, así como la capacidad de soportar las fuerzas existentes durante el proceso de fabricación. Es importante remarcar que, pese a que un utillaje se diseña como un subsistema independiente, la interacción *máquina-utillaje-pieza-proceso* forma un conjunto cuyas interacciones pueden afectar en gran medida a la estabilidad del proceso, a los parámetros de precisión, rigidez, calidad y al coste del componente final fabricado, entre otros.

La industria aeronáutica opta por la fabricación de utillajes a medida, tanto para la fabricación de piezas en serie como para el montaje e integración de distintas partes de un conjunto. Con esto se consigue mayor rapidez en el proceso y el cumplimiento de las estrictas tolerancias de fabricación, pudiendo reproducirse piezas y conjuntos casi idénticos.

A continuación se muestra una posible clasificación de los tipos de utillaje atendiendo al tamaño de los mismos:

- − Pequeños: todos aquellos creados para la sujeción y el posicionamiento de las piezas previo a su taladrado e instalación definitiva.
- − Medianos: tienen diferentes funciones además de posicionar las partes o subconjuntos. Estos utillajes pueden presentar distintos grados de libertad que permitan mover el conjunto en caso de querer tener acceso a todas las partes del mismo. Otra característica importante es el hecho de que pueden automatizarse, de modo que son capaces de realizar una serie de procesos de fabricación siendo controlados informáticamente.
- − Grandes: estos se subdividen a su vez en dos, los fijos (dan acceso a todas las zonas de una aeronave) y los automatizados (usados para distintas operaciones de montaje). Éste último suele encontrarse en la estación de trabajo e integración principal.

En la actualidad, la demanda de mayores grados de precisión y calidad final en los procesos de fabricación conduce al uso de utillajes que permitan un mayor grado de flexibilidad, reconfiguración y automatización. Entre los problemas que suelen encontrarse a la hora de diseñar y desarrollar un utillaje destacan: componentes de gran tamaño y baja rigidez estructural, componentes esbeltos o con altos ratios y series cortas o piezas unitarias.

A fin de acabar con estas limitaciones, cada vez son más habituales los llamados utillajes inteligentes, basados en sensores, actuadores y algoritmos de control. No obstante estas soluciones tienen un uso limitado, puesto que su complejidad y elevado coste comprometería la viabilidad económica de cualquier proyecto.

Tolerancias de fabricación

Las tolerancias que deben cumplirse para superar los exigentes niveles de calidad requeridos en la industria aeronáutica han ido evolucionando. Algunas de las razones de esta evolución en la metrología son una mayor restricción en las tolerancias de fabricación del fuselaje, así como el intentar liberar tolerancias para reducir los costes de producción.

El estudio de este proyecto se va a centrar en las tolerancias de fabricación debidas a las superficies de control (alerón, flap, slat, spoiler...), las puertas y ventanas del fuselaje, así como los paneles de acceso de la superficie situados en el intradós del ala y las uniones debidas a los revestimientos en ala y fuselaje. También se analizará la resistencia debido a las excrecencias del estabilizador vertical y horizontal. Para todos estos elementos se ha añadido además el estudio de los remaches asociados.

### <span id="page-13-0"></span>**1.3. Aeronave Modelo y Requisitos del Proyecto**

Con el objetivo de particularizar el método al estudio de un caso real, se ha elegido como aeronave modelo el Airbus A320-211. Se trata de un avión comercial de reacción subsónico, de fuselaje estrecho y de corto a medio alcance, propulsado por dos motores CFM56-5A1, diseñado, desarrollado y fabricado por la empresa Airbus. El A320 ha generado una familia de aeronaves que comparten un diseño común, pero que son un poco más pequeños o más grandes. La capacidad de pasajeros oscila entre uno y dos centenares.

Esta aeronave (que podemos ver en la imagen [1.4\)](#page-13-1) cumple con los requisitos necesarios para el proyecto:

- Se trata de una aeronave de transporte subsónico actualmente en servicio.
- Debe disponerse de datos básicos suficientes del avión: aunque algunos datos de mayor detalle no estarán disponibles, este mismo problema se tendría con cualquier aeronave elegida. Sin embargo hay suficientes datos para realizar una buena aproximación del modelo.
- Se tiene que disponer de herramientas y documentación suficientes para el desarrollo de las distintas partes del proyecto: si bien las herramientas no dependerán de la aeronave modelo, se considera que se tendrá la documentación suficiente para poder resolver todos los apartados del documento.

<span id="page-13-1"></span>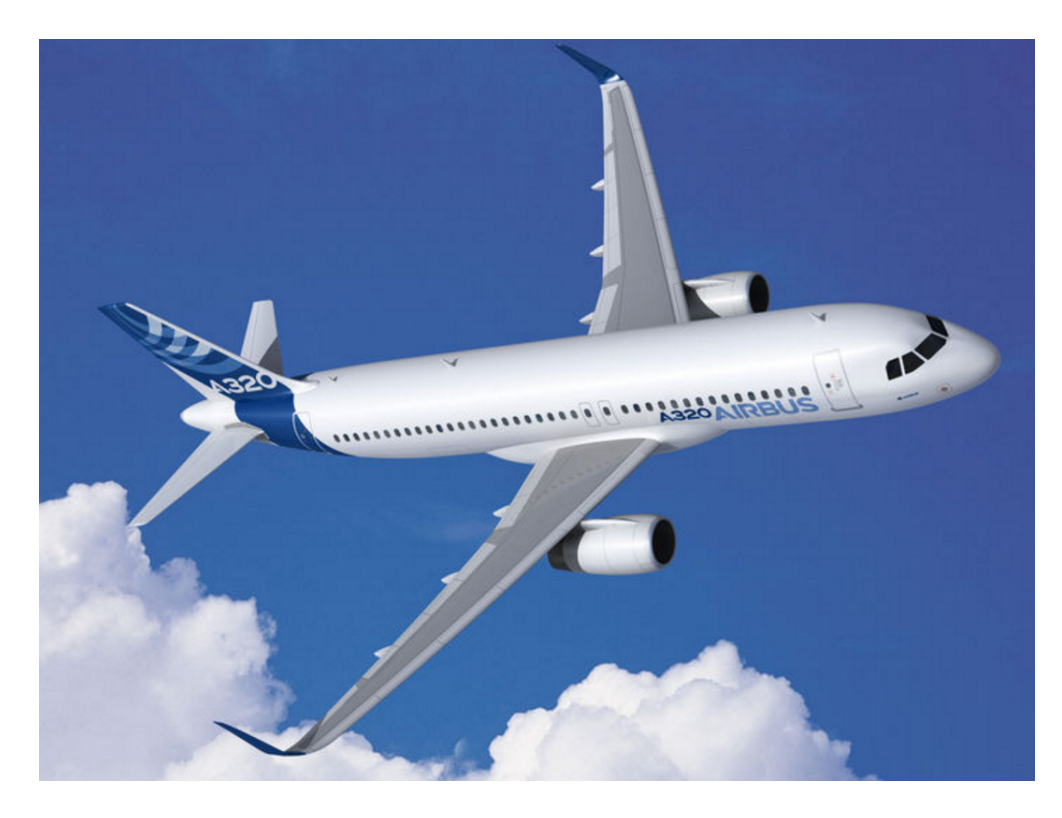

Figura 1.4: Aeronave objetivo: A320

Por otro lado, los objetivos básicos que se plantean en este proyecto son los que siguen:

- Elaborar y desarrollar una metodología que permita la determinación de la resistencia aerodinámica de las aeronaves debida a excrecencias, controladas por las tolerancias de fabricación.
- Implementar un método de cálculo mediante un programa informático. Este programa debe presentar una interfaz de usuario sencilla y manejable, de manera que pueda ser fácilmente utilizada por un usuario genérico.
- Llevar a cabo un análisis de la variación de la resistencia aerodinámica como función de las tolerancias de fabricación. Se establecerá un rango de valores de tolerancias a estudiar.
- Analizar la variación de costes de explotación y de fabricación en función del rango de tolerancias en estudio.
- Aplicar todo el proceso descrito a una simplificación de la aeronave modelo elegida.

Finalmente, el carácter académico del proyecto y las dificultades encontradas durante la elaboración del método, han dado lugar a la toma de decisiones e hipótesis para la elaboración del programa. Así, nos encontramos frente a las siguiente desviaciones e hipótesis:

- Para evitar el uso de programas externos a la interfaz de usuario que se creará, se decidió desarrollar un programa de cálculo aerodinámico propio aplicando el modelo *vortex lattice*. Las características e hipótesis que supone la resolución de la aerodinámica mediante un *vortex lattice* se recogen detalladamente en el apartado [3.4.2.](#page-56-0)
- La información y estudios que se tienen para el cálculo de la resistencia debida a excrecencias es válida para el caso de excrecencias bidimensionales. Así, para poder extrapolar esta información al caso tridimensional que nos ocupa, se han tenido que hacer una serie de hipótesis que pueden encontrarse en el apartado [3.](#page-21-0)
- Se ha tenido que digitalizar una gran cantidad de gráficas presentes en las referencias desde [\[1\]](#page-16-0) a [\[7\]](#page-16-1). Estas gráficas recogían datos reales de estudios de excrecencias en túneles de viento y es la única información de la que se dispone. Las hipótesis consideradas para aceptar estas gráficas como válidas para nuestro proyecto se tienen en el apartado [3.](#page-21-0)
- Recordando el carácter académico del proyecto y puesto que una mayor complejidad geométrica no aporta mayor información al mismo, el modelo de avión utilizado durante el documento se ha simplificado. Sus dimensiones básicas pueden encontrarse en el anexo [B,](#page-114-0) y con más detalle y ya introducidas en la interfaz de usuario en el anexo [C.](#page-119-0)
- Debido a la gran cantidad de datos de entrada para definir la geometría, no ha fue posible englobar todos en una sola interfaz de usuario, por lo que se decidió elaborar 4 interfaces. Una para las condiciones de vuelo y las otras para cada parte del avión (ala/estabilizador horizontal, fuselaje y estabilizador vertical). En el anexo [A](#page-95-0) se ha explicado en detalle cada una de las interfaces y cómo se usan.
- El carácter hermético y confidencial que rodea a la industria aeronáutica imposibilitó la obtención de datos reales de tolerancias de fabricación óptimas, por lo que éstos han sido supuestos a lo largo del proyecto (se tienen agrupados en la tabla **??** y desarrollados por elemento en el anexo [D\)](#page-123-0).
- Por los mismos motivos tampoco fue posible conseguir información sobre los costes de fabricación en función de las tolerancias de excrecencias. La importancia que este estudio tenía en nuestro proyecto llevó a realizar la hipótesis de suponer esa curva, a fin de poder realizar una comparación con la de los costes de explotación. Ambas curvas quedan estudiadas en el apartado [6](#page-89-0) para la aeronave modelo seleccionada.

### <span id="page-15-0"></span>**1.4. Resumen del Proyecto**

Este proyecto tiene como objetivo desarrollar una metodología que permita optimizar las tolerancias de fabricación. Así, se desarrollarán herramientas que permitan analizar la resistencia de las excrecencias en función de las tolerancias de fabricación, se llevará a cabo un estudio de costes de fabricación y explotación como función de esas tolerancias de fabricación y por último elaborará un análisis de optimización.

Una vez finalizado el proyecto, se tendrá una visión global del impacto que las tolerancias de excrecencias tienen sobre la resistencia total de un avión, o lo que es lo mismo, sobre el consumo de combustible de una aeronave. Se ha particularizado el método para un avión de transporte subsónico actualmente en servicio, habiéndose elegido el A320. Al tratarse de un estudio académico resulta imposible profundizar con detalle en cada área que abarca la totalidad del proceso.

En este proyecto se ha abarcado más detalladamente el estudio aerodinámico mediante el desarrollo e implementación de un modelo *vortex lattice*, así como la creación de una interfaz de usuario que permita al cliente introducir sus datos y obtener unos resultados de resistencia. También se han elaborado los códigos correspondientes al estudio de la resistencia de excrecencias debida a cada elemento presente en la aeronave (superficies de control, ventanas y puertas, entre otros). Por otro lado, se ha realizado un estudio de la fase de crucero en función de las tolerancias de fabricación, así como un análisis de costes.

Cabe destacar que los resultados obtenidos son consecuencia de los datos disponibles y las estimaciones realizadas a lo largo del documento. Para dotar de validez y fiabilidad a estos resultados, se hace imprescindible contar con datos reales y con las herramientas usadas en el sector, especializadas en cada área que se ha estudiado.

Con todo esto, este proyecto aporta unos resultados no solo cualitativos, sino también cuantitativos, al realizarse un estudio de tolerancias partiendo de los mismos datos y bajo las mismas hipótesis. De los resultados obtenidos, los más destacados son:

La superficie alar es el elemento que más resistencia genera, y por contra el estabilizador vertical es el que menos.

- Al aumentar el valor de las tolerancias aumenta la resistencia total generada en mayor medida que al disminuir la tolerancia disminuye la resistencia.
- La dimensión de las tolerancias es inversamente proporcional a los costes de fabricación.
- Duplicar el valor de las tolerancias implica aumentar en consumo de combustible anual de una aeronave en 1257.425 toneladas. Esto implica un sobre coste de 522837.32  $\epsilon$  anuales por avión.
- Disminuir hasta un 20 % del valor óptimo de las tolerancias supone un ahorro de 837.675 toneladas de combustible anuales por avión. Esto es, ahorrar  $348255 \in$  por aeronave al año.
- Desde el punto de vista del cliente interesa valores de tolerancias pequeños, que da lugar a costes de explotación menores. Sin embargo, esto encarece los costes de fabricación y por tanto el valor de compra de la aeronave.

### **Referencias**

- <span id="page-16-0"></span>[1] *The compressible two-dimensional tur bulent boundary layer, both with and without heat transfer, on a smooth flat plate, with application to wedges, cylinders and cones.* ESDU 68020, Londres, 1968.
- <span id="page-16-5"></span>[2] *Drag due to grooves in a flat plate with turbulent boundary layer, at subsonic and supersonic speeds.* ESDU 75028, Londres, 1975.
- <span id="page-16-4"></span>[3] *Drag of two-imensional steps and ridges immersed in a turbulent boundary layer for Mach numbers up to 3.* ESDU 75031, Londres, 1975.
- <span id="page-16-6"></span>[4] *Drag of transverse rows of spherically-headed rivets immersed in a turbulent boundary layer at subsonic and supersonic speeds.* ESDU 76008, Londres, 1976.
- [5] *An introduction to aircraft excrescence drag.* ESDU 90029, Londres, 1990.
- <span id="page-16-2"></span>[6] *Simplified method for the prediction of aerofoil excrescence drag magnification factor for turbulent boundary layers at subcritical Mach numbers.* ESDU 91028, Londres, 1991.
- <span id="page-16-1"></span>[7] *Drag due to gaps round undeflected trailing-edge controls and flaps at subsonic speeds.* ESDU 76008, Londres, 1992.
- <span id="page-16-3"></span>[8] NASH, J.F. y P. BRADSHAW, *The magnification of roughness drag by pressure gradients.* J.R. aeronaut. Soc., Vol 71, pp. 44 a 46, Enero 1967.
- [9] José Manuel Gordillo Arias de Saavedra y Guillaume Riboux Acher, *Introducción a la aerodinámica potencial.* Paraninfo, Madrid, 2012.
- [10] WIEGHARDT, K, *Increase of the turbulent frictional resistance caused by surface irregularities.* MAP R&T 103, 1946.
- [11] ROSKAM, JAN, *Airplane Design, Part I: Preliminary Sizing of Airplanes,* 1997.
- <span id="page-17-0"></span>[12] www.tecnica vialibre.es/documentos/Libros/14 EnerTrans Consumos avion.pdf
- [13] <http://www.satavirtual.org/fleet/A320PERFORMANCE.PDF>
- [14] <http://webserver.dmt.upm.es/~isidoro/bk3/c17/Aerospace%20engine%20data.pdf>
- [15] *Airspeed Definition* [https://www.ivao.aero/training/documentation/books/PP\\_ADC\\_](https://www.ivao.aero/training/documentation/books/ PP_ADC_airspeed.pdf) [airspeed.pdf](https://www.ivao.aero/training/documentation/books/ PP_ADC_airspeed.pdf) , IVAO
- [16] RAYMER, DANIEL P. *Aircraft Design: A Conceptual Approach*, 4Âł EdiciÃşn, 2006

# <span id="page-18-0"></span>**2. DATOS DISPONIBLES Y MODELIZACIÓN DEL PROBLEMA**

### <span id="page-18-1"></span>**2.1. Datos 2D Disponibles**

### <span id="page-18-2"></span>**2.1.1. Planteamiento general del problema local 2D**

En el proceso seguido para obtener la resistencia debida a excrecencias, será necesario en primer lugar disponer de distintas correlaciones de datos obtenidas en ensayos en túnel de viento. Éstos ensayos consisten en el montaje de cada una de las excrecencias en estudio sobre una placa plana (velocidad fuera de la capa límite constante y distribución de presiones uniforme) y su estudio para un rango de velocidades de flujo. En segundo lugar, tendrán que estudiarse las posibles concesiones a realizar en el caso de distribuciones de presión no uniforme (caso de las alas y estabilizador horizontal). Y por último, habrá que tener en cuenta cualquier efecto relacionado con las diferencias de orientación entre los modelos estudiados en los túneles de viento y la posición real de la excrecencia en la aeronave. Toda esta información viene recogida en las distintas ESDU que se usarán a lo largo del documento y que se corresponden con las referencias de la bibliografía que van desde la [\[1\]](#page-16-0) a la [\[7\]](#page-16-1).

Por otro lado, será necesario disponer de los datos de las condiciones de flujo local y de capa límite en la posición donde se encuentre la excrecencia, pero en ausencia de ella. Con el objetivo de desarrollar un programa autónomo, estos datos serán inyectados por un modelo vortex lattice creado para este estudio y que se detalla en el apartado [3.4.](#page-54-0)

La aplicación de este método a una aeronave completa es un proceso difícil y de alto tiempo computacional, que como iremos desarrollando, estará gobernado por distintas aproximaciones e hipótesis que permitan alcanzar 'un acuerdo' tiempo-resultados.

La ecuación que define el coeficiente de resistencia (*CD*) para una excrecencia, basado en la presión dinámica en flujo libre (*q*∞) y para una aeronave con un área alar *Sref* , puede escribirse como:

$$
C_D = C_{Dfp} \frac{A_{ref}}{S_{ref}} m_d K
$$

donde  $C_{Dfp}$  es el coeficiente de resistencia de una excrecencia montada en una placa plana basada en la energía cinética en el borde de la capa límite en la posición de la excrecencia (*q*10), *Aref* es el área de la excrecencia y *m<sup>d</sup>* es el factor de magnificación debido a la distribución de presión no uniforme (explicado con mayor detalle en el apartado [3.1\)](#page-21-1). El factor K recoge las diferencias de geometría y orientación entre la excrecencia en los ensayos de túnel de viento y la localizada en la aeronave. Caso de no haber diferencia, o manera de cuantificarla, se considera válido tomar valor K=1.

Que se conozca, hasta el momento no se han publicado trabajos que estudien los efectos de la distribución de presiones no uniforme en excrecencias discretas tridimensionales. Por el contrario, existen diferentes estudios teóricos y experimentales para excrecencias en 2D, tanto aisladas como uniformemente distribuidas. Por ello, a día de hoy la opción de cuantificar estos efectos pasa por adaptar los valores de *m<sup>d</sup>* aplicado al flujo 2D, para el caso tridimensional.

El paso del cálculo bidimensional a tridimensional, es decir, al estudio de las excrecencias sobre la superficie de una aeronave, se basa en la aplicación de una integral de línea. Así, en la figura [2.1.1](#page-18-2) se presenta el caso de una excrecencia bidimensional de tipo escalón.

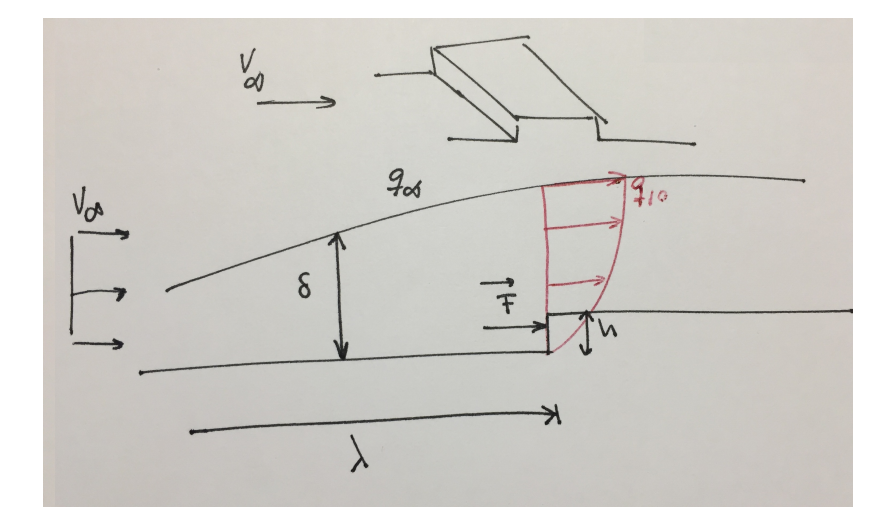

Sobre la superficie frontal del escalón resultará una fuerza,  $\vec{F}$ , que dependerá del número de Reynolds (Re=*ρV*∞*<sup>λ</sup> µ* ) y de la capa límite (*<sup>h</sup> δ* ). A lo largo e este documento se va a trabajar con el coeficiente de fricción local,  $C_f$ , en lugar de con el cociente  $\frac{h}{\delta}$ . Ambos parámetros dependen únicamente de las condiciones de flujo y como se tienen gráficas proporcionadas por las ESDU con toda la información de *C<sup>f</sup>* resulta directo el uso de éste. La resistencia bidimensional generada por el escalón de la figura [2.1.1](#page-18-2) vendrá dada por la ecuación genérica:

$$
C_d = m_d \frac{F}{q_{\infty}}
$$

Suponiendo ahora el caso tridimensional (figura [2.1.1\)](#page-18-2), la fuerza resultante generada por la curva será la integral de línea:

$$
\vec{F} = \int_{\lambda_0}^{\lambda} d\vec{F} = \int_{\lambda_0}^{\lambda} K \cdot \frac{d\vec{F}}{d\lambda} d\lambda
$$

donde  $d\vec{F}$  es función de las condiciones del flujo (q,  $C_p$ ), la geometría de las excrecencias y la capa límite  $(C_f)$ .

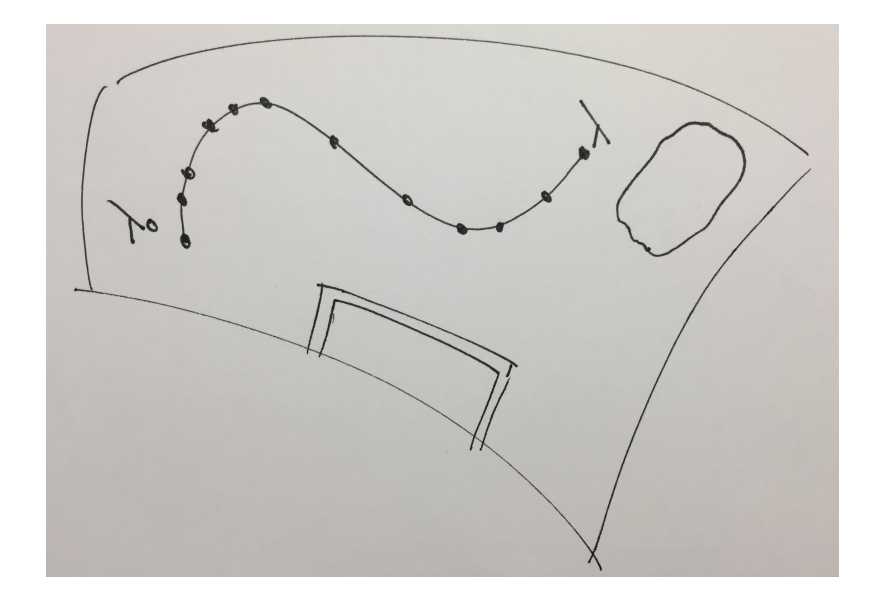

Por tanto, conocidas las condiciones de flujo (que se obtienen durante el presente proyecto), las geometrías (que son dadas) y el coeficiente de fricción (obtenido de gráficas digitalizadas de las ESDU para cada excrecencia en estudio), puede obtenerse la fuerza resultante de la integra de línea. Ya quedaría adimensionalizar el resultado con el producto *q*<sup>∞</sup> · *Sref* y multiplicar por el factor de magnificación que corresponda.

Pueden distinguirse los siguientes casos a la hora de aplicar el factor de magnificación de flujo bidimensional al caso tridimensional:

- **Exrecencia bidimensional:** en ala recta rectangular, una ranura por ejemplo, podría considerarse bidimensional. Además, en la parte media de la envergadura el flujo puede suponerse también bidimensional, siendo tridimensional en la unión con el fuselaje y en la punta del ala. Se considera válido por tanto, usar los valores locales de *m<sup>d</sup>* en dos dimensiones, obtenidos con las condiciones de flujo tridimensional.
- **Excrecencia 3D:** en función de donde se encuentre en el ala puede suponerse flujo bi o tridimensional. La aplicación de *m<sup>d</sup>* bidimensional (ecuación [\(3.2\)](#page-22-1)) a una excrecencia tridimensional es estrictamente incorrecta. Sin embargo, es razonablemente representativa para aquellas excrecencias que se encuentran totalmente inmersas en la capa límite, como son las que se estudiarán en este documento.
- **Superficies no sustentadoras:** no hay análisis similares para el caso de fuselajes o estabilizadores verticales. En ausencia de estos análisis se considera razonable asumir que el factor  $m_d$  en la ecuación [\(3.2\)](#page-22-1) se aproxima por el cociente de presión cinética  $q_{10}/q_{\infty}$ . Esto implica que el desarrollo aguas abajo de la capa límite tras encontrarse la excrecencia no es importante para determinar el incremento de resistencia asociado a la excrecencia. Este supuesto es razonable esencialmente para superficies no sustentadoras ya que los cuerpos están sometidos a gradientes de presiones mucho más débiles que en el caso de las superficies sustentadoras. Si no hay datos disponibles desde los que obtener  $q_{10}/q_{\infty}$ , puede suponerse  $m_d=1$ .

Además de lo anteriormente expuesto, otras hipótesis que se considerarán de aquí en adelante para todo el documento son:

- − Flujo compresible: las velocidades típicas de aviones de transporte subsónico son entre  $0.65 < \text{Mach} < 0.8$ .
- − Flujo turbulento: en los ensayos en túneles de viento sobre los que se apoyará este documento, la capa límite era completamente turbulenta (ver referencias desde [\[1\]](#page-16-0) a [\[6\]](#page-16-2)).
- − Resistencia de fricción: los efectos aguas abajo debido a las excrecencias, en la resistencia de fricción, serán despreciados.
- − Velocidad del aire: se considera que la corriente incidente será paralela a los perfiles alares.

### <span id="page-21-0"></span>**3. Planteamiento tridimensional del problema**

### <span id="page-21-1"></span>**3.1. Factor de magnificación**

La resistencia debida a una excrecencia en una distribución de presiones no uniforme es diferente a la de la misma excrecencia inmersa en una distribución de presiones uniforme (hipótesis seguida en este proyecto). El factor de magnificación representa el cociente de las magnitudes de resistencia entre esas dos situaciones. Por tanto, este factor permite, una vez conocida la resistencia debida a una distribución de presiones uniforme, obtener el valor de la misma para el caso real de una distribución no uniforme.

En este apartado se detalla el cálculo del factor de magnificación (*md*), debido a los efectos de la distribución de presión no uniforme sobre excrecencias bidimensionales en flujos compresibles y turbulentos, conocida únicamente la distribución de presiones.

La ecuación [\(3.1\)](#page-21-2) representa el valor de *m<sup>d</sup>* según los estudios de Nash and Bradshaw (ver referencia [\[8\]](#page-16-3) para más detalles) teniendo en cuenta los efectos de compresibilidad de primer orden:

<span id="page-21-2"></span>
$$
m_d = \frac{\rho_{1T}}{\rho_{\infty}} \left(\frac{u_{1E}}{u_{\infty}}\right)^{(4.2 - 0.6M_{\infty}^2)} \left(\frac{u_{\infty}}{u_{1T}}\right)^{(1 - M_{\infty}^2)} \left(\frac{\theta_E}{\theta_T}\right)^{0.2}
$$
\n(3.1)

donde *θ* se define como la distancia que una superficie tendría que desplazarse paralelamente hacia el plano de referencia en un fluido no viscoso de velocidad *u*<sup>0</sup> para proporcionar la misma cantidad de movimiento que existe entre la superficie y el plano de referencia en un fluido real.

Introduciendo las ecuaciones correspondientes a la condición de flujo isentrópico, nos queda la ecuación [\(3.2\)](#page-22-1). Para terminar de definir el factor *m<sup>d</sup>* en función solamente del coeficiente de presiones,  $C_p$ , quedaría introducir las definiciones de los cocientes  $\theta_E/\theta_T$  y  $M_1/M_\infty$ , recogidas en la referencia [\[6\]](#page-16-2). Sustituyendo todo esto en [\(3.2\)](#page-22-1) queda:

<span id="page-22-1"></span>
$$
m_d = \left(\frac{M_{\infty}}{M_{1T}}\right)^{(1-M_{\infty}^2)} \left(\frac{1+0.2M_{\infty}^2}{1+0.2M_{1T}^2}\right)^{(2+0.5M_{\infty}^2)}
$$

$$
\times \left(\frac{M_{10}}{M_{\infty}}\right)^{(4.2-0.6M_{\infty}^2)} \left(\frac{1+0.2M_{\infty}^2}{1+0.2M_{10}^2}\right)^{(2.1-0.3M_{\infty}^2)} \left(\frac{\theta_0}{\theta_T}\right)^{0.2}
$$
(3.2)

Es importante destacar que algunas de las aproximaciones realizadas por Nash y Bradshaw para obtener la ecuación [\(3.1\)](#page-21-2) no son válidas para posiciones de las excrecencias cercanas al borde de salida de los perfiles (serían válidas hasta  $x/c=0.8$ ). Sin embargo, en nuestro estudio consideraremos válida dicha ecuación en todo el perfil puesto que por lo general el valor de *m<sup>d</sup>* en esa zona cercana al borde de salida será menor de la unidad (implicaría una reducción de la resistencia, ver  $[6]$  p.4).

### <span id="page-22-0"></span>**3.2. Tratamiento de las distintas excrecencias**

En este apartado se desarrollará el proceso seguido para obtener la resistencia de cada una de las excrecencias en estudio,  $C_{Dfp}$ . Recordamos que los datos, ecuaciones y procedimientos seguidos durante los siguientes desarrollos se basan en excrecencias bidimensionales, colocadas sobre una placa plana en un flujo completamente turbulento.

Se distinguirán y estudiarán tres tipos de imperfecciones superficiales: excrecencias de tipo escalón, ranura y remache.

Los documentos que se usarán a lo largo de esta sección son algunas de las ESDU recogidas en la bibliografía. Más concretamente serán:

- Estudio de escalones: referencia [\[3\]](#page-16-4).
- Estudio de ranuras: referencia [\[2\]](#page-16-5).
- Estudio de remaches: referencia [\[4\]](#page-16-6).
- Obtención de  $C_f$ : referencia [\[1\]](#page-16-0).
- Cálculo de  $m_d$ : referencia [\[6\]](#page-16-2).

### <span id="page-23-0"></span>**3.2.1. Escalón**

Las excrecencias bidimensionales de tipo escalón que se van a estudiar son las recogidas en la siguiente figura:

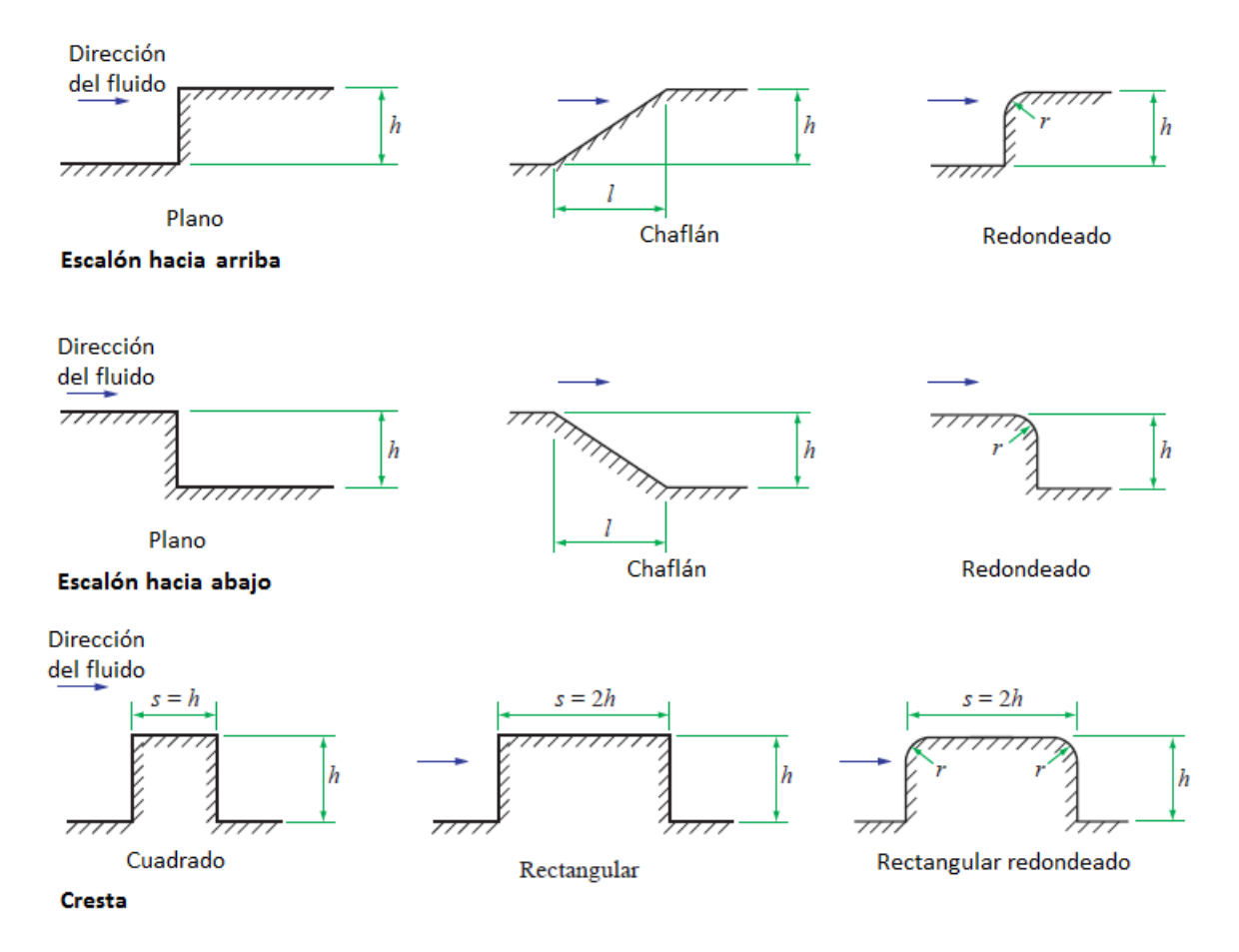

<span id="page-23-1"></span>Figura 3.1: Geometría de los escalones

De acuerdo a la figura [3.1,](#page-23-1) los parámetros a definir para los escalones son:

- − h: es la profundidad del escalón. Su valor podrá ser positivo en caso de escalones hacia arriba o negativo en caso contrario.
- − l: es la longitud proyectada del chaflán, en caso de haberlo. Si no hay chaflán, l=0.
- − r: es el radio del redondeo del escalón. Cuando se trata de escalones rectos, r=0.

De ahora en adelante los escalones hacia arriba se considerarán positivos y los escalones hacia abajo negativos.

Los datos de los ensayos experimentales con los que se trabajan cubren el rango de velocidades de hasta Mach 3. El procedimiento y ecuaciones que van a detallarse será válido para excrecencias totalmente inmersas en la capa límite, es decir, de hasta un 10 % de su espesor. Se considera que todos los escalones estudiados cumplirán con esta condición.

### • **Escalones planos y crestas**

El coeficiente de resistencia, *C<sup>D</sup>* para escalones planos o crestas, inmersas en un fluido bidimensional, viene dado por la siguiente ecuación:

<span id="page-24-0"></span>
$$
C_{Dfp} = (P+Q)C_f \tag{3.3}
$$

donde  $C_f$  representa el coeficiente de fricción local, que se define como  $C_f$ = *τw* 1  $rac{1}{2}\rho_1 u_1^2$ . Este coeficiente de fricción ha sido obtenido de las gráficas experimentales recogidas en la referencia [\[1\]](#page-16-0), llevándose a cabo el digitalizado de dichas gráficas para su uso automático en este proyecto. La digitalización se ha realizado a fin de poder tener los datos númericos sin tener que recurrir a la lectura de las gráficas, lo que no tendría sentido en este proyecto al tratarse de un proceso iterativo que maneja gran cantidad de datos de entrada y salida de estas gráficas.

Este coeficiente de fricción está relacionado con el espesor de la capa límite, ya que ambos parámetros dependen del número de Reynolds. Así se menciona:

$$
\frac{\delta}{x} = f_1(R_x)
$$

$$
C_f = \frac{\tau_w}{0.5\rho_1 u_1^2} = f_2(R_x)
$$

$$
R_x = \frac{\rho_1 u_1^2 x}{\mu}
$$

Mediante un análisis dimensional se llega a que el cociente del espesor de capa limite con el desplazamiento (x) es inversamente proporcional a la raíz cuadrada del número de Reynolds:

$$
\frac{\delta}{x} \propto \frac{1}{\sqrt{R_x}}
$$

Del mismo modo, el esfuerzo cortante, *τw*, puede expresarse mediante la ley de Newton de viscosidad, quedando:

$$
\tau_w = \mu \frac{du}{dy}
$$

Este resultado puede expresarse a partir del conocimiento de la ley de velocidades y del espesor de la capa límite. Así, quedaría relacionado el coeficiente de fricción con el espesor de la capa límite a través del esfuerzo cortante.

$$
\tau_w = \mu \frac{u_1}{\delta}
$$

Despejando el espesor de la capa límite y sustituyendo en el valor del coeficiente de fricción queda:

$$
\tau_w \propto \sqrt{\frac{\rho_1 u_1^3 \mu}{x}}
$$

$$
C_f = \frac{\tau_w}{0.5 \rho_1 u_1^2} \propto \frac{1}{\sqrt{R_x}}
$$

Una vez explicada la relación entre *C<sup>f</sup>* y *δ*, queda aclarado que es indiferente el uso de uno u otro parámetro. Puesto que como se ha comentado se posee información suficiente del *C<sup>f</sup>* , este es el motivo por el que se trabajará con este parámetro en lugar de con el espesor de la capa límite.

Por su parte, y prosiguiendo con los elementos presentes en la ecuación [3.3,](#page-24-0) se tiene que P y Q son funciones que vienen dadas por las ecuaciones [\(3.4\)](#page-25-0) y [\(3.5\)](#page-25-1) respectivamente. La función P depende de *M*<sup>1</sup> y *Rh*, mientras que por su parte, la función Q queda definida conocido  $M_1$  y  $C_f$ . El desarrollo seguido hasta llegar a estas ecuaciones, así como la definición y los valores numéricos que toman los parámetros A y B quedan recogidos en la referencia [\[3\]](#page-16-4), Apéndice A.

<span id="page-25-0"></span>
$$
P = A \log_{10} \left\{ \left( \frac{C_f}{2} \right)^{1/2} R_h [1 + 0.178 M_1^2]^{-1.3} \right\} - B \tag{3.4}
$$

<span id="page-25-3"></span><span id="page-25-2"></span><span id="page-25-1"></span>
$$
Q = 1/2Alog_{10}(2C_f \times 10^3)
$$
\n(3.5)

### • **Escalones con chaflán o redondeo y crestas redondeadas**

Los casos ya sean de escalones o crestas que no son planos y presentan algún tipo de chaflán o bien redondeo, pueden expresarse en términos de su elemento plano multiplicado por un factor que cuantifica esa diferencia en la geometría. Así, las ecuaciones quedarían del siguiente modo:

$$
C_{Dfp}(\text{escalón con chafián}) = k_c C_{Dfp}(\text{escalón plano})
$$
\n(3.6)

$$
C_{Dfp}(\text{escalón/cresta redondeada}) = k_r C_{Dfp}(\text{escalón/cresta plana})
$$
 (3.7)

donde *k<sup>c</sup>* es un valor obtenido experimentalmente, tanto para el caso de escalones con chaflán positivo o negativo. Del mismo modo se tienen los datos del factor *kr*, donde se diferencian los casos de escalón redondeado positivo, negativo o crestas redondeadas. Al igual que se hizo anteriormente con la obtención de *C<sup>f</sup>* y con el mismo objetivo de automatizar la lectura de datos, se han digitalizado las correspondientes gráficas de *k<sup>c</sup>* y *kr*, recogidas en la referencia [\[3\]](#page-16-4), gráficas 5-9.

Con todo esto, quedan cubiertos los distintos casos de escalones y crestas de la figura [3.1](#page-23-1) y

que son objeto de nuestro estudio. Para ampliar información de lo expuesto en esta sección, se cita al lector nuevamente a la referencia [\[3\]](#page-16-4).

### <span id="page-26-0"></span>**3.2.2. Ranura**

En esta sección se van a describir los métodos seguidos para calcular  $C_{Dfp}$  debido a excrecencias de tipo ranura, en función de la orientación que presentan respecto a la dirección de la corriente incidente.

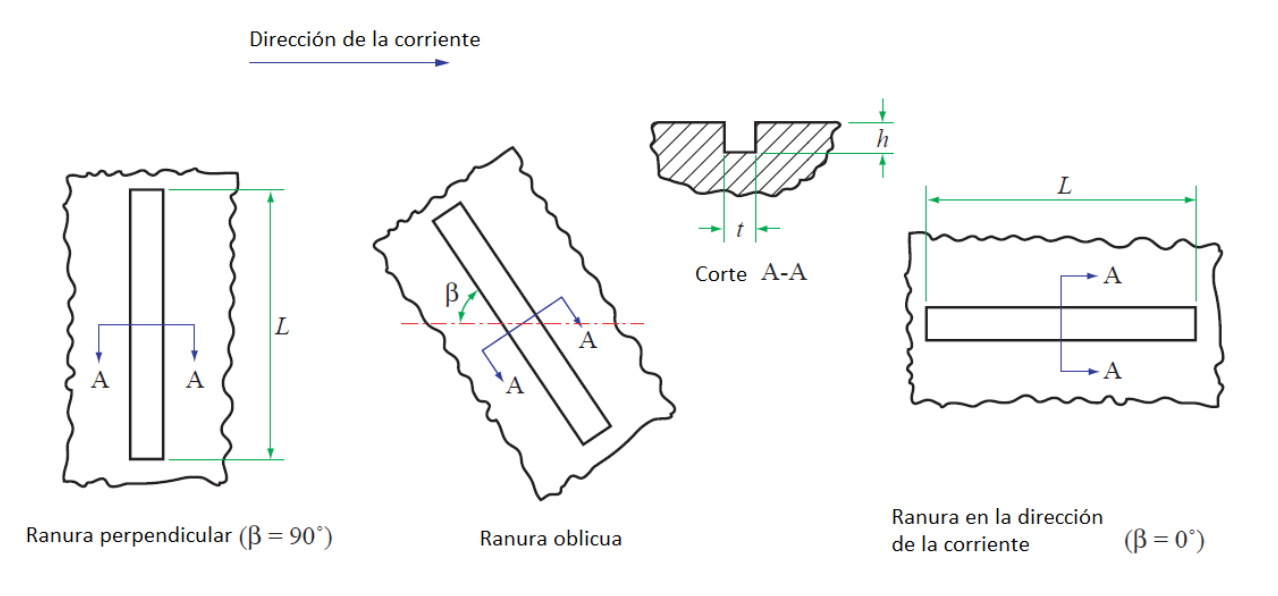

<span id="page-26-1"></span>Figura 3.2: Geometría de las ranuras

Los parámetros geométricos a definir en una ranura se recogen en la figura [3.2](#page-26-1) y son:

- − L: longitud total de la ranura.
- − t: espesor de la ranura.
- − h: profundidad de la ranura.
- − *β*: ángulo entre la dirección longitudinal de la ranura y la de la corriente.

Queda claro observando la figura [3.2](#page-26-1) que las ranuras se agruparán en aquellas que van en la dirección de la corriente, las que son perpendiculares y las oblicuas. Es importante destacar que se han considerado como ranuras dentro del estudio todas aquellas cuya relación L/t sea mayor de 8.

• **Ranuras perpendiculares a la dirección de la corriente incidente**

De acuerdo a la figura [3.2](#page-26-1) son las ranuras para las que *β* = 90◦ . Sin embargo, también se considerarán como ranuras perpendiculares todas aquellas para las que *β* ≥ 60◦ . La expresión del coeficiente de resistencia debido a estas ranuras, orientadas en la dirección normal al flujo, viene dada por siguiente ecuación:

<span id="page-27-1"></span>
$$
C_{Dfp} = (\phi - \Psi)C_f \tag{3.8}
$$

donde las funciones  $\Phi$  y  $\Psi$  se definen como:

$$
\Phi = 2.5 \{ \log_{10}[R_h(1 + 0.178M_1^2)^{-1.3}] - 1 \}
$$

$$
\Psi = 1.25 \log_{10}(\frac{2}{C_f})
$$

siendo *R<sup>h</sup>* el número de Reynolds basado en la velocidad y viscosidad cinemática en el borde de la capa límite en ausencia de la excrecencia para la profundidad de la ranura en estudio, *M*<sup>1</sup> el número de Mach local y *C<sup>f</sup>* , ya definido anteriormente, el coeficiente de fricción local obtenido de las gráficas experimentales recogidas en la referencia [\[1\]](#page-16-0).

El lector interesado en conocer la obtención y desarrollo de estas funciones  $\Phi$  y  $\Psi$  y ampliar la información que se tiene de las mismas, queda remitido a la referencia [\[2\]](#page-16-5), Anexo A2.

#### • **Ranuras paralelas a la dirección de la corriente incidente**

Son todas aquellas ranuras en las que se cumple  $\beta = 0^{\circ}$  (ver figura [3.2\)](#page-26-1). La ecuación general de las mismas considera dichas ranuras con ambos extremos cerrados, siendo la resistencia total la expresada por la ecuación que sigue:

<span id="page-27-0"></span>
$$
C_{Dfp} = C_{DSF} + F[C_{D(fore-end)} + C_{D(afterend)}]
$$
\n(3.9)

donde *C<sup>D</sup>*(*f ore*−*end*) es la resistencia debido al escalón del inicio de la ranura, *C<sup>D</sup>*(*af t*−*end*) es la resistencia del escalón del final, F un factor de correlación (ver referencia [\[2\]](#page-16-5), gráfica 3) y que depende del cociente geométrico $\frac{t}{h}$ y por último, el término  $C_{DSF}$  representa la contribución a la resistencia debido al coeficiente de fricción que actúa en la ranura y que viene dado por:

$$
C_{DSF} = 0.1 \frac{L}{t} C_f \qquad \text{for } 8 \le L/h \le 10
$$

$$
C_{DSF} = C_f \frac{h}{t} \left[ 2 - 10 \frac{h}{L} \right] \qquad \text{for } L/h > 10
$$

donde todos los parámetros han sido previamente definidos.

Los términos de resistencia asociados a los escalones de la ranura  $(C_{D(fore-end)}$  y  $C_{D(aft-end)}$ se calcularán siguiendo las ecuaciones y desarrollos estudiados en el apartado [3.2.1.](#page-23-0)

Por otro lado, la expresión [3.9](#page-27-0) puede simplificarse según la naturaleza de los extremos de la ranura en estudio. Así, si alguno de los extremos es abierto, el término *C<sup>D</sup>* asociado al escalón de dicho extremo se anularía. El caso más simplificado sería aquel en el que la ranura fuese abierta por ambos lados, quedando la ecuación reducida a  $C_{Dfp} = C_{DSF}$ .

### • **Ranuras oblicuas a la dirección de la corriente incidente**

Se considerarán ranuras oblicuas aquellas para las que se cumpla 0 *< β <* 60◦ . Todas aquellas ranuras para las que *β* ≥ 60◦ ya se ha visto que serán equivalentes a ranuras paralelas a la dirección de la corriente incidente. La expresión para estimar la resistencia de estas ranuras oblicuas es:

<span id="page-28-2"></span>
$$
C_{Dfp} = C_{D0} - (C_{D0} - C_{D90})\sin^3(1.5\beta)
$$
\n(3.10)

donde *C<sup>D</sup>*<sup>90</sup> y *C<sup>D</sup>*<sup>0</sup> son los coeficientes de resistencia correspondientes a ranuras perpendiculares y paralelas a la corriente, estudiadas anteriormente y dados por las ecuaciones [3.8](#page-27-1) y [3.9](#page-27-0) respectivamente.

### <span id="page-28-0"></span>**3.2.3. Remache**

Los remaches más usados para la unión de los revestimientos tanto del ala como del fuselaje en la industria aeronáutica son los de cabeza avellanada y en menor medida los de cabeza redondeada. Sin embargo, ante la ante la ausencia de estudios teóricos y/o experimentales que establezcan ciertos criterios que permitan cuantificar la resistencia que éstos remaches avellanados generan, se supondrán remaches redondeados.

Los remaches de cabeza redondeada han sido brevemente estudiados mediante ensayos experimentales recogidos en la referencia [\[4\]](#page-16-6). Existen una serie de gráficas que permiten relacionar el parámetro *<sup>u</sup>τ<sup>h</sup> νw* (número de rugosidad de Reynolds, definido por la expresión [3.11\)](#page-28-1) y el cociente *<sup>C</sup><sup>D</sup> C<sup>f</sup>* , diferenciando además para el caso de filas de remaches aislados, filas de remaches o remachado a tres bolillos.

<span id="page-28-1"></span>
$$
\frac{u_{\tau}h}{\nu_{w}} = \left(\frac{C_{f}}{2}\right)^{1/2} R_{h} \left(1 + 0.178M_{1}^{2}\right)^{-1.3}
$$
\n(3.11)

Como puede verse en la figura [3.3,](#page-29-0) la dirección del aire se supone transversal a la fila de remaches. En el caso de encontrarnos con un remachado en la dirección de la corriente, se supondrá cada remache como aislado. Esto no tiene en cuenta el efecto de interferencia entre remaches, pero es una solución de compromiso ante la falta de estudios al respecto y a fin de poder cuantificar todas esas situaciones.

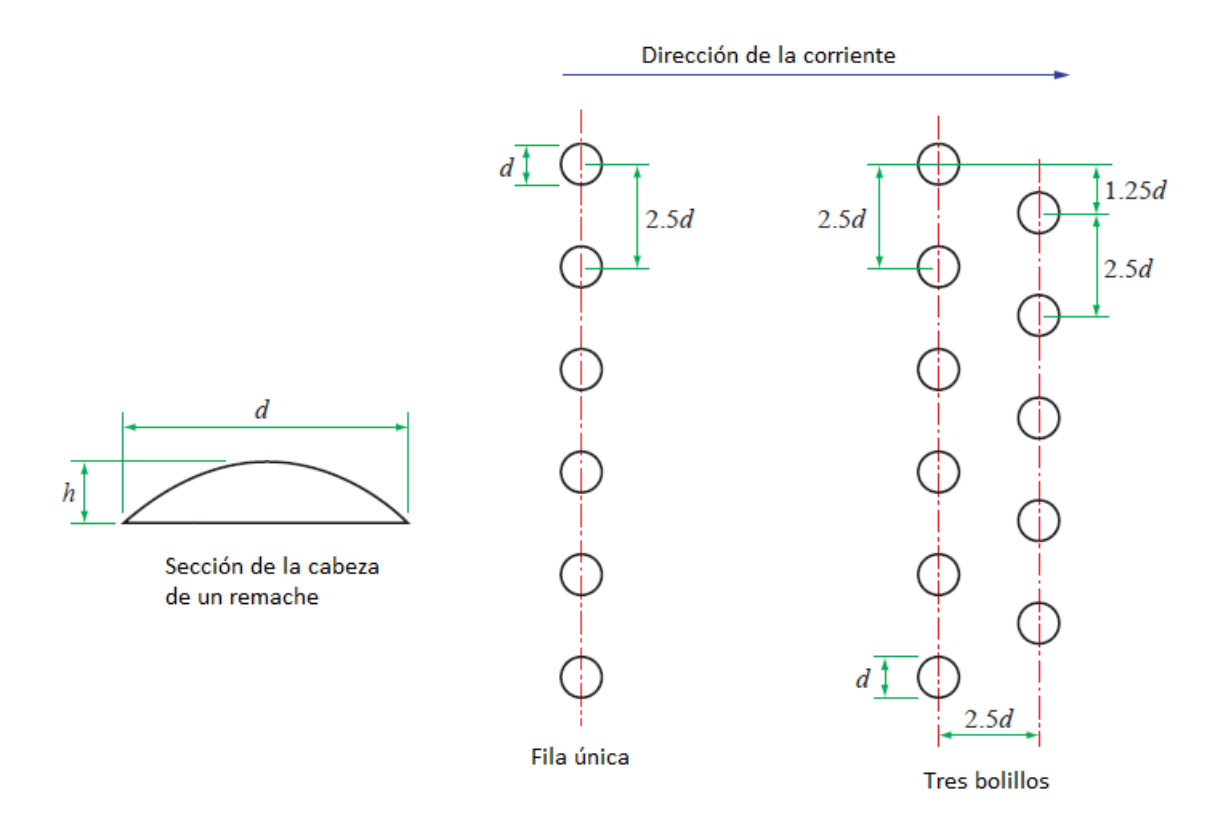

<span id="page-29-0"></span>Figura 3.3: Geometría del remachado

De la figura anterior, [3.3,](#page-29-0) se extraen una serie de parámetros que se usarán durante el cálculo de la resistencia generada por los remaches. Así, se definen:

- − h: altura de la cabeza del remache.
- − d: diámetro de la cabeza del remache.

Todos los análisis fueron realizados suponiendo una separación entre remaches de 2.5 veces el diámetro, como se indica en la figura. Por tanto, ésta misma separación es la que se ha supuesto en nuestro remachado.

Con esto, la forma de proceder en la obtención de la resistencia debida a los remaches sigue los siguientes pasos:

- Obtener las condiciones de flujo a lo largo de las filas de remachado.
- Con las condiciones de flujo, obtener el cociente  $\frac{u_{\tau}h}{\nu_w}$ .
- Con el valor del cociente  $\frac{u_\tau h}{\nu_w}$ , la velocidad *M*<sub>1</sub> (velocidad de Mach del flujo a lo largo de la excrecencia) y la configuración de los remaches (aislados, fila única o tres bolillos), se obtiene en cociente  $\frac{C_D}{C_f}$  de gráficas que pueden encontrarse en la referencia [\[4\]](#page-16-6).

Conocido también de gráficas el valor de  $C_f$ , ya se puede obtener el coeficiente de resistencia debida a los remaches,  $C_{Dfp} = \frac{C_D}{C_f}$  $\frac{C_D}{C_f} \cdot C_f.$ 

### <span id="page-30-0"></span>**3.3. Tratamiento de los distintos elementos**

Con lo visto hasta ahora, queda claro que existen una gran cantidad de datos de entrada a tener en cuenta a la hora de calcular la resistencia de una excrecencia. Sin perder de vista el objetivo de este proyecto, estudiar la sensibilización a las tolerancias de las excrecencias existentes en un avión modelo, está claro que el tratamiento por excrecencias no sería viable, pues el usuario tendría que introducir infinidad de datos. Por este motivo, se pasa a un nivel superior, y se definirán los elementos que podemos encontrarnos en una aeronave (superficies de control, puertas, ventanas, uniones de revestimiento...) como una concatenación de excrecencias sobre las que dejaremos cierta autodeterminación al usuario.

Sobre las figuras que representan a cada elemento se han definido los parámetros de espesor y anchura de ranuras y de espesor de escalones generados. Aunque en realidad esa imperfección debería definirse con un valor nominal y las dos tolerancias respectivas (superior e inferior), como es a modo ilustrativo se ha preferido dar simplemente un valor que indique la imperfección. Durante el documento, cuando se habla de esos parámetros, se refieren al valor de la tolerancia, que es lo que va a ser modificado, obviando el valor nominal, que será fijo. A modo de ejemplo, un elemento de imperfección debería definirse como:

 $a_{-a1}^{+a2}$ 

donde 'a' es el valor nominal de la imperfección, 'a1' la tolerancia inferior y 'a2' la tolerancia superior. Sin embargo, lo que en nuestro documento se ha hecho es llamar directamente, siguiendo con el ejemplo, con el parámetro 'a', sobre la figura, al valor total de la imperfección (valor nominal+valor de tolerancia). Pero cuando durante la redacción nos referimos al parámetro 'a', estamos haciendo referencia solamente al valor de la tolerancia (independientemente la superior de la inferior salvo cuando se especifique), que es lo que se va a modificar.

Explicado esto, pasamos entonces a definir cada uno de los elementos de los que consta nuestro estudio y por tanto nuestro programa.

### <span id="page-30-1"></span>**3.3.1. Slat**

Los slats son dispositivos móviles hipersustentadores de borde de ataque, situados en las alas y empleados en las aeronaves para aumentar la sustentación (permitiendo un vuelo a velocidades más bajas, como se requiere en las operaciones de despegue y aterrizaje). En la figura [3.4](#page-31-0) se ha representado una vista en planta típica de esta superficie.

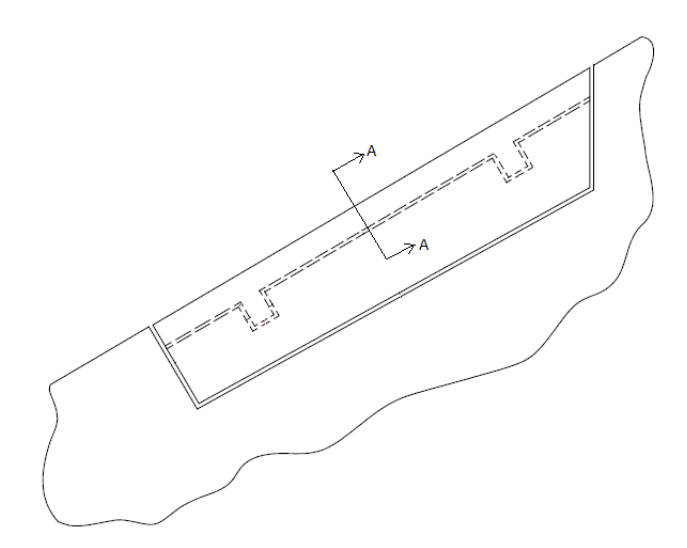

<span id="page-31-0"></span>Figura 3.4: Esquema en planta de un slat

Lo que nos interesa para este estudio es identificar las ranuras, escalones y remaches, creados entre el dispositivo y la superficie alar. Además, se tendrá que distinguir entre la geometría en el extradós y la de intradós, pues esta varía en el slat.

Sin embargo, como se va a hacer un estudio de la resistencia de excrecencias debidas a todo el avión, y lo que se busca con este proyecto no es tanto un valor cuantitativo sino cualitativo de la misma, no tiene sentido resolver un slat con un nivel de detalle exacto. Por ello, se va a recurrir a un modelo simplificado, que contendrá las excrecencias que más contribuyen a la resistencia del avión, lo que facilitará la resolución del problema. Este modelo es el representado en la figura [3.5,](#page-32-0) y las excrecencias comprendidas en cada superficie (extradós/intradós) son las que siguen:

− Superficie de extradós

Para este dispositivo, las excrecencias de extradós, se corresponden con las superficies marcadas de color gris oscuro en la figura [3.5.](#page-32-0) Es importante destacar que esta figura no muestra el slat completo, sino medio slat, lo que permite ver el escalón que generan las ranuras (corresponde al corte A-A de la figura [3.4\)](#page-31-0). Éstas se definen como:

- Una ranura paralela al borde de ataque, con sus dos extremos cerrados.
- Dos ranuras perpendiculares al borde de ataque (en la figura sólo se ve una), con el extremo inicial abierto y el otro, que coincide con la ranura horizontal, cerrado.
- Un escalón paralelo al borde de ataque, debido a las tolerancias de fabricación generadas entre el revestimiento del ala y el del slat.
- Superficie de intradós
	- Un slot paralelo al borde de ataque, que se extiende a lo largo de todo el slat.
	- Un escalón en la dirección del slot, que se extiende a lo largo del slat. Debido a las tolerancias de fabricación.

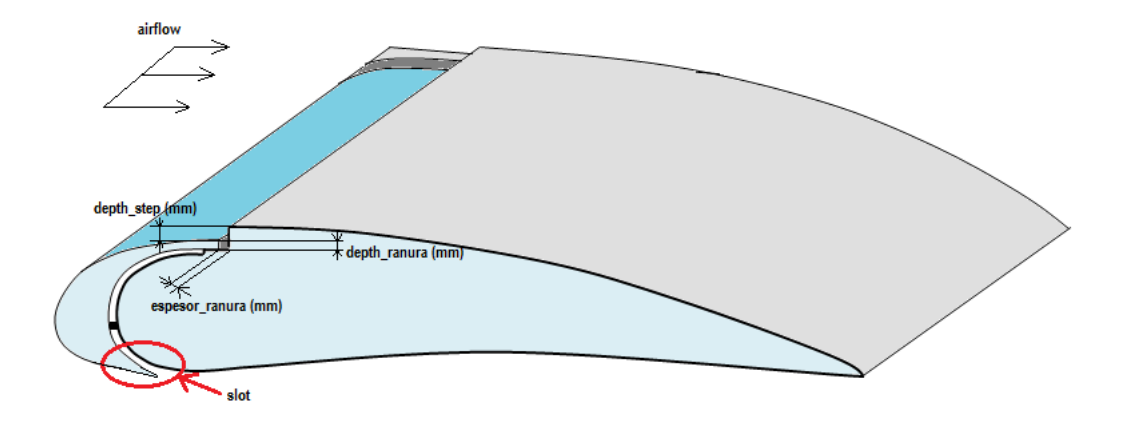

<span id="page-32-0"></span>Figura 3.5: Representación simplificada de un slat

Caben hacer una serie de aclaraciones respecto a las simplificaciones geométricas del slat y las excrecencias existentes en el mismo:

- La naturaleza de los extremos de las ranuras (abiertas o cerradas) es una condición impuesta y que el usuario no podrá modificar.
- Aunque en la realidad el slot no tenga la misma dimensión que la longitud del slat, pues habría que quitar lo que mide cada uno de los anclajes del slat al ala (ver líneas discontinuas de la figura [3.4](#page-31-0) que representa el extradós), se ha considerado como una buena aproximación. Además, la posición de este slot se impone a 1/4 de la cuerda del slat, y no será modificable por el usuario.
- Todas las ranuras laterales (tanto de extradós como de intradós) se han supuesto perpendiculares al borde de ataque.

A continuación, se pasa a desarrollar las ecuaciones que permiten calcular la resistencia generada por las excrecencias (recordamos,  $C_{Dfp}$ ).

En primer lugar, y como ya se ha comentado en apartados anteriores, la corriente incidente se considera paralela al eje longitudinal de la aeronave, por lo que para el caso de la ranura paralela al borde de ataque, primero habrá que definir si esta ranura se considera horizontal u oblicua a la dirección de la corriente incidente. Para esto, como ya se vio en el apartado [3.2.2,](#page-26-0) habrá que estudiar si el ángulo *β* es mayor o menor a 60◦ (ángulo formado entre la dirección de la corriente y la incidencia alar en ese tramo). Si *β <* 60◦ , se usará la ecuación [3.10](#page-28-2) y en caso contrario, se recurrirá a la ecuación [3.8.](#page-27-1)

En caso de que la ranura fuese de tipo oblicua, quedarían por definir las resistencias debidas a los escalones en los extremos de la misma. Para los slats, como ya se ha visto, ambos extremos de esta ranura serán cerrados, por lo que habrá que calcular tanto  $C_{Dfp(fore-end)}$  como  $C_{Dfp(aft-end)}$ . Estas resistencias se calculan con las ecuaciones [3.3](#page-24-0) vistas en la sección [3.2.1.](#page-23-0) Si bien es cierto que el usuario no puede decidir la naturaleza de estos extremos (siempre serán cerrados), sí tiene cierta autonomía en cuanto a que puede elegir si los escalones serán rectos (ecuación [3.2.1](#page-23-0) sin modificar), redondeados (ecuación [3.7\)](#page-25-2) o con chaflán (ecuación [3.6\)](#page-25-3), y la dimensión de los mismos. Quedando así completamente definido el cálculo de esta primera ranura del slat.

Por otro lado, para el caso de las ranuras paralelas a la corriente, situadas en el extradós del ala, se empleará la ecuación [3.9](#page-27-0) pero con ciertas simplificaciones. Así, al ser los extremos finales abiertos, se cumple que  $C_{Dfp(after-end)} = 0$ , pero  $C_{Dfp(fore-end)} \neq 0$ , quedando:

$$
C_{Dfp} = C_{DSF} + F(C_{D(fore-end)})
$$

donde nuevamente para el cálculo de *C<sup>D</sup>*(*f ore*−*end*) , que se resuelve usando la ecuación [3.3,](#page-24-0) se le permite al usuario definir si quiere que el escalón en lugar de ser recto sea redondeado (ecuación [3.7\)](#page-25-2) o con chaflán (ecuación [3.6\)](#page-25-3). El valor  $C_{D(fore-end)} = C_{Dfp(fore-end)} \cdot A_{ref}$  con *Aref* = *depth*\_*ranura* · *espesor*\_*ranura*, que es el área debida al escalón.

Para finalizar con el slat, queda explicar el cálculo del slot de intradós (marcado en rojo en la figura [3.5\)](#page-32-0). Un slot es como un agujero alargado, o como una ranura que atraviesa toda la superficie en la dirección normal a la misma. La figura [3.6](#page-33-0) muestra el perfil del slat, donde puede verse la dimensión del slot de intradós, *wsl*.

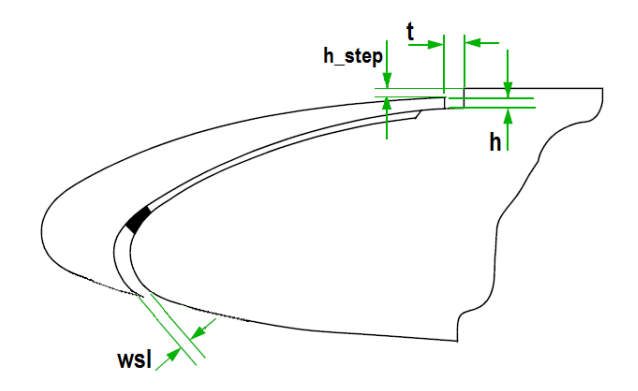

<span id="page-33-0"></span>Figura 3.6: Vista de perfil de un slat. Sección A-A del esquema en planta

La resistencia debida a un slot depende de si éste va en la dirección de la cuerda o en la de la envergadura y de si está sellado o no. En este trabajo se va a considerar (sin que pueda ser una opción manipulable por el usuario) que todas las ranuras de las superficies de control están selladas.

Luego para calcular la resistencia que genera este slot, que va en la dirección de la envergadura y está sellado, se usará la ecuación que sigue:

$$
C_D = \Delta C_{Ds} \frac{A_{ref}}{S_{ref}} \tag{3.12}
$$

donde se impondrá ∆*CDs* = 0*.*05, valor típico del incremento del coeficiente de resistencia

debido a un slot a lo largo de la envergadura, para una superficie de control de un ala con una sección moderna. Además, se define *Aref* =  $\ddot{w}_{sl}$  $\frac{\partial s_i}{\partial z} \sum_l l$ , con  $w_{sl}$  la anchura del slot (ver figura [3.6\)](#page-33-0) y  $\sum l$  la longitud total del slot. El lector interesado en ampliar información del cálculo de slots queda dirigido a la referencia [\[7\]](#page-16-1).

Para terminar con este apartado referente al slat, es importante recapitular los datos modificables por el usuario. Así, éste podrá:

- Situar la posición del slat y la dimensión del mismo
- Definir si se quieren los escalones rectos, redondeados o con chaflán.
- Definir las dimensiones de las tolerancias de los escalones y ranuras.

Nos detendremos en esta última afirmación. Se ha buscado reducir la cantidad de datos ingresados por el usuario, tanto para evitar posibles errores como para disminuir el tiempo de entrada de datos y de cómputo. Por ello, aunque se ha visto que el slat tiene un total de 3 ranuras y 1 slot, el usuario sólo introducirá los datos de profundidad para un escalón, y la anchura y profundidad de una ranura.

En el caso de los datos de profundidad no hay ningún problema, pues se considera que todas las ranuras tienen la misma, el problema viene con el dato de la anchura de la ranura. Se ha establecido que el usuario ingresará solamente la dimensión de la anchura de la ranura paralela al borde de ataque (*espesor\_ranura* en la figura [3.5\)](#page-32-0), que es la que genera en torno al 85 % de la resistencia total del slat. Como se conocen datos de dimensiones típicas de éstas ranuras, en la rutina desarrollada para el cálculo del slat (código *'Slat.m'* incluido en el CD que acompaña a esta memoria), se ha impuesto que las otras ranuras tendrán una anchura de '0.5·espesor\_ranura', y la anchura del slot, *wsl*, será un '0.7·espesor\_ranura'.

Queda por último añadir la resistencia debida a los remaches. Se ha supuesto que el elemento slat tiene una fila de remaches en torno a su geometría y otra al rededor del tramo de superficie alar al que se fija. Para calcular estos remaches (representados como líneas verdes continuas en la figura [3.7\)](#page-35-1) se siguen los pasos explicados en el apartado [3.2.3.](#page-28-0)

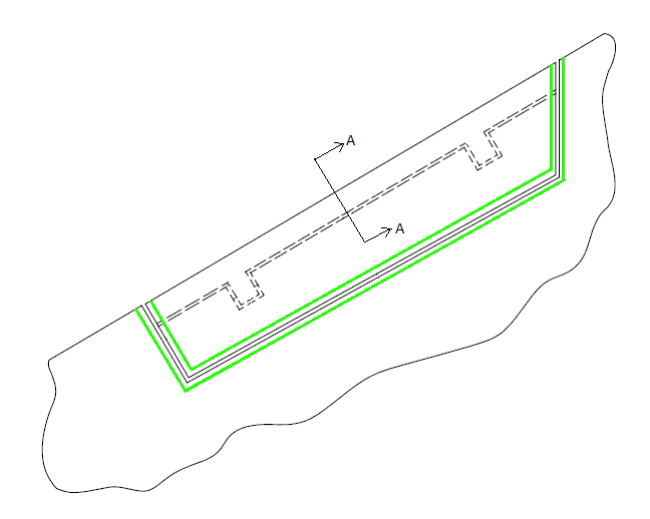

<span id="page-35-1"></span>Figura 3.7: Representación remachado en el slat, líneas verdes

Con esto, queda completamente definido el cálculo de la resistencia debido a excrecencias en una superficie de control de tipo slat, que será la suma de cada una de las excrecencias individuales.

$$
C_{Dfp,slat} = \sum_{1}^{3} C_{Dfp, ranniras} + C_{Dfp, slot} + C_{Dfp, remeches}
$$

Se remite al Anexo [A](#page-95-0) al usuario que quiera conocer la interfaz del slat en detalle y cómo se ingresan los datos en la misma.

### <span id="page-35-0"></span>**3.3.2. Flap**

Los flaps son dispositivos móviles hipersustentadores de borde de salida, situados en las alas de las aeronaves, que al desplegarse aumentan la superficie alar generando una mayor sustentación. En la figura [3.8](#page-35-2) puede verse el diseño en planta de un flap común.

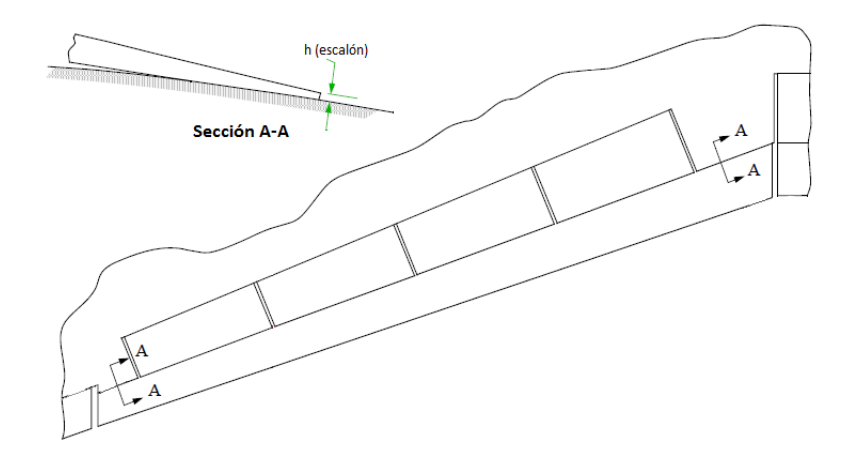

<span id="page-35-2"></span>Figura 3.8: Esquema en planta de un flap
Al igual que sucedía en el caso del slat estudiado en el apartado anterior (ver sección [3.3.1\)](#page-30-0),se modelará un flap simplificado, como el de la figura [3.11,](#page-37-0) cuyos elementos constitutivos pasan a definirse a continuación:

- Superficie de extradós
	- Dos escalones, paralelos al borde de salida (representados en la figura [3.9](#page-36-0) e identificados con los números 1 y 2). La longitud de estos escalones va desde el extremo del flap hasta el inicio de un spoiler (pues los spoilers reposan sobre los flaps y el escalón que ellos generan se estudiará en la sección dedicada al elemento spoiler).

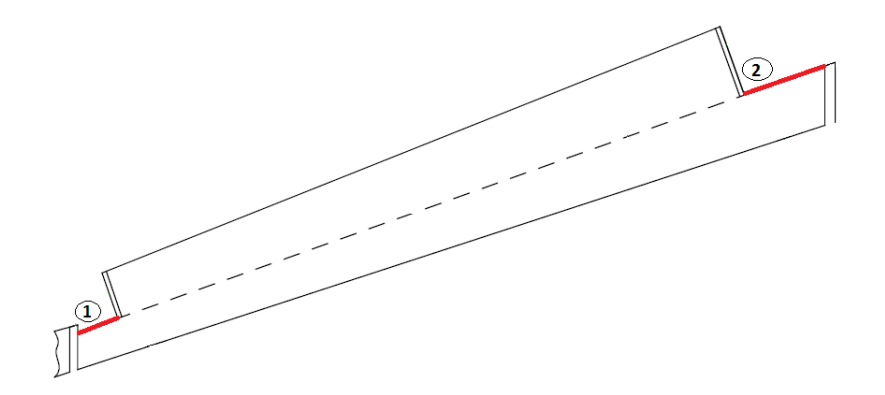

<span id="page-36-0"></span>Figura 3.9: Representación en planta escalones superficie extradós

- Superficie de intradós
	- Una ranura en la dirección de la envergadura, de longitud igual a la longitud total del flap (línea número 3 en la figura [3.9\)](#page-36-0).

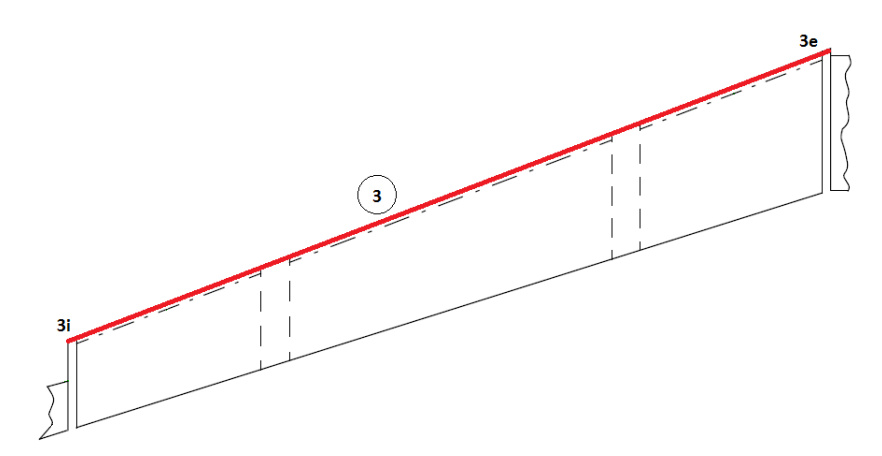

Figura 3.10: Representación en planta ranura intradós

Respecto a estas simplificaciones acometidas es importante remarcar algunos aspectos:

- Los dos escalones se considerarán negativos (ver figura [3.2.1](#page-23-0) para recordar la geometría), siempre que el valor de la tolerancia introducida por el usuario sea positiva. En caso contrario, serán del tipo positivo.
- La ranura del intradós poseerá los dos extremos cerrados, sin que el usuario pueda modificar esta condición. En caso de tratarse de una ranura oblicua, el escalón interior que se genera (3e en la figura [3.9\)](#page-36-0) será positivo y el exterior (3i en la misma figura) negativo.

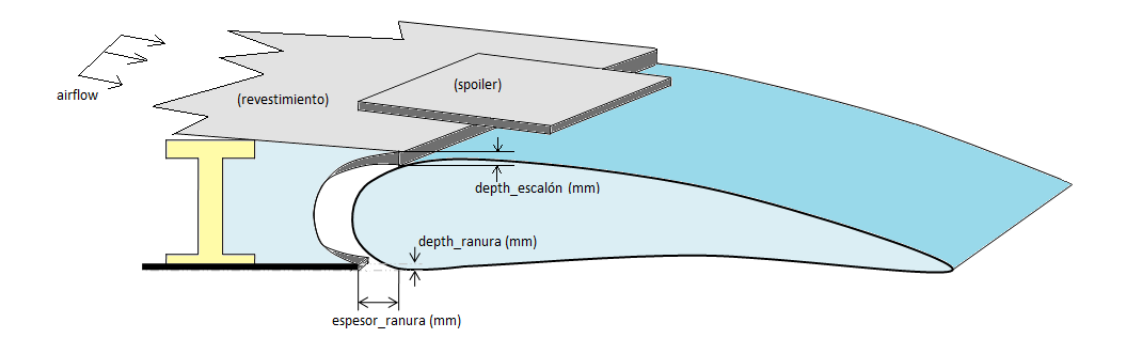

<span id="page-37-0"></span>Figura 3.11: Representación simplificada de un flap

Se desarrollan ahora la ecuaciones que resuelven la resistencia  $(C_{Dfp})$  generada por las excrecencias de este dispositivo hipersustentador.

Para calcular la resistencia debida a los escalones del extradós, en primer lugar habrá que ver si se tratan de escalones oblicuos a la dirección de la corriente incidente (0 *< β <* 60◦ ) o por el contrario pueden tratarse como escalones normales a la corriente (*β* ≥ 60◦ ).

Para el caso de escalones perpendiculares a la corriente, el coeficiente de resistencia  $C_{D90}$  se obtendría sustituyendo en la ecuación [3.3](#page-24-0) los valores de P y Q obtenidos de las gráficas (1 o 2 de la referencia [\[3\]](#page-16-0), según si son escalones positivos o negativos, respectivamente) y el coeficiente *C<sup>f</sup>* , también conocido de gráficas. Para la resistencia, *C<sup>D</sup>*<sup>0</sup> debida a escalones paralelos a la corriente, se puede tomar *C<sup>D</sup>*<sup>0</sup> = *C<sup>f</sup>* como una buena aproximación. Con todo esto, en caso de tratarse de escalones oblicuos, queda claro que se resolvería la resistencia como:

$$
C_{Dfp} = C_{D0} - (C_{D0} - C_{D90})sin^3(1.5\beta)
$$

con *C<sup>D</sup>*<sup>0</sup> y *C<sup>D</sup>*<sup>90</sup> como se acaban de definir. Vemos como la ecuación es similar a la que se obtenía en el caso de ranuras oblicuas (ecuación [3.10\)](#page-28-0), con la salvedad del valor que toma *C<sup>D</sup>*<sup>0</sup> en cada caso.

Con los escalones de extradós resueltos, es turno ahora de calcular la ranura generada en el intradós. De igual manera, en un principio se tendrá que ver si se trata de una ranura oblicua o normal a la corriente (calcular valor de *β* para la ranura). Si se trata de una ranura perpendicular a la corriente, conocidas las condiciones de vuelo y geométricas, se sustituyen los valores en la ecuación [3.8](#page-27-0) y se resuelve. Si por el contrario resulta ser una ranura oblicua, hay

que usar la ecuación [3.10,](#page-28-0) y puesto que ambos extremos son cerrados, habrá que calcular tanto  $C_{D(fore-end)}$  como  $C_{D(after-end)}$ .

Para calcular esos dos términos se usará la ecuación [3.12](#page-33-0) en caso de tratarse de escalones rectos, la [3.7](#page-25-0) si son redondeados y si son con chaflán la ecuación [3.6.](#page-25-1) Como sucedía en el apartado anterior [\(3.3.1\)](#page-30-0) con el slat, el usuario será el que decida esa característica de los escalones, que por defecto se considerarán planos.

Por último la obtención de las resistencias debidas a los extremos de la ranura requieren tomar datos de las gráficas de la referencia [\[3\]](#page-16-0), pudiendo leerse las de escalones positivos o negativos, condición que recordamos, dependerá del valor de la tolerancia de la profundidad de ranura, no del escalón, y que el código desarrollado tomará automáticamente (el código se encuentra en el CD, puede ser consultado por el lector que lo desee y su nombre es *'Flaps.m'*). Recordar que estos dos coeficientes de resistencia están multiplicados por el área debida al escalón (en el apartado [3.3.1](#page-30-0) se explicó con detalle).

Finalmente, al igual que el apartado anterior [3.3.1,](#page-30-0) habrá que añadir la resistencia del remachado supuesto. Nuevamente, se ha considerado el flap remachado con una única fila de remaches, al rededor de su geometría y en torno a la superficie alar, como se muestra en la figura [3.12.](#page-38-0) El cálculo de la resistencia de ese remachado se lleva a cabo de acuerdo a lo descrito en la sección [3.2.3.](#page-28-1)

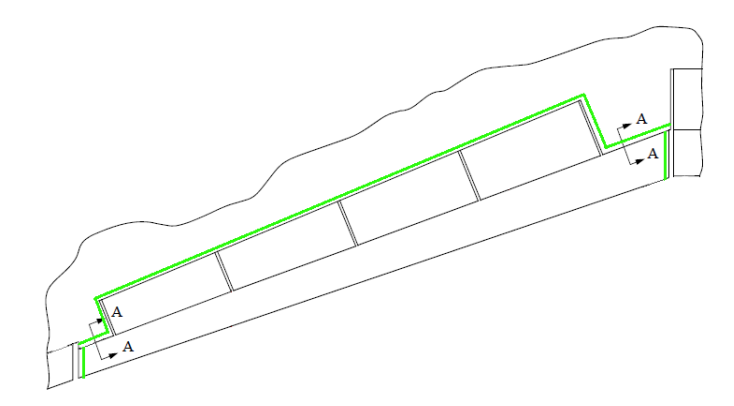

<span id="page-38-0"></span>Figura 3.12: Representación del remachado en un flap, líneas verdes

Concluye así el cálculo de la resistencia total generada por el flap simplificado (aproximadamente el 97 % de la resistencia de un flap real), que será la suma de la de los escalones y la ranura desarrollados:

$$
C_{Dfp,flap} = C_{Dfp. step1} + C_{Dfp. step2} + C_{Dfp. ranura} + C_{Dfp. remaches}
$$

Para mayor detalle, se remite al usuario interesado en conocer la interfaz de usuario referente al flap y la introdución de sus datos, al Anexo [A,](#page-95-0) y a aquel que quiera conocer el código, como ya se ha comentado más arriba, éste responde al nombre de *'Flaps.m'* y puede encontrarse en el CD.

#### <span id="page-39-1"></span>**3.3.3. Alerón**

Los alerones son superficies de mando y de control, situadas en ambos extremos de las alas de las aeronaves, en el borde de salida. Son los dispositivos encargados de cambiar la dirección del avión, inclinando el avión en torno a su eje 'X'.

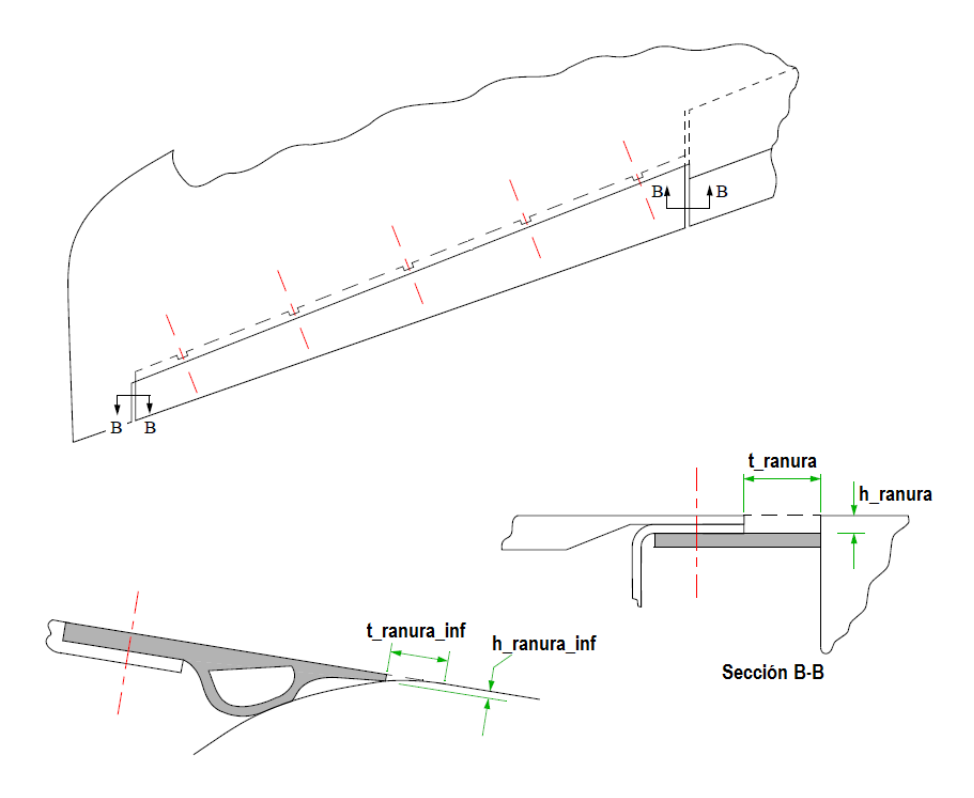

<span id="page-39-0"></span>Figura 3.13: Esquema en planta de un alerón

Como se observa en la figura [3.13,](#page-39-0) la geometría de este elemento alerón es bastante más sencilla que la del slat y flap vistos en los apartados anteriores. Esto conduce a que la simplificación en la geometría será muy leve. Lo único que variará respecto a un alerón 'real', será que las dos ranuras laterales tendrán la misma longitud.

Esta hipótesis se hace solo y exclusivamente por reducir el número de datos de entrada por parte del usuario en la interfaz gráfica. Si bien dadas las dimensiones típicas, la variación en el resultado será imperceptible, conviene recordar que aquí buscamos resultados cualitativos y no cuantitativos.

Se definen a continuación, cada una de las excrecencias que conforman el alerón simplificado.

- Superficie de extradós
	- Dos ranuras (1 y 2 en la figura [3.14\)](#page-40-0) perpendiculares al borde de salida. El borde de salida de ambas ranuras (1s y 2s) es abierto, mientras que el otro extremo es cerrado (1e y 2e).

• Una ranura (3 en la figura [3.14\)](#page-40-0) en la dirección de la envergadura. Posee ambos extremos cerrados.

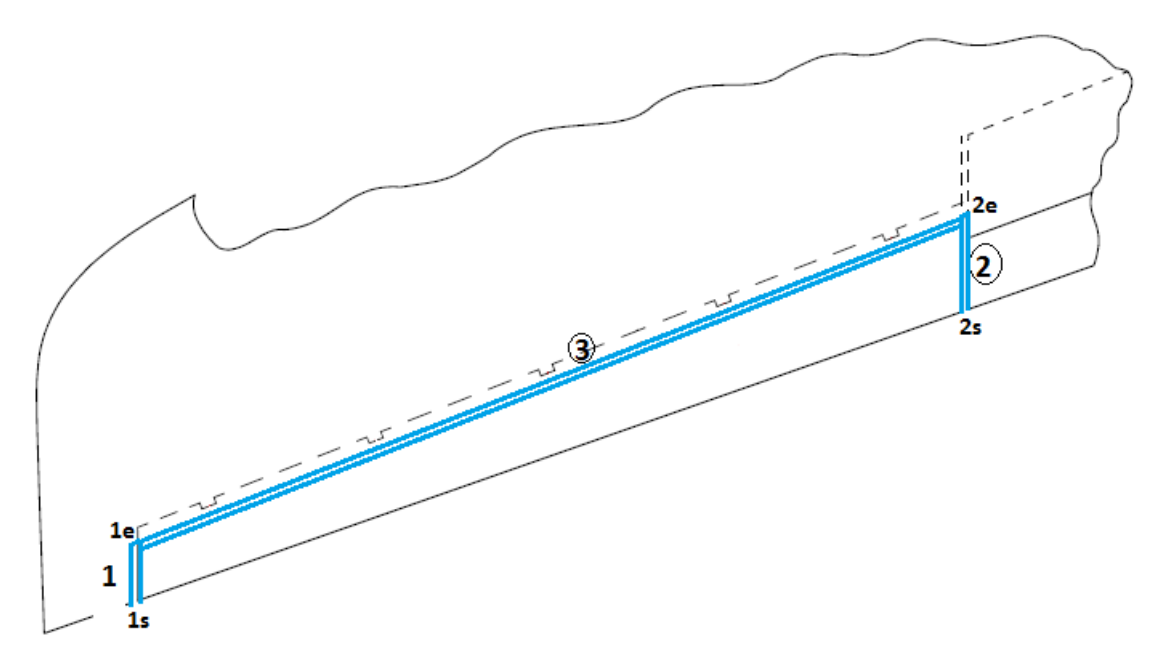

<span id="page-40-0"></span>Figura 3.14: Representación en planta alerón, superficie extradós

- Superficie de intradós
	- Dos ranuras (1 y 2 en la figura [3.15\)](#page-41-0) perpendiculares al borde de salida, idénticas a las de extradós. Pero en este caso ambos extremos de las ranuras son abiertos.
	- Una ranura (3 en la figura [3.15\)](#page-41-0) en la dirección de la envergadura, idéntica a la de extradós, con ambos extremos cerrados.

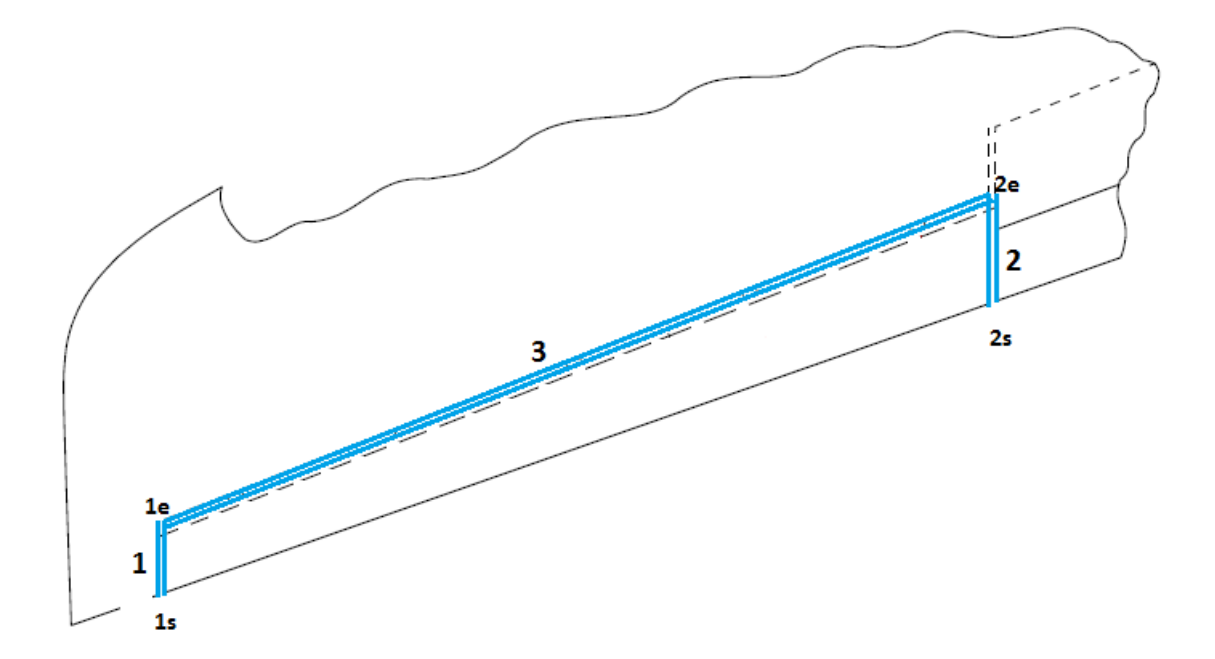

<span id="page-41-0"></span>Figura 3.15: Representación en planta alerón, superficie intradós

Antes de proceder a la resolución de este dispositivo, se va a establecer el criterio para el tipo de escalones.

- Para las ranuras 1 y 2 el escalón siempre será negativo, aunque en la interfaz se introducirá su valor absoluto (ver figura [3.2.1\)](#page-23-0).
- Para la ranura 3 (tanto de extradós como de intradós), el escalón interior (extremo derecho en la figura [3.13\)](#page-39-0) será positivo y el exterior (extremo izquierdo) negativo. Estos escalones sólo se estudiarían en caso de ser una ranura oblicua, y nuevamente lo que se introduce en la interfaz de usuario es el valor absoluto, siendo en el código creado (*'Aleron.m'*, que se encuentra en el CD) donde se leen las gráficas correspondientes a cada tipo de escalón y se procede según su naturaleza.

Ahora se pasa a calcular al resistencia,  $C_{Dfp}$ , de cada una de las excrecencias que forman el alerón.

Empezando por el extradós, la ecuación de las ranuras laterales (1 y 2 en la figura [3.14\)](#page-40-0) puede simplificarse al ser el extremo final abierto, quedando:

$$
C_{D0} = C_{DSF} + F(C_{D(fore-end)})
$$

con *CDSF* obtenido con la ecuación [3.2.2,](#page-27-1) F de la gráfica 3 de la referencia [\[2\]](#page-16-1) y *C<sup>D</sup>*(*f ore*−*end*) con [3.3](#page-24-0) multiplicado por *Aref* del escalón.

Recordando, al igual que en apartados anteriores, el usuario puede elegir si en lugar de escalones planos los quiere redondeados (ecuación [3.7\)](#page-25-0) o con chaflán (ecuación [3.6\)](#page-25-1). Usando en cualquier caso las condiciones de flujo local (*Rx, C<sup>f</sup> , R<sup>h</sup>* y *M*1) obtenidas para las ranuras.

Siguiendo en el extradós, queda la ranura 3, que podrá ser oblicua, si 0 *< β <* 60◦ o perpendicular, si *β* ≥ 60◦ , a a corriente. Para el primer caso, se hará uso de la ecuación:

$$
C_{Dfp} = C_{D0} - (C_{D0} - 0.64C_{D90})sin^3(1.5\beta)
$$

donde *C<sup>D</sup>*<sup>0</sup> se resuelve usando la expresión [3.9](#page-27-1) y *C<sup>D</sup>*<sup>90</sup> con la ecuación [3.8.](#page-27-0) El coeficiente 0.64 es debido a que la ranura no es realmente una sección rectangular, sino triangular, y la referencia [\[10\]](#page-17-0) sugiere aplicar en esos casos el factor de 0.64 al valor obtenido de *C<sup>D</sup>*90.

A continuación se pasan a describir las ecuaciones del intradós. Para las dos ranuras (1 y 2, de la figura [3.15\)](#page-41-0), la ecuación se simplifica al tener los dos extremos abiertos, quedando:

$$
C_{Dfp} = C_{DSF}
$$

con *CDSF* obtenido con [3.2.2](#page-27-1) para las condiciones de flujo a lo largo de la ranura de intradós.

El caso de la ranura 3 de intradós se resuelve exactamente igual que la de extradós, salvo que ahora las condiciones de flujo serán las obtenidas para la superficie de intradós.

El remachado del alerón es similar al del flap y slat, es decir, en torno al elemento y superficie alar se situarán una fila de remaches. Recordamos que su obtención de hace siguiendo los pasos desarrollados en la sección [3.2.3.](#page-28-1)

Queda que la resistencia total del alerón será la suma de cada una de las resistencias de las excrecencias calculadas:

$$
C_{Dfp.aler\acute{o}n} = \sum_{1}^{3} C_{Dfp. rannuras. extra\acute{o}s} + \sum_{1}^{3} C_{Dfp. ranniras. intra\acute{o}s} + C_{Dfp. remaches}
$$

El usuario interesado en conocer la interfaz de usuario del flap, en la que se ingresan los datos y desde donde se obtienen las soluciones de resistencia, queda emplazado al Anexo [A.](#page-95-0) Por otro lado, el que quiera conocer el código interno de este elemento puede acceder al archivo de nombre *'aileron.m'* que se halla en el CD adjunto al documento.

#### <span id="page-42-0"></span>**3.3.4. Spoiler**

Los spoilers son dispositivos montados en el extradós de las alas de las aeronaves, que se despliegan hacia arriba cuando se quiere reducir la fuerza de sustentación (como en la fase de descenso). En la figura [3.16](#page-43-0) tenemos una representación en planta del elemento, acompañada de un corte que permite ver el escalón que se crea entre el spoiler y la superficie de extradós.

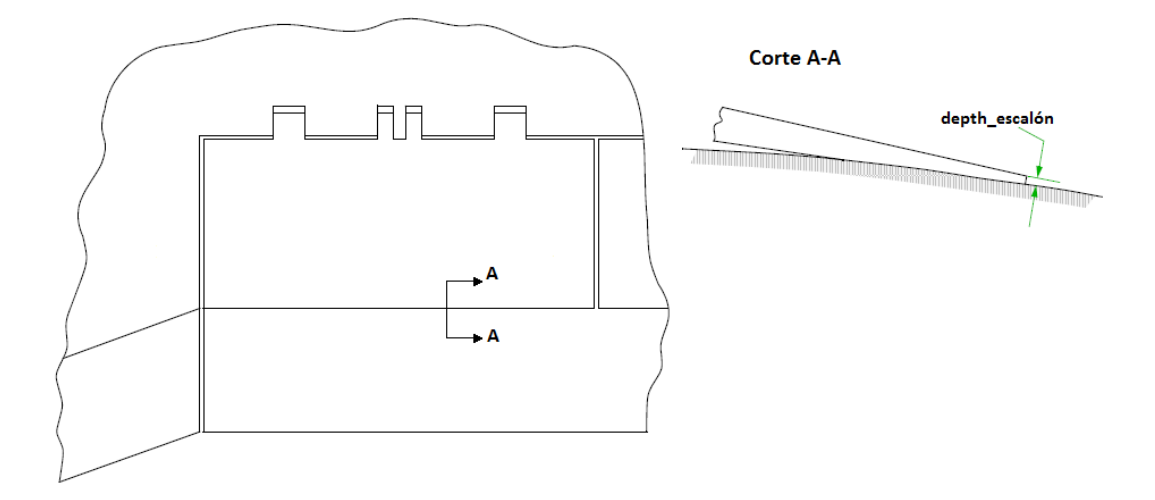

<span id="page-43-0"></span>Figura 3.16: Esquema en planta de un spoiler

Nuevamente nos enfrentamos ante un dispositivo con una geometría a simplificar. En este caso concreto del spoiler, todas las excrecencias estarán referidas a la superficie de extradós, puesto que es sobre la que se instala el dispositivo.

La geometría quedará reducida a un rectángulo, eliminando así el cálculo de los slots que se crean en el anclaje (dimensiones muy pequeñas). Así, en la figura [3.17](#page-44-0) se pueden observar las distintas excrecencias que compondrán el estudio de un spoiler, a saber:

- Ranura 1. En la dirección de la envergadura, con ambos extremos cerrados.
- Ranuras 2 y 3. En la dirección de la cuerda alar, presentan su extremo superior (2e y 3e en la figura [3.17\)](#page-44-0) cerrado), mientras que el inferior (2s y 3s) es abierto.
- Escalón, 4. Es el escalón creado en el borde de salida del dispositivo por este y la superficie alar. Se extiende en la dirección de la envergadura.

Algunas aclaraciones respecto a los elementos estudiados en el spoiler son:

- El escalón (número 4, en la figura [3.17\)](#page-44-0) será siempre negativo (ver figura [3.2.1\)](#page-23-0) al ser el spoiler un dispositivo que descansa sobre la superficie, imposibilitando la aparición de un escalón positivo.
- Como en todos los dispositivos vistos hasta ahora, el usuario no puede modificar la naturaleza de los extremos de las ranuras. Sí podrá determinar si los escalones generados por las ranuras son planos, redondeados o con chaflán.

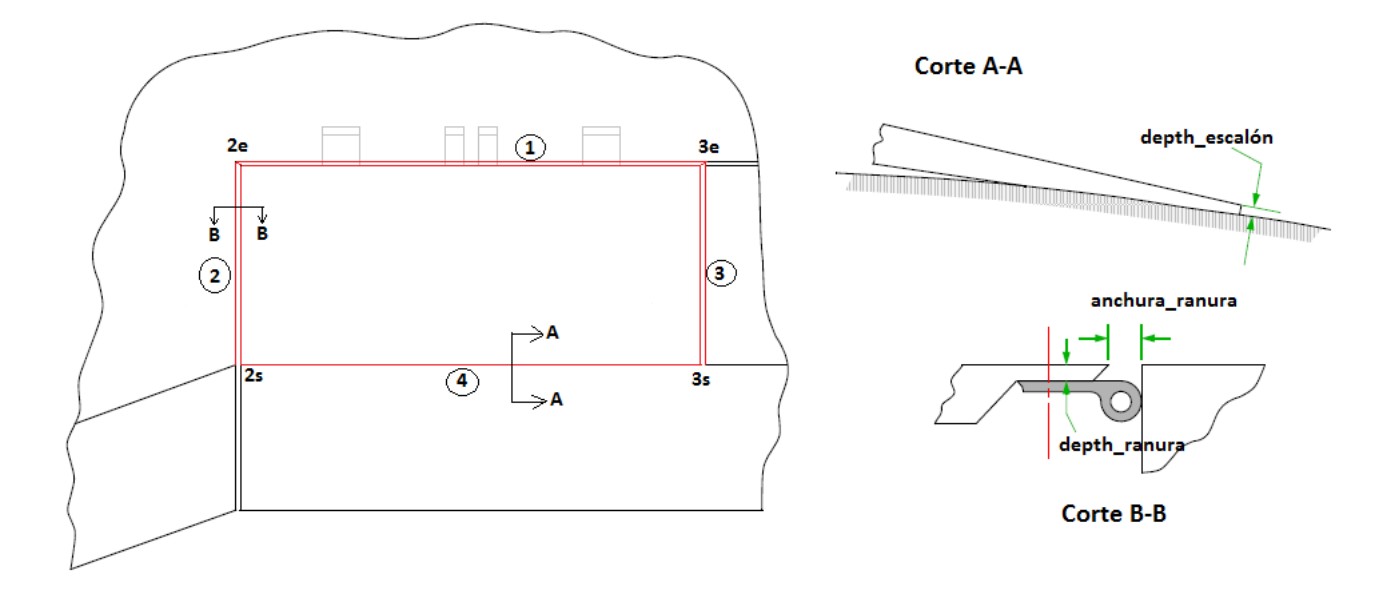

<span id="page-44-0"></span>Figura 3.17: Representación simplificada de un spoiler

Ahora se resumen los cálculos seguidos, brevemente, pues no hay nada que no recojan los apartados [3.3.1,](#page-30-0) [3.3.2](#page-35-0) y [3.3.3](#page-39-1) vistos a lo largo de este capítulo.

Así, para las ranuras 1, 2 y 3, se usarán las condiciones de flujo local  $C_f$ ,  $R_x$ ,  $M_1$  y  $R_h$ (Reynolds debido a la profundidad de las ranuras) y se conoce la posición y geometría del spoiler.

Para la ranura 1, se sustituyen todos esos datos en la ecuación [3.10,](#page-28-0) en caso de ser una ranura de tipo oblicua, o en [3.8](#page-27-0) si por el contrario *β* ≥ 60◦ y la ranura puede considerarse perpendicular a la dirección de la corriente. Recordar que si la ranura es oblicua, a la hora de calcular las resistencias de los extremos de la ranura, a saber *C<sup>D</sup>*(*f ore*−*end*) y *C<sup>D</sup>*(*af t*−*end*) , el usuario puede modificar la geometría de esos escalones que por definición se consideran rectos.

Para las ranuras 2 y 3, que son paralelas a la dirección de la corriente, se usa la ecuación [3.9,](#page-27-1) que para este caso, al ser los extremos finales abiertos, queda simplificada a:

$$
C_{D0} = C_{DSF} + F(C_{D(fore-end)})
$$

donde todos los términos han sido ya explicados y son conocidos al conocer la geometría y las condiciones del flujo local.

Por último queda el cálculo del escalón (número 4 en la figura [3.17\)](#page-44-0), que se hace sustituyendo las condiciones de flujo (ahora *R<sup>h</sup>* es el Reynolds debido a la profundidad del escalón) y geométricas en la ecuación [3.3.](#page-24-0) Nuevamente recordar que si el usuario lo desea el escalón puede ser de bordes redondeados o con chaflán (ecuaciones [3.7](#page-25-0) y [3.6](#page-25-1) respectivamente).

Finalmente, el spoiler contará con una fila de remaches alrededor de su geometría, que se

calcularán de acuerdo a lo visto en el apartado [3.2.3.](#page-28-1) Con esto la resistencia total del spoiler será la suma de cada una de las resistencias de las excrecencias calculadas:

$$
C_{Dfp,spoller} = \sum_{1}^{3} C_{Dfp, ranuras} + C_{Dfp,step} + C_{Dfp,remaches}
$$

El código del spoiler se corresponde con el archivo del mismo nombre, '*spoiler.m*', que se encuentra en el CD adjunto. Por otro lado, la interfaz de usuario de este elemento, así como cada uno de los parámetros que la integran, está explicada en detalle en el Anexo [A.](#page-95-0)

#### **3.3.5. Panel de acceso**

Los paneles de acceso se encuentran situados en la parte de intradós del ala, aproximadamente al 70 % de su cuerda. Estos paneles se encuentran atornillados y sellados. La función de los citados paneles es permitir el acceso a distintas partes del ala, para su inspección, sin tener que desmontar el revestimiento.

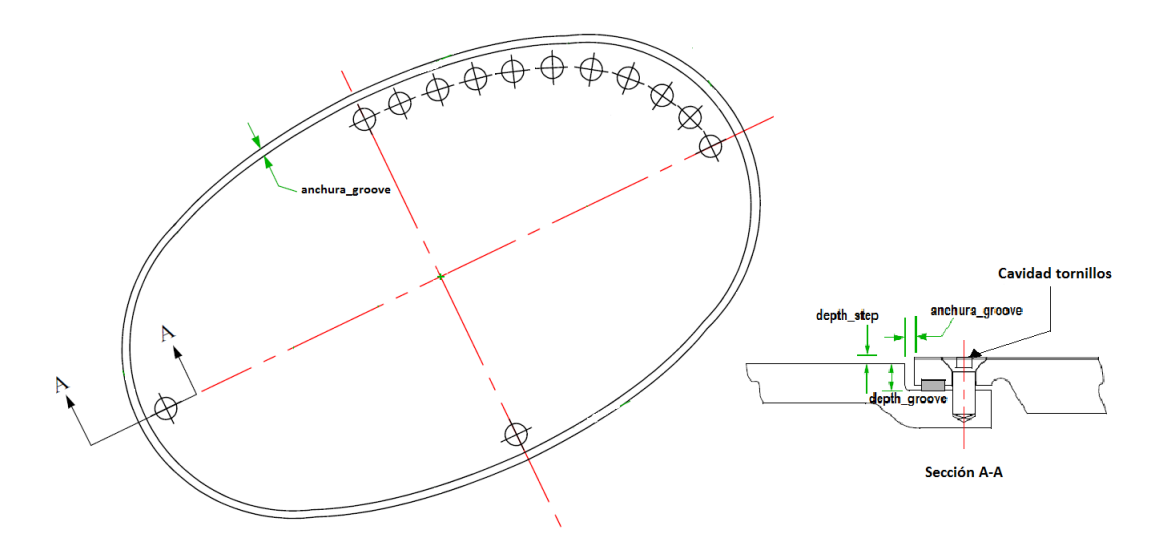

<span id="page-45-0"></span>Figura 3.18: Esquema de un panel atornillado

La única contribución significativa a la resistencia de excrecencias tras una correcta instalación de un panel de acceso típico, como el de la figura [3.18](#page-45-0) se debe a:

- Las ranuras periféricas que se generan, previamente selladas.
- Un escalón periférico que se genera entre la superficie del panel y la alar.
- Las cavidades de las cabezas de los tornillos con los que se instalan los paneles.

Como el estudio de los tornillos queda fuera de este proyecto, nos centraremos en el cálculo de la resistencia que generan esas ranuras.

Puesto que los paneles de acceso se encuentran situados en el intradós, donde la contribución a la resistencia es menor, y dado su carácter normalmente en forma de elipse, se simplificará la geometría y se supondrán rectangulares y equiespaciados, esto último para reducir la cantidad de datos de entrada. Así, el usuario deberá introducir como datos de entrada:

- Número de paneles totales y separación entre los mismos.
- Posición del primer panel de acceso.
- Dimensiones del panel (radio mayor y menor).
- Dimensiones de las ranuras que crean (anchura y profundidad).

Al simplificarse todo panel de acceso a uno con forma rectangular, el cálculo de las excrecencias pasa a ser conocido, pues se trataría de obtener la resistencia debida a 4 ranuras cerradas por ambos extremos, 2 ranuras paralelas a la corriente y 2 perpendiculares, así como la resistencia debida a los escalones de la misma dirección.

Como estos casos ya han sido estudiados en apartados anteriores, no se va a entrar aquí en más detalle y como resumen, la ecuación que permite obtener la resistencia total debida a los paneles vendrá dada por:

$$
CD_{fp} = \sum_{1}^{N} (\sum_{1}^{4} CD_{fp. rannuras} + \sum_{1}^{4} CD_{fp. resaltes})
$$

donde N es el número total de paneles situados en el intradós del ala.

En el Anexo [A](#page-95-0) se han detallado cada uno de los datos de entrada que se usan para este elemento. Además, el usuario interesado en conocer el código usado para calcular la resistencia de los paneles de acceso queda remitido al archivo 'Panel.m' que se encuentra en el CD que acompaña a esta memoria.

#### **3.3.6. Revestimientos**

En esta sección se abordará el estudio tanto de las ranuras verticales como las horizontales, que son el resultado de la unión de los revestimientos del avión.

Las uniones de revestimientos podrán ser de dos tipos, o bien a tope o a solape (ver figura [3.20\)](#page-47-0). Cada tipo de unión genera unas excrecencias diferentes. Así, las uniones a tope (que se encontrarán selladas) dan lugar a una ranura de espesor 't' y profundidad 'h' que tendrán ambos extremos abiertos. Por otro lado, las uniones a solape lo que generan es un escalón, de profundidad 'h' y que, según desee el usuario podrá ser de borde redondeado o con chaflán (como ya se ha ido viendo a lo largo de cada elemento, por defecto los resaltes se consideran rectos).

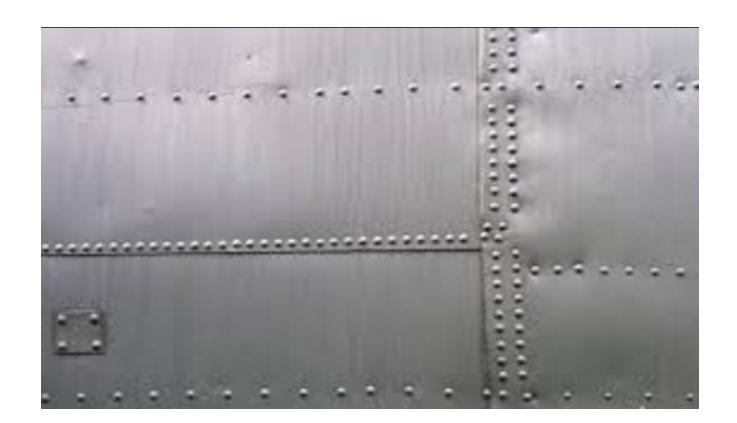

Figura 3.19: Remachado del revestimiento de la piel del avión

<span id="page-47-1"></span>En cuanto al tema del remachado, se ha supuesto que las ranuras horizontales presentarán una fila de remaches, mientras que las verticales constarán de un remachado a tres bolillos. Esta decisión corresponde con el revestimiento típico y que puede verse en la figura [3.19.](#page-47-1)

Definido esto, y con todo lo estudiado en las secciones anteriores, queda claro que el cálculo de las ranuras del revestimiento se corresponderá con:

- Ranuras a tope: visto en la sección [3.2.2,](#page-26-0) para el caso de ambos extremos abiertos.
- Ranuras a solape: visto en la sección [3.2.1.](#page-23-0) El usuario decide el tipo de escalón, predefinido como recto.
- Remachado: desarrollado en la sección [3.2.3.](#page-28-1) Se han considerado filas únicas en las uniones horizontales y a tres bolillo en las verticales.

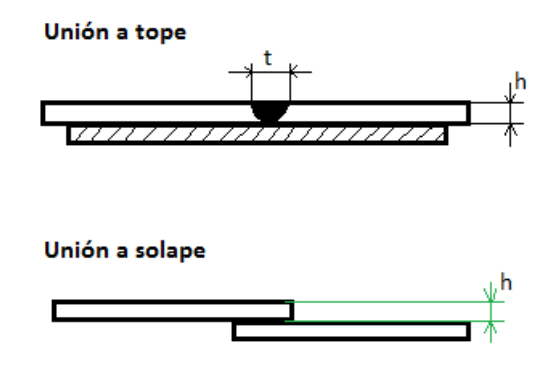

<span id="page-47-0"></span>Figura 3.20: Tipos de uniones

Los códigos creados para obtener la resistencia de estas excrecencias se encuentran en el CD y son *'ranuras\_hor.m'* y *'ranuras\_vert.m'* para el caso de los revestimientos del ala y estabilizador horizontal, y *'rh\_fuselage.m'* y *'rv\_fuselage.m'* para el caso de las uniones en el fuselaje y estabilizador vertical. Además, la interfaz de usuario se ha explicado en detalle en el Anexo [A.](#page-95-0)

#### **3.3.7. Puerta**

Las puertas, presentes en el fuselaje del avión, presentarán excrecencias del tipo ranura y escalón. Así, su cálculo se simplifica al estudio de cuatro ranuras, dos horizontales y dos verticales, y de los escalones respectivos.

En la figura [3.21](#page-48-0) se ha representado un fuselaje (placa plana vertical) mallado, y en rojo el rectángulo que correspondería a una puerta cualquiera definida. Se ve como se ha considerado como hipótesis que la corriente incidente es paralela a la dirección longitudinal del fuselaje. Así, cuando se hablan de ranuras y escalones verticales y horizontales, éstas son respecto a la dirección que toman respecto a la corriente incidente.

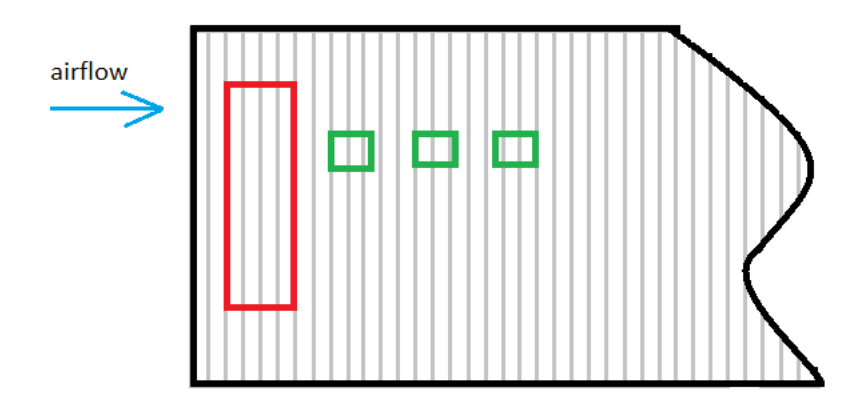

<span id="page-48-0"></span>Figura 3.21: Tramo de fuselaje mallado

Por otro lado,todas las ranuras presentan las mismas características que son:

- Extremos cerrados: los dos extremos de cada una de las ranuras se consideran cerrados.
- Espesor: el espesor de esas ranuras será el identificado por el parámetro 't' en la figura [3.22.](#page-49-0)
- Profundidad: las ranuras se encuentran selladas y la profundidad de las mismas se corresponde con el parámetro 'h' de la figura [3.22.](#page-49-0)

El cálculo de estas ranuras ya se ha estudiado a lo largo de los distintos elementos vistos en los apartados anteriores, además sus ecuaciones generales se recogen y desarrollan en la sección [3.2.2,](#page-26-0) por lo que aquí no se va a entrar en más detalle.

Debido a la dirección de la corriente respecto a los escalones generados, se simplifica el estudio de los escalones al cálculo de los que son verticales a la corriente (los horizontales no generan resistencia de acuerdo a lo visto en el apartado [3.2.1\)](#page-23-0).

De igual modo, sabiendo que se ha considerado una hilera única de remaches alrededor del elemento puerta, y habiendo sido estudiado la obtención de la resistencia debida a remaches en el apartado [3.2.3,](#page-28-1) queda definido por completo el cálculo de las excrecencias debida a las puertas.

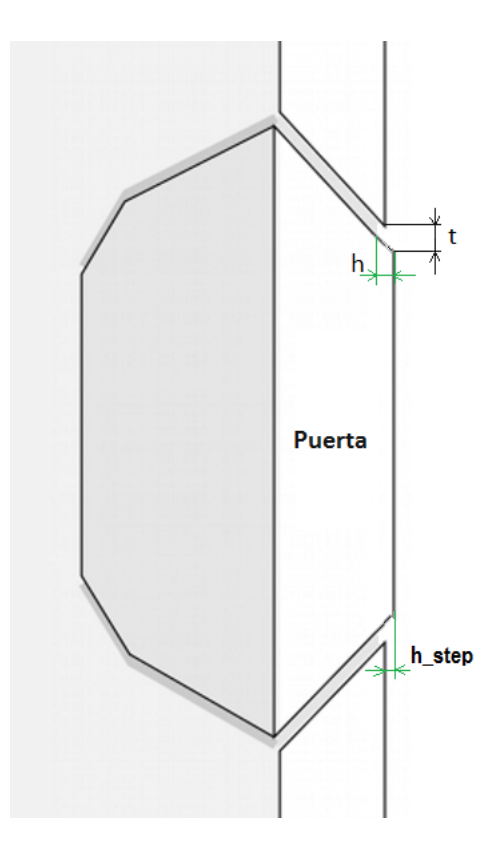

<span id="page-49-0"></span>Figura 3.22: Vista perfil de una puerta del fuselaje

Esta resistencia de excrecencias en total será la suma de las distintas excrecencias calculadas y se corresponde con:

$$
C_{Dfp} = \sum_{i=1}^{4} C_{Dfp, rannuras} + \sum_{i=1}^{2} C_{Dfp, resaltes} + C_{Dfp, remahces}
$$

El código de la puerta se recoge en el archivo de igual nombre, '*Puerta.m*', grabado dentro del CD que acompaña a la memoria. De otro lado, los parámetros y la interfaz de usuario que conforman este elemento, se encuentran detallados en el Anexo [A.](#page-95-0)

#### **3.3.8. Ventana**

El elemento ventana presente en el fuselaje de una aeronave suele tener una forma ovalada. Por simplicidad se han estudiado ventanas rectangulares (una representación simplificado y aproximada es la que se tiene en la figura [3.21,](#page-48-0) donde las ventanas se han representado en color verde).

Las excrecencias que este elemento presenta serán tanto de tipo ranura como resalte, además de los remaches correspondientes. Así, por un lado nos encontraremos con el estudio, al igual que sucedía en el elemento puerta, de dos ranuras horizontales y otras dos verticales. Pero además, en el caso de las ventanas, al no ser elementos que van al nivel de la superficie, sino que se encuentran insertados en la misma, se producen una serie de resaltes, como puede apreciarse en la figura [3.23,](#page-50-0) donde el resalte se ha marcado con la cota 'depth\_resalte'.

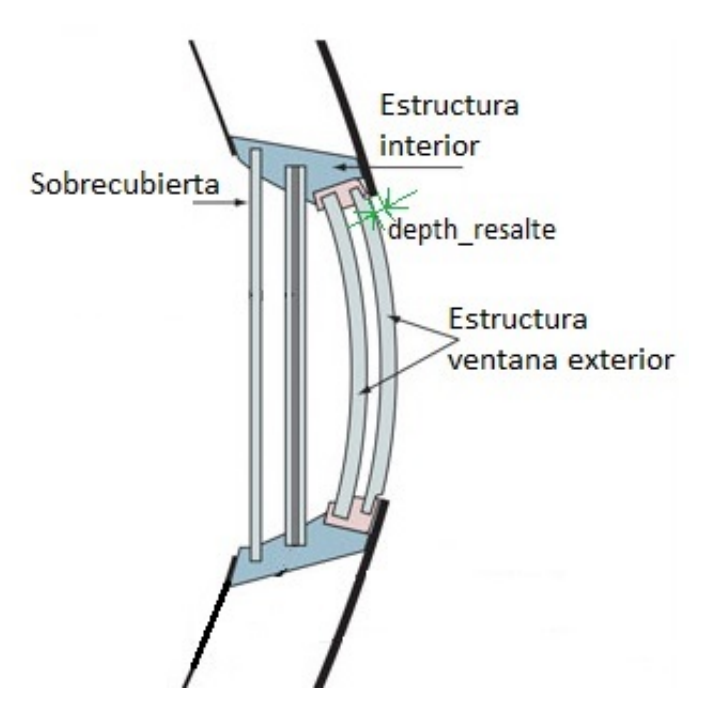

Figura 3.23: Vista perfil de una ventana del fuselaje

<span id="page-50-0"></span>Se generarán por tanto 2 tipos de resaltes, los perpendiculares a la corriente incidente (que son los que se ven en la figura [3.23\)](#page-50-0) y los paralelos. Sin embargo, los primeros quedan fuera del estudio ya que solamente se conoce cómo calcular resaltes en la dirección de la corriente (recordar que los escalones a estudiar venían recogidos en la figura [3.1\)](#page-23-1).

Luego finalmente, a modo de resumen cada ventana constará con las siguientes excrecencias:

- Ranuras: todas de extremos cerrados, 2 paralelas a la corriente y 2 perpendiculares.
- Resaltes: se estudiarán los dos paralelos a la corriente. El primero que se encuentra el flujo de aire será negativo y el segundo positivo, al estar la ventana montada dentro del

revestimiento.

Remaches: una única hilera de remaches que rebordea el elemento ventana (basado en el remachado de la ventana de la figura [3.24\)](#page-51-0).

Hasta aquí queda definida la geometría y excrecencias que componen una ventana, cuyas ecuaciones y cálculos correspondientes no se van a desarrollar en esta sección pues no comprenden ningún caso que no se haya estudiado con anterioridad en los apartados [3.3.1,](#page-30-0) [3.3.2,](#page-35-0) [3.3.3,](#page-39-1) [3.3.4](#page-42-0) y [3.2.3.](#page-28-1)

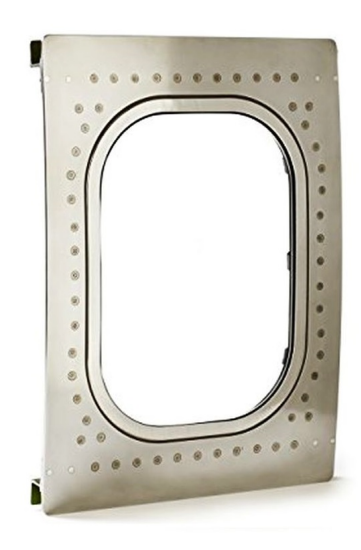

Figura 3.24: Remachado ventana fuselaje

Solamente se resumirá por claridad la ecuación que define la resistencia total debida a estas excrecencias, que es la que sigue:

<span id="page-51-0"></span>
$$
C_{Dfp} = \sum_{1}^{4} C_{Dfp, ranniras} + \sum_{1}^{2} C_{Dfp, escalones} C_{Dfp, remances}
$$

El usuario interesado en conocer con más detalle los parámetros y la interfaz de usuario que conforman este elemento, puede dirigirse al Anexo [A.](#page-95-0) Las líneas de código que calculan la resistencia debida al remachado no se recogen en un archivo independiente, sino que se encuentran introducidas en cada uno de los códigos de los elementos.

#### **3.3.9. Timón de profundidad**

Este elemento, situado en el estabilizador horizontal (ver figura [3.25\)](#page-52-0), se modela exactamente igual que el tramo horizontal del alerón situado en el ala. Para más información, ver la sección [3.3.3](#page-39-1) donde se trató el cálculo del alerón.

<span id="page-52-0"></span>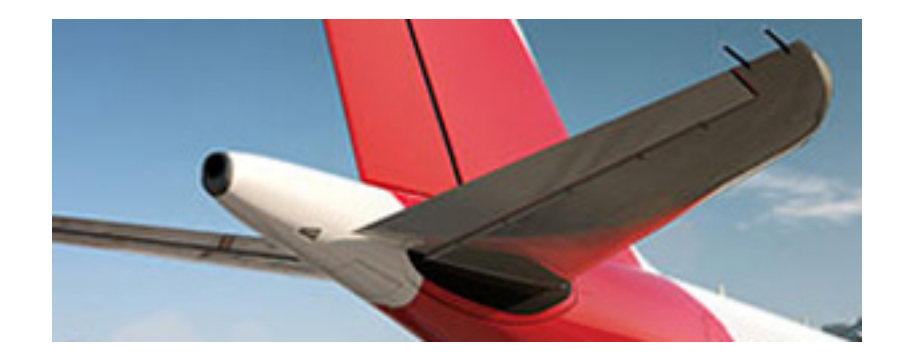

Figura 3.25: Timón de profundidad del A320

No se tiene un código propio del timón de profundidad, sino que se usan los mismos archivos que se empleaban para la definición y cálculo de una superficie alar. Para conocer con mayor detalle la forma de proceder en el cálculo de este elemento, se remite al lector al Anexo [A.](#page-95-0)

# **3.3.10. Timón de dirección**

Elemento situado en el estabilizador vertical de cola (ver figura [3.26\)](#page-52-1). También conocido como timón de cola. Al igual que sucedía con el timón de profundidad, se modela del mismo modo que el alerón. Por tanto, se remite al lector al apartado [3.3.3.](#page-39-1)

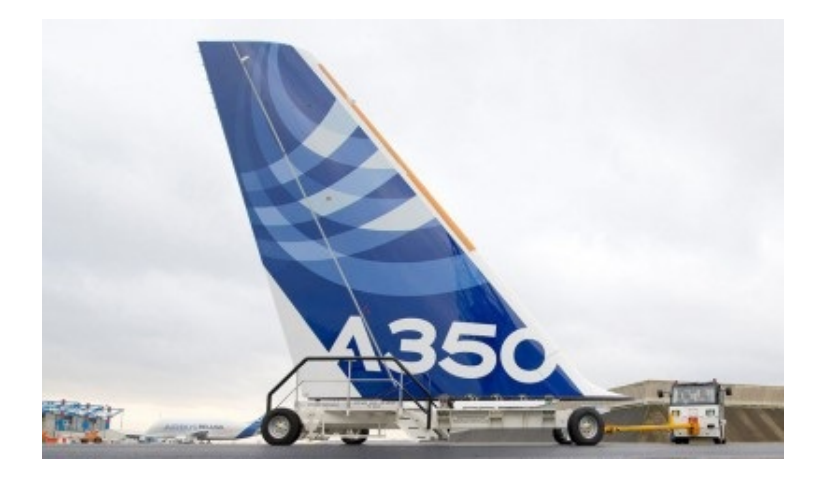

Figura 3.26: Timón de dirección del A320

<span id="page-52-1"></span>A la hora de modelarse se simplificará su geometría y se supondrá una placa plana rectangular en posición vertical (igual que se hizo con el fuselaje pero con otras dimensiones). Al tratarse de una estructura que genera poca resistencia, el error arrastrado por esta suposición se considera aceptable y válido.

Al final de esa placa rectangular se supondrá un elemento de tipo alerón, rectangular y en la dirección vertical del timón.

Al igual que sucedía con el timón de profundidad, tampoco en este caso se tiene un código propio. Esto es porque como se acaba de comentar, el timón de dirección se modelará haciendo uso de los archivos empleados para el fuselaje.

Sin embargo, sí que tiene una interfaz de usuario propia, que se encuentra definida en detalle en el Anexo [A.](#page-95-0)

# **3.4. Datos aerodinámicos del flujo principal**

Las distribuciones de presiones, velocidad y capa límite sobre las superficies aerodinámicas en estudio podrían haberse considerado como datos suministrados. Sin embargo, para este proyecto se ha desarrollado un modelo vortex lattice que dada la geometría de la aeronave permita generar estas condiciones de flujo, sin tener que inyectar los datos desde otra fuente. Esto permite al usuario que conociendo únicamente las condiciones de vuelo y la geometría, pueda calcular la resistencia debida a las excrecencias, sin depender necesitar más información y sin depender de la inyección de más datos.

A continuación se van a explicar brevemente las hipótesis y los planteamientos seguidos para resolver el modelo vortex lattice y poder aplicarlo a una geometría cualquiera.

#### <span id="page-54-0"></span>**3.4.1. Ecuaciones de la aerodinámica potencial**

Como es conocido, durante la mayor parte de su operación, los aviones se encuentran inmersos en un flujo de aire caracterizado por elevados números de Reynolds, *Re* = *ρ*<sup>∞</sup> · *U*<sup>∞</sup> · *c*<sup>∞</sup> *µ*<sup>∞</sup>  $\gg 1$ . Esto es consecuencia de las altas velocidades y los tamaños de las aeronaves en contraposición con el pequeño valor de la viscosidad del aire. Así, pueden despreciarse los efectos viscosos frente a los de inercia, simplificándose en gran medida la formulación matemática correspondiente a la descripción del fluido alrededor de la aeronave. Con esto, los esfuerzos viscosos se encontrarán confinados a regiones muy delgadas de la capa límite, que consideraremos permanecerá adherida al ala, siendo *δCL c*0. Asímismo, puesto que el número de Prandtl del aire es del orden de la unidad (Pr∼O(1)), el espesor de la capa térmica será del orden de la viscosidad.

Como resultado de las consideraciones anteriores, no solo los efectos viscosos quedarán confinados a regiones muy pequeñas en la capa límite, sino que de igual manera sucederá con los efectos debidos a la conducción del calor. Por tanto los efectos disipativos pueden ser despreciados y nos encontraremos ante un flujo ideal.

Para cumplir la condición de capa límite adherida, el ángulo de ataque de los perfiles alares tiene que ser pequeño,  $\alpha(y) \ll 1$ , disminuyendo la resistencia inducida y evitando el desprendimiento de la corriente, de manera que siempre nos encontraremos en el rango de validez de las ecuaciones del flujo potencial (no viscoso). Por otro lado, pueden despreciarse las fuerzas másicas frente a las de inercia,  $Fr =$  $V^2_{\infty}$  $g \cdot c_0$  $\gg 1$ y modelarse el problema como cuasiestacionario,  $St = \frac{c_0 \cdot U_{\infty}}{I}$ *t*0  $\ll 1$ .

De aquí en adelante, se modelará el fluido mediante las ecuaciones de Navier-Stokes (conocidas como ecuaciones de Euler cuando los efectos viscosos son despreciados). Estas ecuaciones son la ecuación de continuidad, las de balance de cantidad de movimiento y la de la energía. El problema quedaría completamente definido con la introducción de las condiciones iniciales y de contorno. La gran complejidad para la resolución de las citadas ecuaciones, justifica las simplificaciones e hipótesis realizadas anteriormente, a fin de alcanzar modelos matemáticos abordables analíticamente. A continuación se presentan las ecuaciones de Navier-Stokes ya simplificadas con las hipótesis previamente expuestas.

- − Ecuación de continuidad: ∇ · (*ρ~v*) = 0
- − Ecuación de cantidad de movimiento:  $\rho \vec{v} \cdot \nabla \vec{v} = -\nabla p$
- <sup>−</sup> Ecuación de la energía: *<sup>p</sup>*  $\frac{p}{\rho^{\gamma}} = \frac{p_{\infty}}{\rho_{\infty}^{\gamma}}$ *ρ γ* ∞

Donde *τ*, p y *ρ* representan respectivamente la velocidad, presión y densidad del fluido. El subíndice  $\infty$  denota el valor de la variable aguas arriba, esto es, suficientemente lejos del cuerpo.

Nos queda así un sistema de ecuaciones no lineal, con 5 ecuaciones y 5 incógnitas (p, *ρ* y las tres componentes de la velocidad vectorial,  $\vec{v}$ ).

Además, las condiciones impuestas implican que las líneas de corriente se deformarán poco, por que es válido establecer la hipótesis de pequeñas perturbaciones, simplificando algo más las ecuaciones anteriores. Así, cualquier variable puede descomponerse como el valor de la misma aguas arriba, más el valor de una perturbación (que se representa así [ ]').

Luego reescribiendo la ecuación de continuidad, queda:

<span id="page-55-0"></span>
$$
\nabla \cdot (\rho \vec{v}) = \nabla \cdot \left( (\rho' + \rho_{\infty})(\vec{U}_{\infty} + \vec{v'}) \right) = \nabla \cdot \left( \vec{U}_{\infty} \rho' + \rho_{\infty} \vec{v'} \right) = \vec{U}_{\infty} \cdot \nabla \rho' + \rho_{\infty} \nabla \cdot \vec{v'} = 0 \tag{3.13}
$$

Recordando la descomposición de las variables como el valor de la misma aguas arriba más el valor de su perturbación, esto es,  $p = p_{\infty} + p'$  y  $\rho = \rho_{\infty} + \rho'$ , y aplicando la hipótesis de pequeñas perturbaciones, se llega a que la ecuación de la energía queda de la forma:

<span id="page-55-1"></span>
$$
p' = a_{\infty}^2 \rho' \tag{3.14}
$$

donde *a*<sup>∞</sup> es la velocidad de propagación del sonido y se define la relación *a* <sup>2</sup> = *γp/ρ*.

Ahora de la ecuación de continuidad general ([\(3.13\)](#page-55-0)) se despeja el último término,  $\nabla \cdot \vec{v'}$  y se introduce el resultado anterior ([\(3.14\)](#page-55-1)). Desarrollando la divergencia del campo de velocidades y reagrupando términos queda la expresión en términos del potencial de velocidades como sigue:

<span id="page-55-2"></span>
$$
(1 - M_{\infty}^2) \frac{d^2 \phi'}{dx^2} + \frac{d^2 \phi'}{dy^2} + \frac{d^2 \phi'}{dz^2} = 0
$$
\n(3.15)

Puesto que nuestro problema está enfocado a velocidades típicas de vuelo de una aeronave comercial  $(0.3 < M_{\infty} < 0.8)$ , la aproximación a régimen incompresible no nos resulta válida a priori. Sin embargo, Prandtl y Glauert establecieron una analogía que permite obtener las soluciones al problema compresible subsónico linealizado a partir de las soluciones del problema incompresible linealizado. Esta analogía es válida hasta velocidades de *M*∞≈1, por lo que será válida en todo el rango de valores de nuestro proyecto.

Así, se resolverá en primer lugar el problema incompresible, para posteriormente obtener los resultados considerando régimen compresible. Retomando de éste modo la ecuación [\(3.15\)](#page-55-2), e introduciendo ahora la condición régimen incompresible  $(M_{\infty} \ll 1)$ , se desprecian los efectos de compresibilidad y la ecuación es reducible a la de Laplace:

$$
\nabla^2 \phi' = 0 \tag{3.16}
$$

Es conveniente hacer notar que gracias al carácter lineal de la ecuación de Laplace, el potencial φ<sup>*'*</sup> como descomponerse como la suma de dos potenciales, uno simétrico y otro antisimétrico,  $\phi' = \phi'_{sim} + \phi'_{antisim}$ .

En el problema simétrico o de espesor, la distribución de sustentación global y a lo largo de la cuerda son nulas, al cumplirse la igualdad de las componentes horizontales de velocidad en extradós e intradós  $(u(x, y, z^+) = u(x, y, z^-))$  y por tanto la igualdad de presiones  $(C_p(x, y, z^+) = C_p(x, y, z^-)).$ 

En esta trabajo se ahondará exclusivamente en el problema antisimétrico, al tenerse más estudios del mismo por ser el que aporta las características sustentadoras del ala. El problema simétrico se encuentra resuelto en programas de CFD (Ansys, Fluent) y en otros como el XFLR5.

Aunque la decisión de considerar solo el problema sustentador conlleva la pérdida de parte de la información debida a la presión en intradós y extradós, se ha considerado válida pues al final se tendrán valores cualitativos.

#### <span id="page-56-1"></span>**3.4.2. Método de Vortex Lattice para alas en régimen compresible**

El método de Vortex Lattice se basa en la sustitución de la superficie en estudio (ala, estabilizador horizontal...) por una superposición de hilos de torbellino, cuyas intensidades son solución de la ecuación [3.15.](#page-55-2) Así, previo a la aplicación del método, habrá que discretizar mediante paneles la forma en planta de la superficie en estudio.

Sin embargo, primero se va a explicar el razonamiento seguido para obtener la ecuación de la velocidad inducida total, para posteriormente entrar en detalle en el desarrollo de la discretización de la superficie.

#### ∗ **Base del VLM**

En el apartado [3.4.1.](#page-54-0) quedó demostrada la irrotacionalidad del problema aerodinámico, por lo que el campo de velocidades debe ser de la forma:

<span id="page-56-0"></span>
$$
\nabla \cdot \vec{v} = 0 \qquad \qquad \nabla \times \vec{v} = 0 \tag{3.17}
$$

La expresión [3.17](#page-56-0) se cumple también para la teoría de campos electromagnéticos. Así, suponiendo que  $\vec{H}(x, y, z)$  es el campo magnético generado por un hilo conductor cerrado a través del cuál circula una corriente de intensidad I, se tiene que:

$$
\nabla \cdot \vec{H} = 0 \qquad \qquad \nabla \times \vec{H} = 0
$$

Esta expresión es de sobra conocida y viene dada por la ley de Biot-Savart que se verá a continuación.

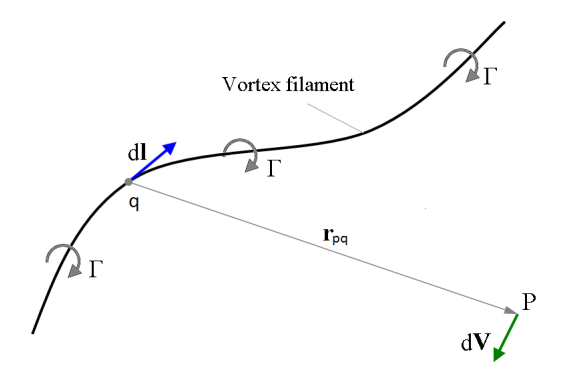

<span id="page-57-0"></span>Figura 3.27: Hilo de vórtices tridimensional

Asimismo, según esta ley, la intensidad del campo es inversamente proporcional a la distancia entre el conductor y el punto de evaluación, garantizándose la condición de nulidad en el infinito.

#### ∗ **Ley de Biot-Savart para la aerodinámica**

La descripción matemática para el flujo inducido por un filamento de vórtices en tres dimensiones está dada, como se ha comentado anteriormente, por la Ley de Biot-Savart, que basada en la figura [3.27](#page-57-0) y en forma integral, se expresa como sigue:

<span id="page-57-1"></span>
$$
V_p = \frac{\Gamma}{4\pi} \int \frac{d\vec{l} \times \vec{r}_{pq}}{|\vec{r}_{pq}|^3}
$$
(3.18)

Expresión con la que se puede determinar la velocidad inducida en cada punto de un objeto en función de su forma y de la circulación.

Observando la figura [3.28,](#page-58-0) se concluye que debe existir una discontinuidad en el potencial de velocidades cerca del borde de salida, para que aparezca la circulación ( $\Gamma = \phi_2 - \phi_1 \neq 0$ ).

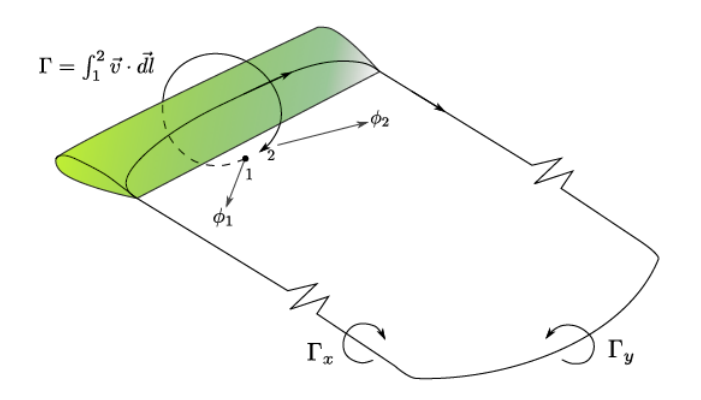

<span id="page-58-0"></span>Figura 3.28: Circulación y estela en un ala

Evaluando la integral [3.18](#page-57-1) a lo largo de un cuadrilátero de vértices A, B, C y D como el que se muestra en la figura [3.29,](#page-58-1) queda la ecuación [3.19.](#page-58-2) Esta ecuación representa la velocidad total inducida por el cuadrilátero, como la superposición de la velocidad inducida por cada uno de los hilos de vórtices que forman la figura.

<span id="page-58-2"></span>
$$
\oint_{ABCD} \frac{\Gamma}{4\pi} \vec{dl}_0 = \frac{\Gamma}{4\pi} \left( \int_A^B \vec{dl}_0 \times \frac{\vec{r} - \vec{r}_0}{|\vec{r} - \vec{r}_0|^3} + \int_B^C \vec{dl}_0 \times \frac{\vec{r} - \vec{r}_0}{|\vec{r} - \vec{r}_0|^3} + \int_C^D \vec{dl}_0 \times \frac{\vec{r} - \vec{r}_0}{|\vec{r} - \vec{r}_0|^3} + \int_D^A \vec{dl}_0 \times \frac{\vec{r} - \vec{r}_0}{|\vec{r} - \vec{r}_0|^3} \right) \tag{3.19}
$$

<span id="page-58-1"></span>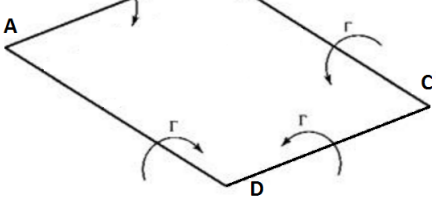

Figura 3.29: Vorticidad en un cuadrilátero de la red

#### ∗ **Modelado de la geometría**

Establecida la ecuación para el cálculo de la velocidad inducida por cada cuadrilátero de vórtices, se asume que el problema es único y que se ha seleccionado una distribución apropiada de vorticidad que cumple con la condición de Kutta Joukouski. Se van a definir una serie de puntos que serán necesarios para realizar el mallado de la superficie y con los que se trabajarán.

- − **Puntos de carga:** coinciden con el centro aerodinámico de la sección, es decir, se encuentran a 1/4 de la longitud del panel medida desde el borde de ataque.
- − **Puntos de control:** ubicados a 3/4 de la longitud del panel desde el borde de ataque. Son los puntos de cada sección sobre los que se induce la velocidad generada por los vórtices principales.
- − **Puntos ABCD:** son los puntos extremos de vórtice, formando el cuadrilátero de vorticidad. Representados con anterioridad en la figura [3.29.](#page-58-1)
- − **Puntos 1234:** puntos límites de la sección o malla. Conforman el contorno del panel y sobre ellos se calculan la longitud del cuadrilátero y los puntos ABCD.

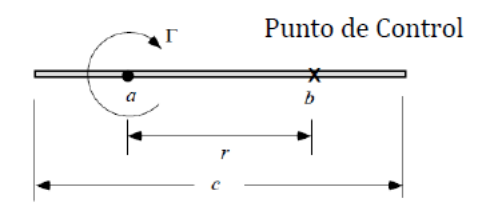

Figura 3.30: Puntos de control y de carga

Para una mejor visualización, se ha representado un ala mallada en la figura [3.31,](#page-59-0) donde los puntos de control y de carga en un cuadrilátero cualquiera (i,j) se han marcado con una cruz. Además, en la misma figura quedan representados tanto los puntos ABCD de cada cuadrilátero (amarillo) como los puntos 1234 que definen el cuadrilátero mallado (negro). Se han representado sólo los puntos de un cuadrilátero para facilitar el visionado, pero la distribución a lo largo del mallado es la misma.

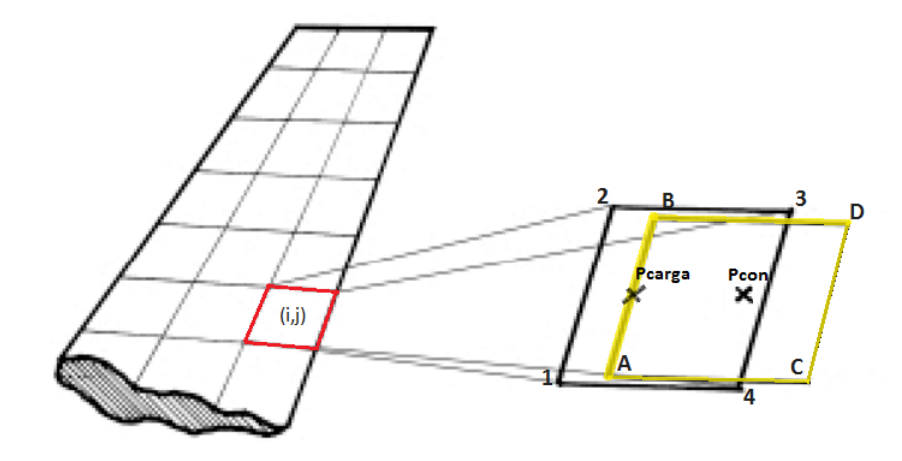

<span id="page-59-0"></span>Figura 3.31: Puntos característicos en el mallado de un ala

## ∗ **Generación del sistema de ecuaciones**

En primer lugar se tendrá que desarrollar el procedimiento para calcular la velocidad inducida por un cuadrilátero de vórtices para posteriormente calcular la magnitud de dichos vórtices. Así, para un punto cualquiera la expresión sería:

$$
\vec{v'}(\vec{r}_{control}^{ij}) = \sum_{k=1}^{M}\sum_{l=1}^{N}\vec{a}_{kl}^{ij}\Gamma_{kl}
$$

Donde los factores  $\vec{a}^{ij}_{kl}$  son los coeficientes de influencia de un panel 'kl' en el punto de control 'i,j' y donde Γ*kl* representa la intensidad de cada vórtice de ese panel. Además definimos como M el número de paneles en la dirección del eje X, mientras que N es el número total de paneles en dirección Y. Resolviendo este sistema de ecuaciones se obtienen los valores de circulación para cada panel del mallado, Γ*K*.

Una vez se conocen los valores de la circulación para cada panel, se pasa a calcular la densidad de circulación de los mismos, definida como *<sup>γ</sup>*(*x, y*) = *<sup>∂</sup>*<sup>Γ</sup> *∂x*(*x, y*) y que numéricamente se calcula con un cociente incremental discretizado en los puntos de carga.

A continuación queda obtener la distribución del coeficiente de presiones, tanto en extradós como en intradós, que es el dato que se precisa inyectar en la subrutina del programa para obtener la resistencia de las excrecencias.

Para tal fin, se tiene en cuenta la ecuación de cantidad de movimiento, de donde puede extraerse que  $p + \rho_{\infty} U_{\infty} u' = cte$ . Esta relación permite expresar el campo de presiones en función del campo de velocidades. Y el campo de velocidades a su vez, dado el carácter antisimétrico del problema, puede relacionarse con las densidades de circulación tal que:

$$
u_E = \frac{\gamma}{2} \qquad u_I = -\frac{\gamma}{2}
$$

donde *u<sup>E</sup>* es la velocidad de perturbación en el extradós y *u<sup>I</sup>* la de intradós.

Sustituyendo ambas expresiones en la ecuación de cantidad de movimiento, y definiendo el subíndice 'E' como aquel referido a las condiciones de extradós, e 'I' el asociado a intradós, quedaría:

$$
p_{\infty} + \rho_{\infty} U_{\infty}^2 = p_E + \rho_{\infty} u_E^2
$$

$$
p_{\infty} + \rho_{\infty} U_{\infty}^2 = p_I + \rho_{\infty} u_I^2
$$

de donde resolviendo se obtiene *p<sup>E</sup>* y *p<sup>I</sup>* respectivamente, que adimensionalizando dan los coeficientes *Cpext* y *Cpint* buscados:

$$
C p_{ext} = \frac{p_E}{1/2 \rho_\infty U_\infty^2 S_{ref}} \qquad \qquad C p_{int} = \frac{p_I}{1/2 \rho_\infty U_\infty^2 S_{ref}}
$$

siendo *Sref* el término correspondiente a la superficie de referencia.

# **4. Programa informático**

Para la implementación y resolución del problema planteado en este proyecto, se usará la herramienta de software matemático MATLAB (abreviatura de MAtrix LABoratory), que ofrece un entorno de desarrollo integrado con un lenguaje propio de programación.

Hasta ahora se ha detallado tanto el tratamiento de los elementos en estudio como el modelo aerodinámico. Recordando que se ha realizado una formulación genérica en base a la geometría y condiciones de flujo, llega el momento de implementar el modelo en una serie de funciones que abarcarán los siguientes aspectos:

- Crear geometrías en planta multicajón.
- Facilitar al usuario datos de interés de la geometría creada.
- Obtener resultados aerodinámicos de utilidad para el usuario.
- Inyectar los datos geométricos y resultados aerodinámicos en las rutinas de cálculo de la resistencia de cada elemento.
- Proveer al usuario del resultado de la resistencia total debida a las excrecencias.

Generalmente estas funciones usarán estructuras de datos de entrada y generarán sus propios datos de salida. Lo ideal sería que el usuario conociese el funcionamiento de cada una de estas funciones y pudiera modificarlas a conveniencia de sus intereses y necesidades.

Sin embargo, entendiendo que el usuario no tendría porqué conocer el funcionamiento interno de las funciones, se decidió crear un interfaz gráfico mediante el módulo Graphic User Interface (de ahora en adelante GUI) que incorpora MATLAB. Este interfaz incluirá diferentes módulos que irán llamando a las distintas funciones usadas.

La idea que ha guiado el desarrollo de los diferentes módulos es dotar al usuario de la mayor libertad a la hora de definir la geometría, y que ésta sea fácilmente recuperable y modificable. Hay que tener en cuenta que en nuestro análisis práctico se definirá una geometría para posteriormente realizar un barrido de distintos valores de tolerancias aerodinámicas.

Por tener una visión general, el funcionamiento global interno del programa, desde la introducción de las condiciones de vuelo hasta la obtención del resultado final de la resistencia total debida a excrecencias (pasando por todos los módulos) queda resumido en el diagrama de flujo de la figura [4.1.](#page-62-0)

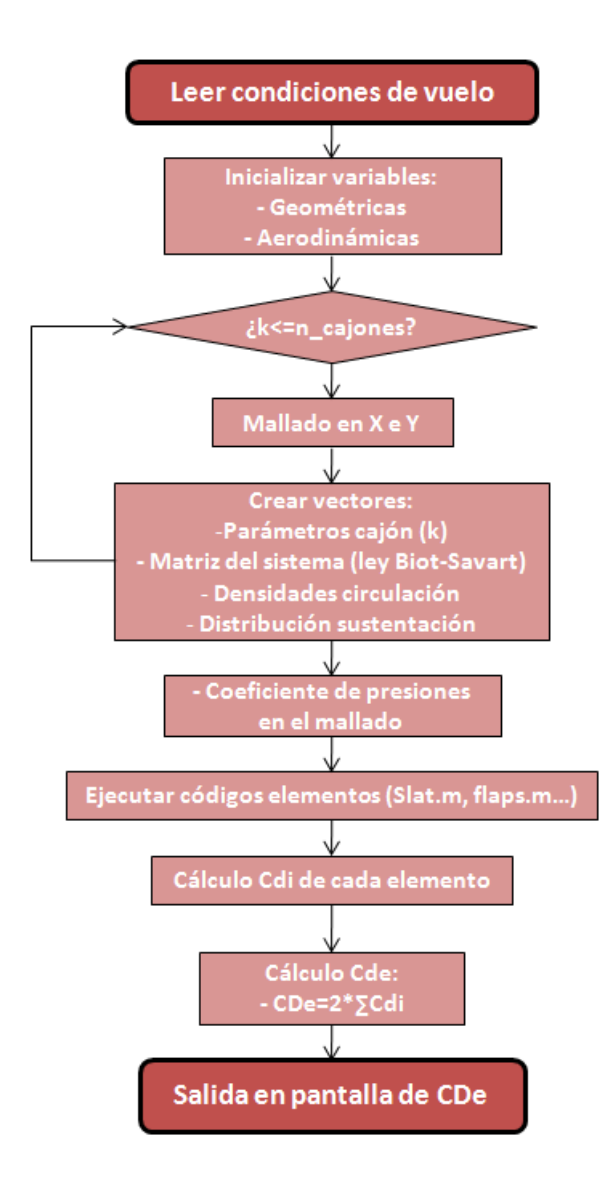

<span id="page-62-0"></span>Figura 4.1: Diagrama de flujo general

Simplificadamente, el código se estructurará en torno a cuatro núcleos fundamentales (ver figura [4.2\)](#page-63-0). Estos serán:

- Primer módulo: en él se introducirán y almacenarán los datos de las condiciones de vuelo.
- Segundo módulo: donde se definirán todos los datos correspondientes a la geometría de las distintas secciones del avión (ala, fuselaje, estabilizador horizontal y vertical).
- Tercer módulo: encargado de resolver el VLM para la geometría introducida y que generará como salida los datos aerodinámicos.
- Cuarto módulo: donde se inyectarán los datos de condiciones de vuelo, geométricos y aerodinámicos para obtener el parámetro buscado, la resistencia total generada por las excrecencias, *CDe*.

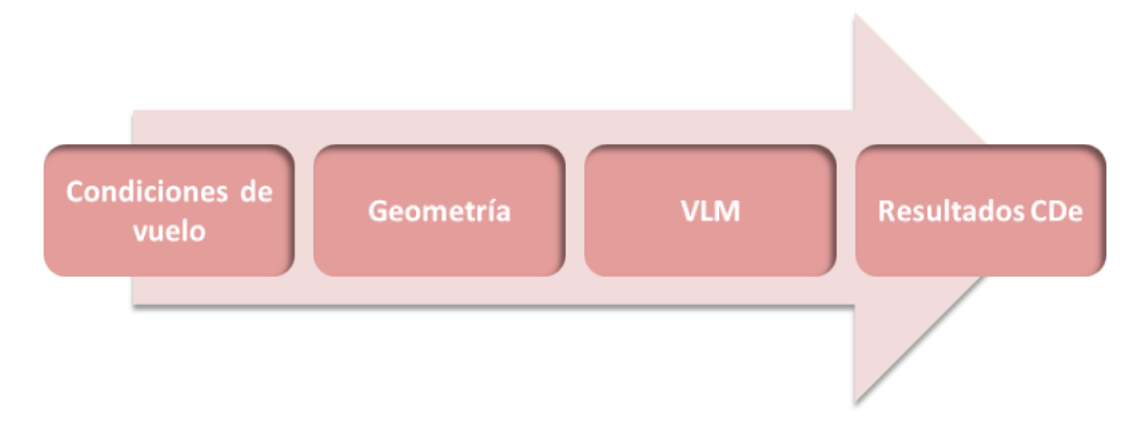

<span id="page-63-0"></span>Figura 4.2: Módulos que conforman el código creado

A continuación se van a detallar con mayor profundidad cada uno de los módulos que se acaban de exponer, explicando su arquitectura de forma resumida.

# <span id="page-63-1"></span>**4.1. Condiciones de vuelo**

Este módulo no es una función en sí, si no un código que permite almacenar los datos de entrada de la interfaz gráfica (de nombre GUI1 y que se encuentra en el CD). Se quiso diseñar como una interfaz independiente puesto que sus resultados serán inyectados en cada una de las partes del avión que se estudien. Así la arquitectura es sencilla (puede verse en la figura [4.1\)](#page-63-1), todos los datos de entrada se almacenan en un archivo de nombre predefinido *condicionesvuelo.mat*, aunque el usuario puede darle el nombre que quiera.

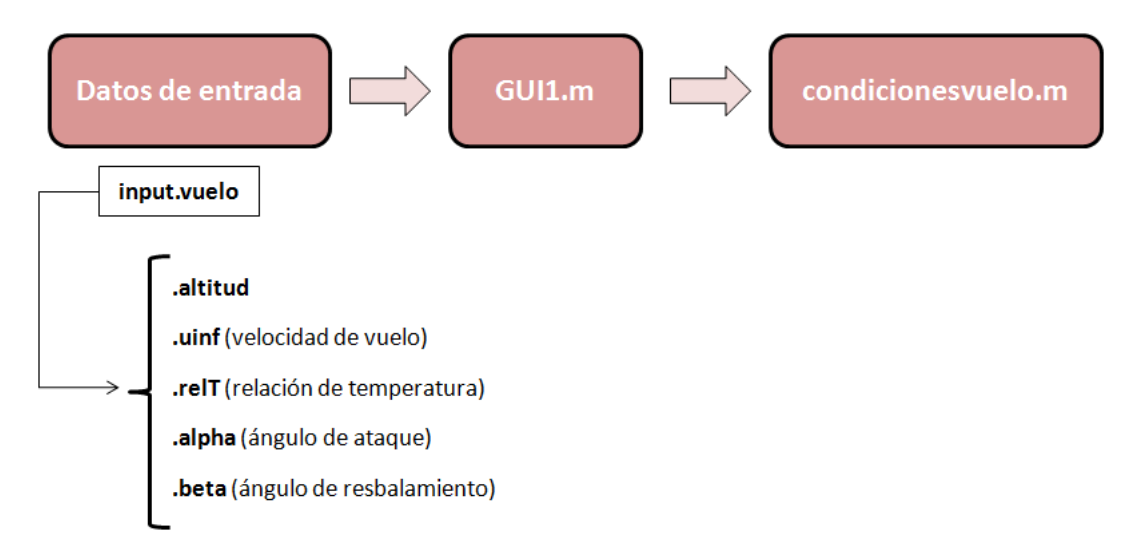

Aunque al lado de cada parámetro se ha dado una breve descripción de su singificado, la interfaz y la definición más detallada de cada uno de estos datos de entrada queda detallada en el Anexo [A.1,](#page-95-1) al que se remite al lector interesado.

## **4.2. Geometría**

Está claro que este módulo es el que va a aportar una mayor versatilidad al código. Está constituido por distintas funciones, formuladas con la máxima generalidad y que permiten generar una geometría y mallado cualquiera, en función de los datos introducidos por el usuario en cuestión.

Se van a distinguir tres códigos diferentes, según la parte del avión en estudio. Así, la interfaz y códigos usados para fuselaje, estabilizador vertical, estabilizador horizontal y ala, serán diferentes. Cabe destacar que el estabilizador horizontal se ha supuesto que será como el ala, pero fijando nulas todas las superficies de control, a excepción de los alerones. Esta hipótesis ahorra la creación de una cuarta interfaz de geometría.

En las siguientes secciones se van a explicar cada una de estas geometrías por separado, a fin de que el lector conozca de forma genérica el funcionamiento interno de las funciones.

#### **4.2.1. Geometría alar y/o estabilizador horizontal**

En un primer momento se optó por generar un código que definía un ala con un número fijo de dos cajones. A continuación, se planteó la posibilidad de introducir un número ilimitado de alas **kw**, cada una con **kc** cajones, cada uno configurable en función de una serie de parámetros (flecha, estrechamiento, envergadura, diedro y curvatura) y que permitiese generar una geometría de ala más compleja.

Dada la cantidad de datos de entrada que tiene la función que lee la geometría de cada cajón y genera la del ala en cuestión, se va a presentar el diagrama de la arquitectura resumido.

Los puntos suspensivos que se han puesto en el diagrama de la figura [4.3](#page-65-0) hacen referencia a todos los demás parámetros de entrada en esa interfaz, que siguen la misma estructura '.*nombre\_de\_la\_variable*', y que por la multitud que son no se han puesto en el diagrama. En la figura [A.3](#page-97-0) del Anexo [A.2](#page-96-0) pueden verse todos estos datos de entrada, agrupados por los elementos del ala y que son: slat, flap, alerón, spoiler, uniones verticales, horizontales, paneles de acceso y remaches.

La función que leerá los datos de entrada y almacenará los de salida correspondientes recibe el nombre de '*geom\_ala2.m*', sigue el diagrama de flujo de la figura [4.4](#page-66-0) y puede consultarse en el CD adjunto a esta memoria. Los datos de salida se almacenarán en el fichero *ala.mat*, cuyo nombre puede ser cambiado por el usuario.

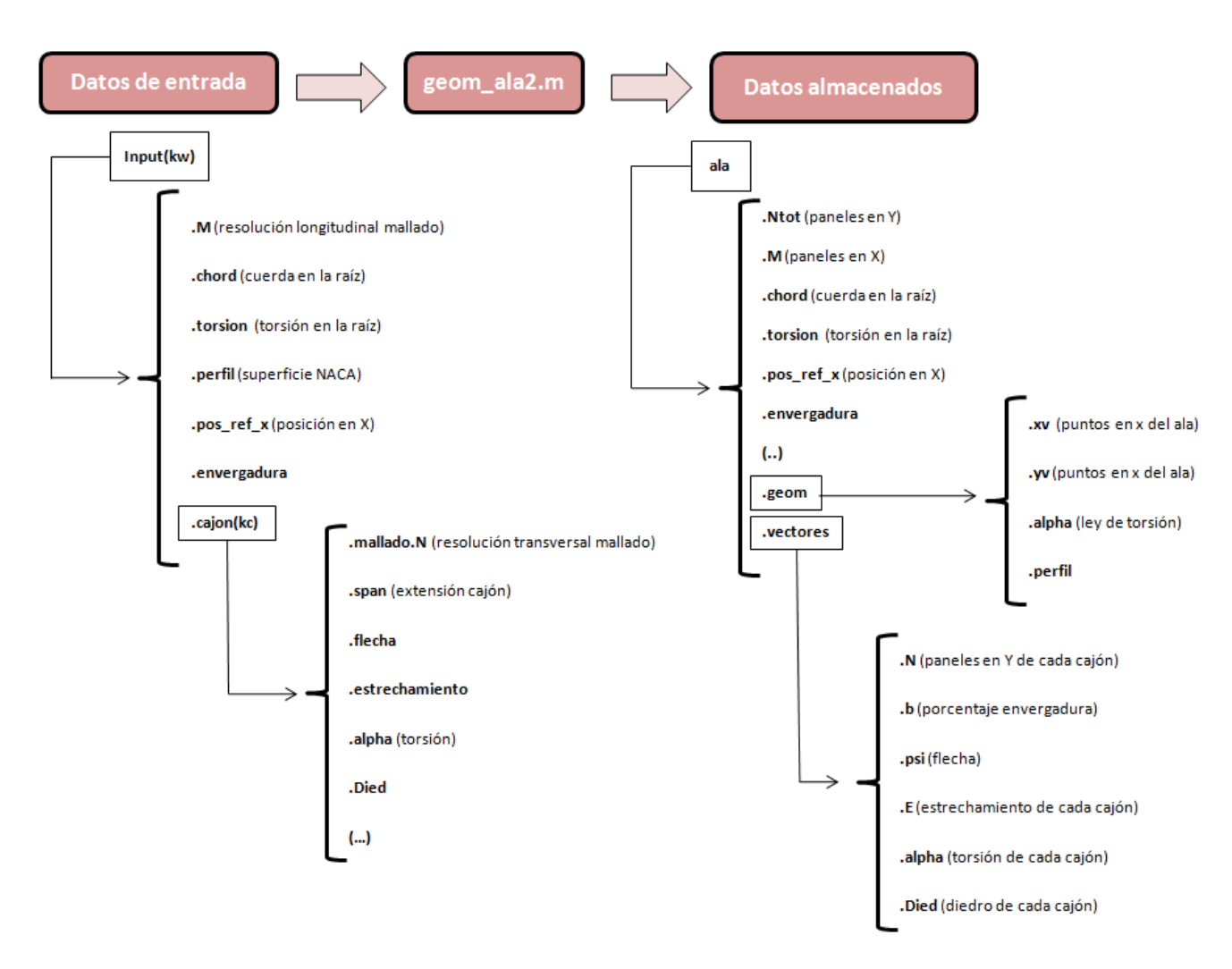

<span id="page-65-0"></span>Figura 4.3: Arquitectura geometría alar

La estructura de datos de entrada se encarga de leer y almacenar toda esa geometría ingresada por el usuario, que define cada cajón del ala. Se aprecia como tanto *input* como *cajon* tienen un índice. Esto significa que las estructuras se pueden rellenar tantas veces como el usuario desee. Es decir, para un único ala será kw=1 y por tanto se rellenará solamente el input(1). Caso de haber un segundo ala, se almacenaría todo en input(2), y así sucesivamente. Del mismo modo ocurre con *cajón*. A modo aclarativo, el comando **input(2).cajon(3).flecha** haría referencia a la flecha del tercer cajón del segundo ala.

Por otro lado, la estructura de datos almacenados, *ala*, almacena todos los *input* en vectores. Así, la componente *kc* del vector, hará referencia al valor del parámetro en el cajón *kc*. Además, otros datos de salida que proporciona son las matrices **xv** y **yv**, que no son más que los puntos que forman el mallado definido y que serán necesarios para resolver el VLM.

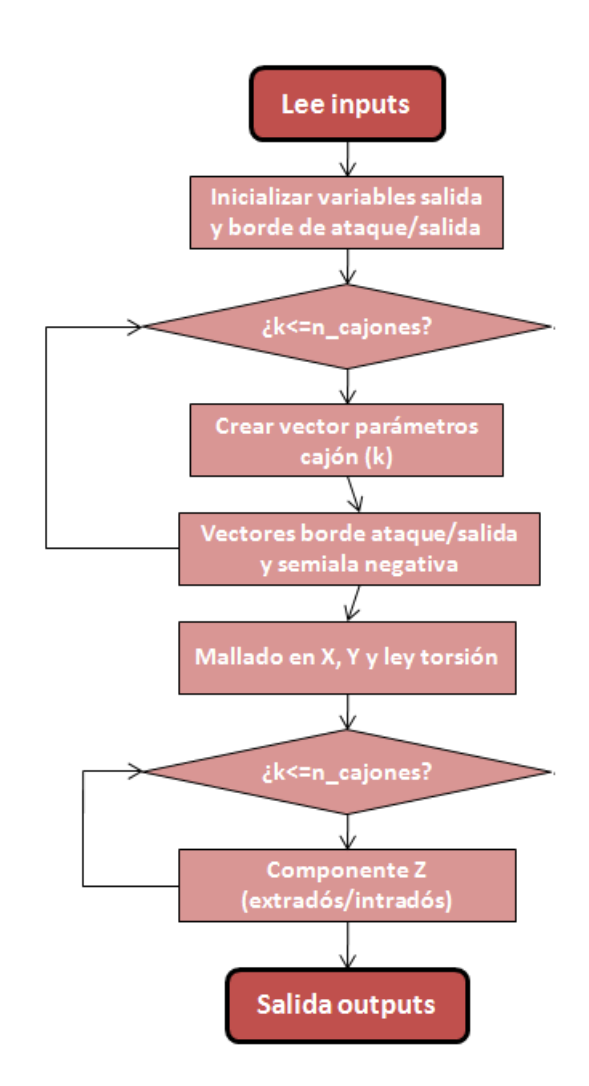

<span id="page-66-0"></span>Figura 4.4: Arquitectura archivo geom\_ala2.m

### <span id="page-66-1"></span>**4.2.2. Geometría del fuselaje**

En comparación con la arquitectura de la geometría alar, se trata de un diagrama bastante más sencillo. No solamente la cantidad de datos de entrada es bastante menor (aunque de nuevo demasiada como para representarlos todos en la figura [4.5\)](#page-67-0), sino que desaparece la estructura de cajones anteriormente usada.

El fuselaje fue modelado como una placa plana vertical, lo que equivale, aprovechando la geometría alar, a un ala de un único cajón de dimensiones las del fuselaje, mallado en la dirección transversal, sin flecha, torsión, diedro ni estrechamiento.

La interfaz de usuario para modelar el fuselaje puede verse en la figura [A.19](#page-108-0) del Anexo [A.3,](#page-107-0) donde se presentan de manera más detallada los parámetros que intervienen en este código.

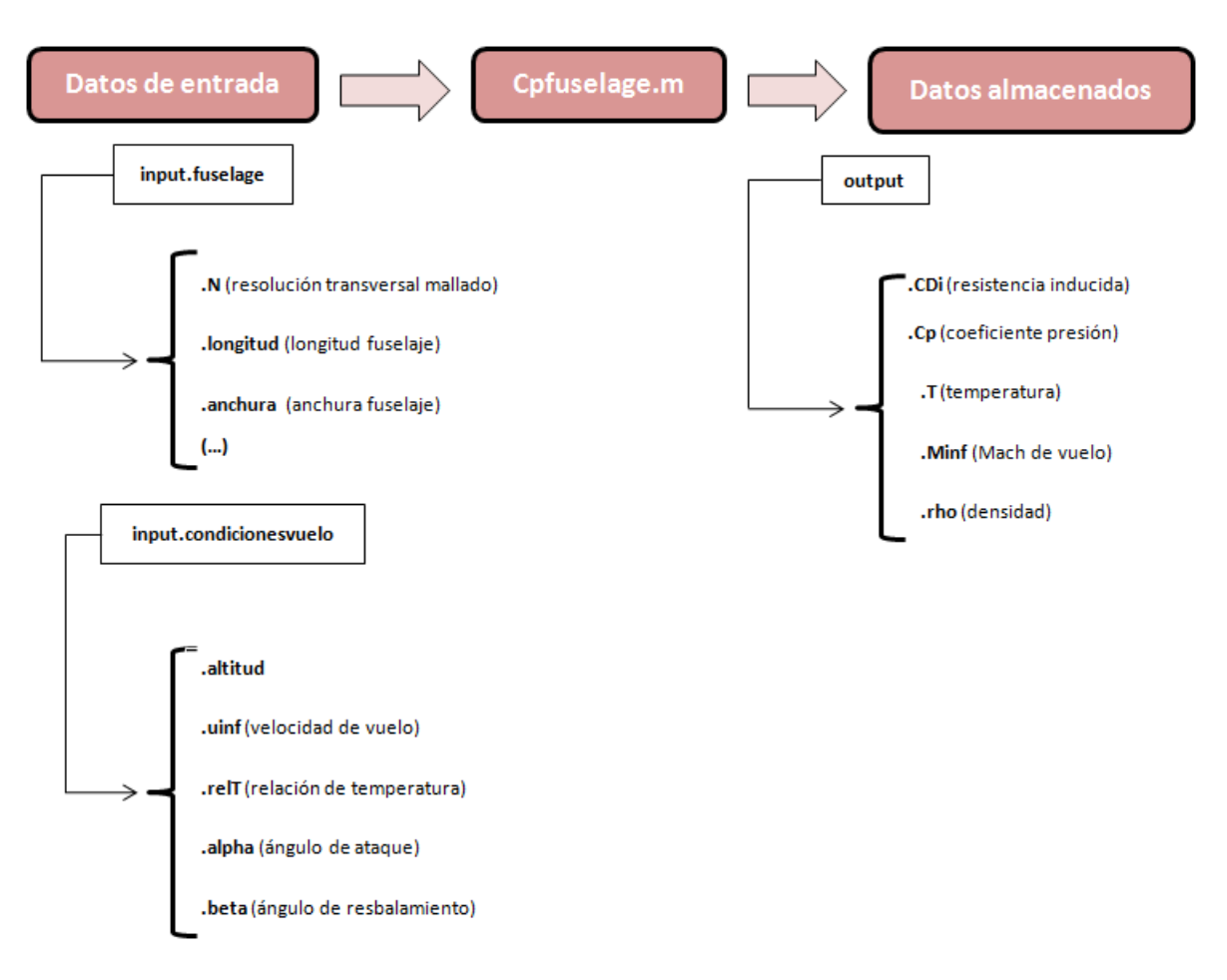

<span id="page-67-0"></span>Figura 4.5: Arquitectura fuselaje

Observando el diagrama [4.5,](#page-67-0) puede verse como los datos de salida son las condiciones de flujo y los datos aerodinámicos que se usarán en el cálculo de *CDe* como es el coeficiente de presión.

Recordar que la arquitectura de la geometría alar, cuyo código responde al nombre de *'geom\_ala2.m'*, lee y almacena los datos de la geometría para posteriormente inyectarlos en otro módulo que hará un análisis de vortex lattice.

Sin embargo, aprovechando la geometría más sencilla y la menor cantidad de datos a tratar en el caso del fuselaje, el código *'Cpfuselage.m'* no solamente lee la geometría, sino que internamente realiza una serie de cálculos. El diagrama de flujo de este código se encuentra representado en la figura [4.6,](#page-68-0) y el archivo puede encontrarse en el CD que acompaña a este documento. Puede distinguirse dentro del diagrama tres grandes bloques con funciones diferenciadas que son:

Lectura de los datos de entrada: datos de la dimensión del fuselaje, y de los elementos puerta, ventana, ranuras horizontales, verticales y remaches. También son datos de entrada las condiciones de vuelo.

- Aplicación del modelo vortex lattice: resuelve el problema del mallado del fuselaje ingresado y obtiene los datos aerodinámicos del mismo.
- Salida: los datos que se sacan son los datos aerodinámicos que posteriormente serán necesarios para la resolución del sistema de ecuaciones planteado para cada elemento que conforma el fuselaje.

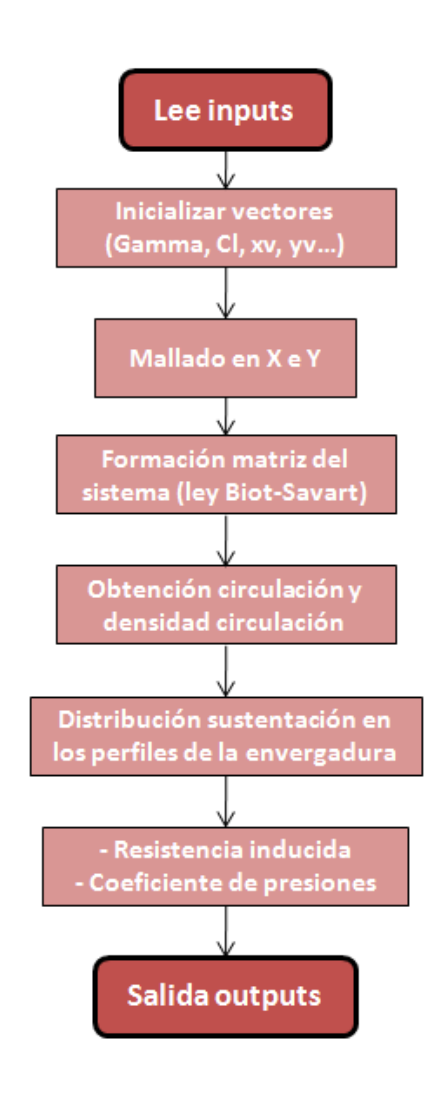

<span id="page-68-0"></span>Figura 4.6: Arquitectura archivo Cpfuselage.m

#### **4.2.3. Geometría del estabilizador vertical**

En este apartado se comentará brevemente la arquitectura para la geometría del estabilizador vertical. Al igual que para el fuselaje, esta parte del avión se ha modelado como una placa plana vertical.

La diferencia con el fuselaje no es en la arquitectura sino en los datos de entrada de los elementos que conforman el estabilizador vertical, que difieren del fuselaje (este último posee ventanas y puertas por ejemplo). Así, la arquitectura será idéntica a la de la figura [4.5,](#page-67-0) usando también el código '*Cpfuselage.m*', con la diferencia de los parámetros de entrada de los elementos, representados en el diagrama mediante el símbolo **(...)**.

Para ver en detalle la interfaz del estabilizador vertical se direcciona al lector a la figura [A.25](#page-112-0) del Anexo [A.4.](#page-112-1) Ahí se explican cada uno de los parámetros que conforman la interfaz y los pasos a seguir para usar la misma.

# **4.3. VLM**

En esta sección se tratará el tercer módulo que conforma la estructura global del programa informático.

La arquitectura de este módulo viene recogida en la figura [4.7.](#page-70-0) La entrada de datos pasa a un primer código, de nombre *'VLM.m'* que calcula y ofrece como datos de salida todos los puntos, no sólo del mallado (xv, yv que se obtenían del código *'geom\_ala2.m'*), sino de carga, control, puntos ABCD y 1234 (todos ellos vistos y definidos en el apartado [3.4.2\)](#page-56-1). A continuación, estos datos de salida y todos los datos de entrada que se van arrastrando, son inyectados en un segundo código, llamado *'coef\_presiones'*, y que resuelve el problema del vortex lattice para ofrecer como salida los datos aerodinámicos.

Este módulo se ejecuta mediante un *'pushbutton'* llamado 'VLM+presiones' en la interfaz de nombre *GUI\_wing\_geometry* (ver figura [A.3\)](#page-97-0). Esto significa que el usuario sólo tiene que preocuparse de los datos geométricos a introducir, así como de las condiciones de vuelo.

En este apartado no se pretende explicar el uso de la interfaz de usuario, sino simplemente resumir la geometría interna de los códigos creados. Para conocer como se ingresan los datos y los pasos a seguir para calcular el coeficiente de resistencia *CDe* buscado, el lector puede dirigirse al Anexo [A.](#page-95-0)

Recordar que el estabilizador horizontal seguirá esta misma arquitectura. Por otro lado, el estudio del fuselaje y el estabilizador vertical no contará con este módulo de forma independiente, sino que como ya se comentó en la sección [4.2.2](#page-66-1) este módulo está integrado en el módulo de la geometría.

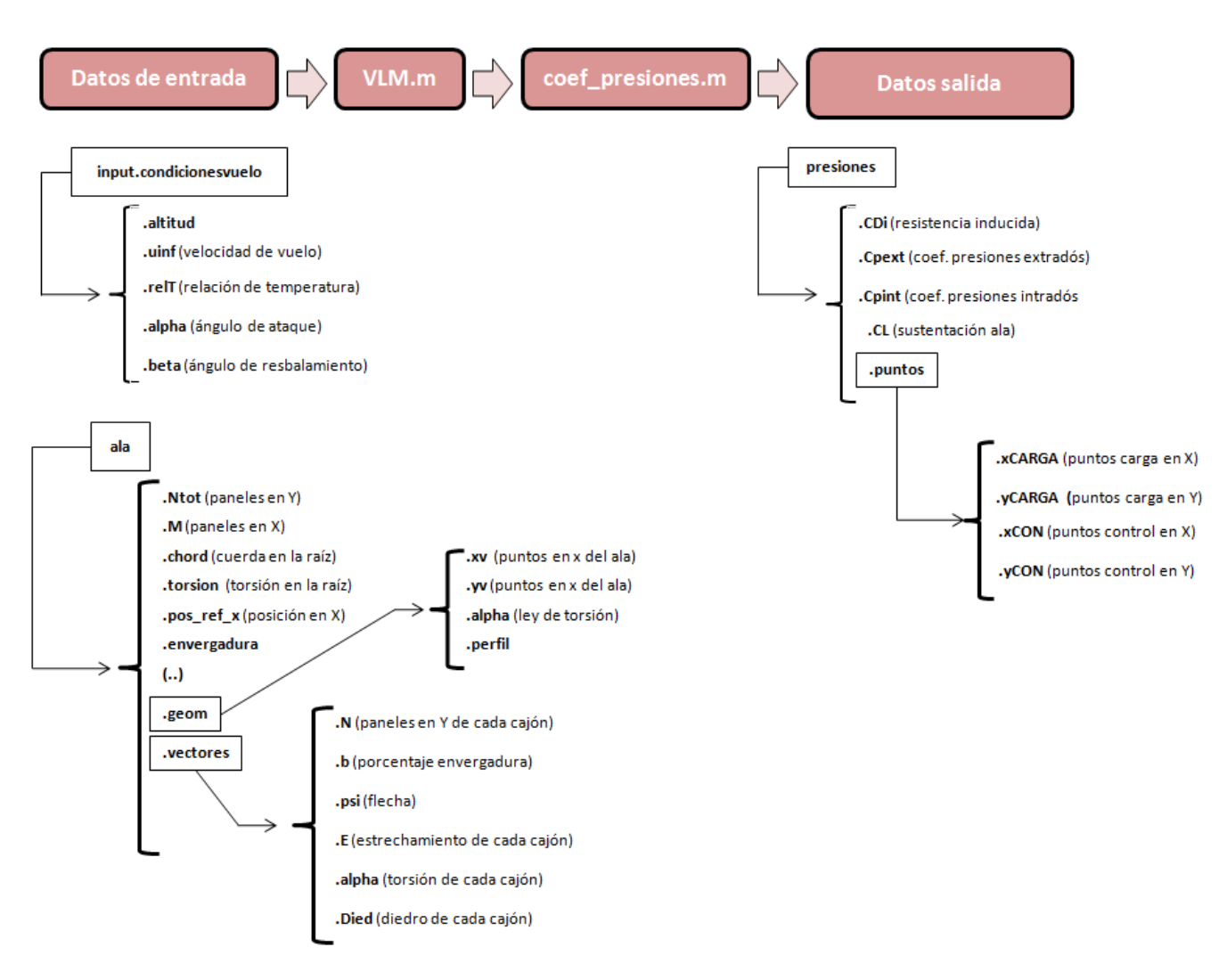

<span id="page-70-0"></span>Figura 4.7: Arquitectura VLM+coef\_presiones

# **4.4. Resultados** *CDe*

Esta sección tratará la arquitectura interna del último módulo que conforma el programa. Llegados aquí, recopilamos la información que se ha obtenido: condiciones de vuelo, datos geométricos y soluciones aerodinámicas. Con todo esto, ya es posible resolver cada uno de los sistemas de ecuaciones planteados para cada elemento de la geometría. Estas ecuaciones son las que se han ido explicando y desarrollando a lo largo del apartado [3.3.](#page-30-1)

La arquitectura (representada en el diagrama [4.8\)](#page-71-0) se basa en la lectura de todos los datos obtenidos anteriormente para como dato de salida proporcionar el valor de la resistencia debida a las excrecencias, *CDe*.

El módulo se ejecuta mediante un *'pushbutton'* llamado 'Calcular resistencia' y que se encuentra en la interfaz de usuario *GUI\_wing\_geometry*. Como puede verse en el Anexo [A,](#page-95-0) al pulsar ese botón, el programa pedirá una serie de archivos de entrada de extensión '.mat' que se corresponden con los datos de entrada que lee el código.

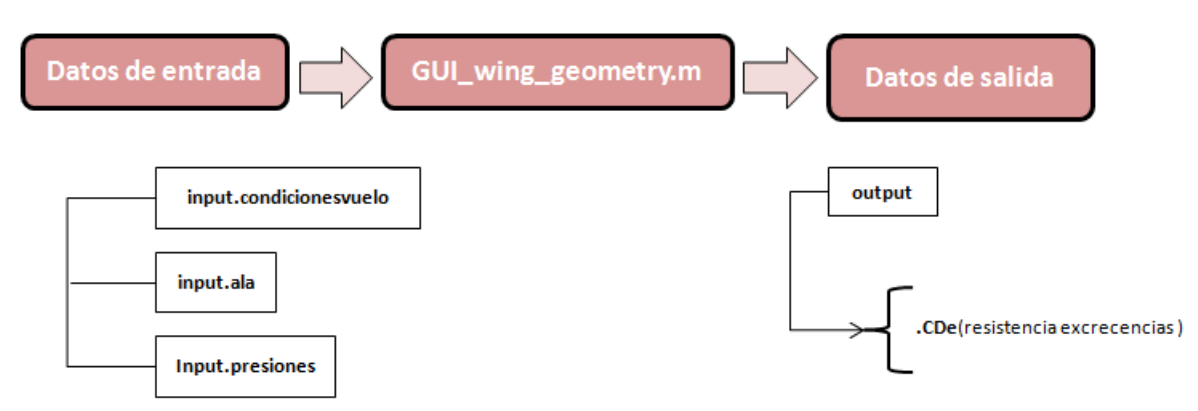

<span id="page-71-0"></span>Figura 4.8: Arquitectura resistencia excrecencias

Aunque en esta memoria no se detalla el código desarrollado, sino su arquitectura y modo de proceder, es importante comentar que la función *GUI\_wing\_geometry* (cuyo diagrama de flujo se corresponde con el de la figura [4.10\)](#page-73-0) contiene diferentes funciones que calculan resistencias por separado. Así, el usuario que acceda a dicha función, encontrará dentro de ella, entre otras, las siguientes funciones:

- Slat.m: función que calcula la resistencia debida a las excrecencias de los slats.
- Flaps.m: proporciona la resistencia de las excrecencias que generan los flaps.
- Aleron.m: resuelve la resistencia de todas las exrecencias que comprenden el alerón.
- spoiler.m: devuelve el valor de las resistencia de las excrecencias de los distintos spoilers.
- ranuras\_hor.m: calcula la resistencia de las distintas excrecencias que pueden generar este tipo de ranuras.
- ranuras\_vert.m: da la resistencia generada por las excrecencias de las ranuras verticales.
- Panel.m: función que resuelve la resistencia de excrecencias debida a los paneles de acceso que se encuentran en el intradós del ala.

Estas funciones poseen una estructura interna similar, siguiendo el diagrama de la figura [4.9.](#page-72-0)
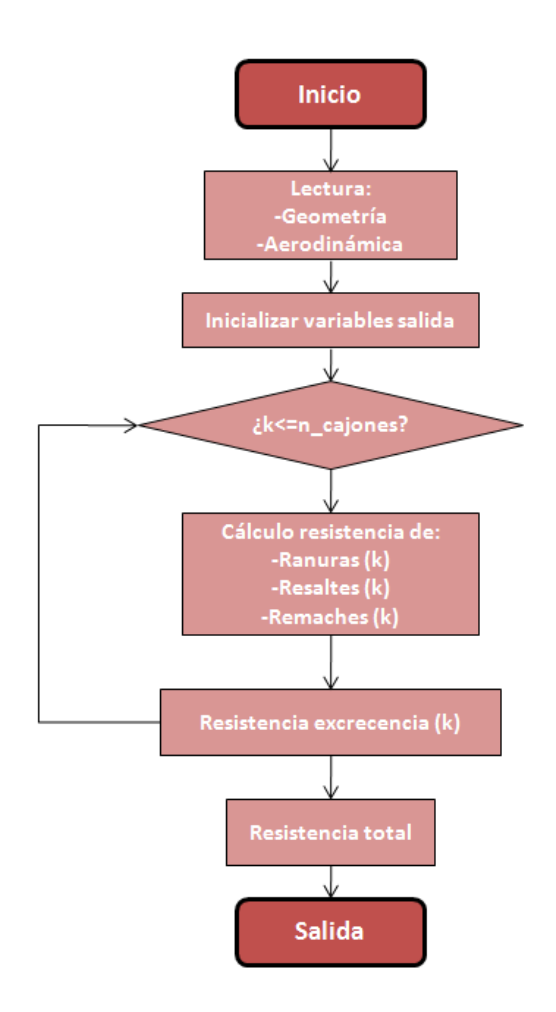

Figura 4.9: Arquitectura archivo GUI\_wing\_geometry.m

Hay que destacar que el cálculo de los remaches no tiene un código independiente, sino que dentro de cada elemento se ha definido la resistencia que generará el remachado que se le ha supuesto a cada uno y que se vio en el apartado [3.3.](#page-30-0)

La resistencia total final, que es el dato de salida, será la suma de cada una de las resistencias obtenidas en cada uno de los archivos '.m' que acaban de definirse.

Nuevamente se recuerda que el cálculo del estabilizador horizontal es idéntico que el del ala, pero cambiando el valor de los datos de entrada y haciendo nulos los elementos slat, flap y spoiler.

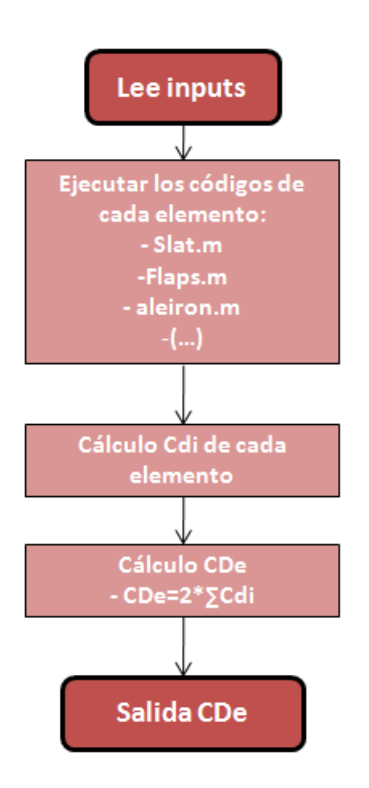

Figura 4.10: Arquitectura archivo GUI\_wing\_geometry.m

Por último, queda la arquitectura del fuselaje (diagrama [4.11\)](#page-73-0) y la del estabilizador vertical (diagrama [4.12\)](#page-74-0). Si bien la estructura es la misma, cambia la interfaz de usuario y los códigos internos que ésta ejecuta. Como funciones comunes se tienen los archivos:

- rh\_fuselage.m: calcula la resistencia generada por las ranuras horizontales. Válido tanto para fuselaje como para estabilizador vertical.
- rv\_fuselage.m: obtiene la resistencia de excrecencias debida a las ranuras verticales. Función usada tanto en el código del fuselaje como del estabilizador vertical.

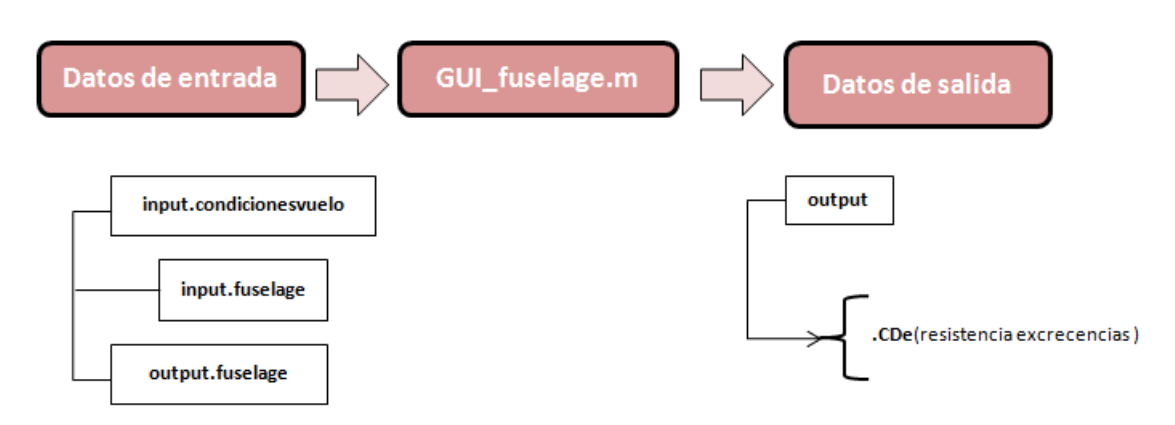

<span id="page-73-0"></span>Figura 4.11: Arquitectura resistencia excrecencias fuselaje

Sin embargo, en el caso del archivo *GUI\_fuselage.m*, las otras funciones internas que contiene son las que siguen:

- ventana.m: archivo que calcula la resistencia generada por las ventanas.
- puerta.m: genera la resistencia debida a las excrecencias de las puertas.

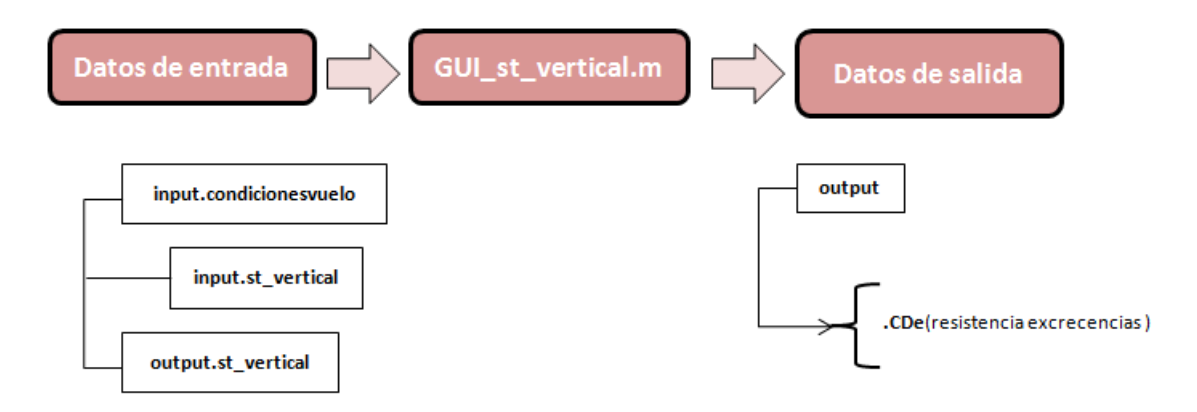

<span id="page-74-0"></span>Figura 4.12: Arquitectura resistencia excrecencias estabilizador vertical

Por otro lado, el archivo *GUI\_st\_vertical.m* no tiene ni las funciones ventana ni puerta, sino que calcula la resistencia del timón vertical. Como el cálculo de la resistencia debida al timón es más rápida y sencilla, no se creó un archivo independiente, sino que dentro de las función *GUI\_st\_vertical.m* se realiza su cálculo.

Con esto, queda completamente explicada toda la arquitectura de cada uno de los módulos principales en los que se ha dividido el progra a informático, sin entrar en detalle de los códigos creados, los cuales el usuario puede consultar en el CD que se adjunta con esta memoria.

# **5. ESTUDIO COMPARATIVO DE LAS ACTUACIO-NES**

En este apartado se va a realizar un estudio que permita cuantificar el efecto de las tolerancias de las excrecencias en las etapas de crucero y subida, típicas de una misión de vuelo. El descenso no se ha estudiado porque se supone que se hace con los motores al ralentí, lo que implica un consumo nulo de combustible y por tanto las dimensiones de las tolerancias de fabricación no influirán.

## **5.1. Datos genéricos**

En cada tramo en estudio lo que varía es la resistencia parásita *C<sup>D</sup>*0. Esta resistencia parásita se define como la suma de la resistencia parásita propia del avión al completo y la resistencia parásita debida a excrecencias  $(C_{D0} = C_{D0a} + C_{De})$ . Éste último valor,  $C_{De}$  será el que irá variando.

La resistencia parásita del avión completo  $(C_{D0a})$  se obtiene utilizando el método proporcionado por Roskam [\[11\]](#page-17-0), válido para altas velocidades (caso que nos ocupa) y que permite relacionar el coeficiente buscado con la velocidad de vuelo y el término *Ip*, que se obtiene de gráficas proporcionadas en esa misma referencia. Así se tiene:

<span id="page-75-0"></span>
$$
C_{D0a} = 1.114 \cdot 10^5 \left(\frac{I_p}{v}\right)^3 \tag{5.1}
$$

con la velocidad introducida en mph. Sustituyendo con los datos utilizados hasta ahora, se tiene  $C_{Da} = 0.02096.$ 

En la siguiente tabla se recoge el valor de todos los términos que se usarán durante los apartados [5.2](#page-82-0) y [5.3,](#page-84-0) a modo de resumen y para tenerlos agrupados:

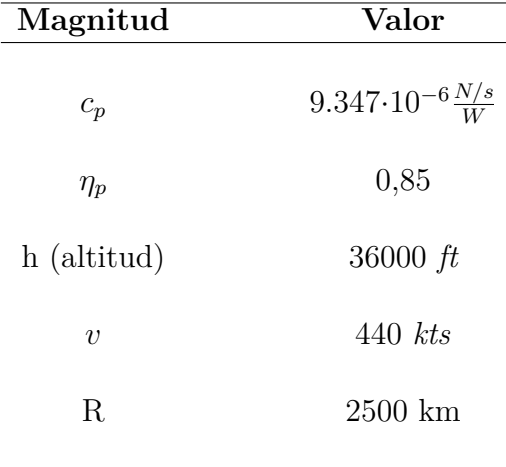

donde:

- − *cp*: es el consumo específico de combustible. Para los motores que tiene el A320 (dos motores CFM56-5A1) tiene un valor de 9.347·10<sup>-6</sup>  $\frac{N/s}{W}$ . Este parámetro se considerará constante durante todo el documento.
- − *ηp*: es el rendimiento propulsivo, y se ha supuesto igual a 0,85. Se considerará constante a lo largo de todo el proyecto.
- − R: alcance en la fase de crucero, supuesto de 2500km para este caso en estudio.

Debido a la falta de documentos de tolerancias típicos, que pudieran servir de referencia para el proyecto, los valores considerados como referencia para las tolerancias de fabricación en función de cada elemento se han supuesto y agrupado en la tabla [5.8.](#page-88-0)

En esa tabla se presenta tanto el valor nominal (inevitable por diseño) como el de tolerancias (modificable y que se estudia en este documento) por tipo de imperfección y elemento. Se vuelve a recalcar que esos valores de tolerancias típicos que aparecen dicha tabla se han considerado como los de referencia. Así por ejemplo, cuando se hable de una tolerancia del 100 % se estará haciendo mención a estos valores, el 200 % implicará duplicarlos y el 50 % tomar la mitad.

Por otro lado, esos valores de tolerancias que se han considerado como de referencia (tabla [5.8\)](#page-88-0) están explicados y separados, para todos los elementos que se estudian en nuestro caso, en el anexo [D,](#page-123-0) donde se remite al usuario interesado.

Partiendo de esos datos de tolerancias de referencia se ha realizado un barrido para diferentes valores de las mismas, obteniendo para cada caso distintos valores de *CD<sup>e</sup>* total. Así, el valor a introducir para cada imperfección de cada elemento en las interfaces de usuario cumplirán la fórmula:

$$
Valor_{total} = Valor_{nominal} + \frac{\%Tolerancia}{100} * Valor_{tolerancia}
$$

Es importante diferenciar entre el límite de la tolerancia superior y la inferior. Así, cuando se hablan de porcentajes de tolerancias en positivo, es porque se está trabajando con los valores de tolerancias superiores. En caso de hablar de porcentajes negativos, los valores a introducir serán los de la tolerancia inferior. A modo aclaratorio se va explicar cada uno de los valores de tolerancias (en porcentaje) que se han estudiado en el documento:

- 0: esto implicaría el caso ideal donde el valor de la excrecencia sería igual al nominal. Esto es, no habría ningún error de tolerancia.
- 50: aquí se supone que las tolerancias tendrán el valor de la mitad de las tolerancias de referencia.
- 100: el valor para las tolerancias es el de las tolerancias de referencia.
- 200: se duplica el valor de las tolerancias de referencia.
- -100: se toma como valor de tolerancia la tolerancia de referencia inferior.
- -50: el valor de la tolerancia es la mitad de la tolerancia de referencia inferior.
- -200: consiste en duplicar el valor de la tolerancia inferior.

En la tabla [5.1](#page-77-0) se han agrupado los valores de la resistencia de excrecencias en cada parte del avión, y en la última columna se tiene el valor total, *CDe*. Se observa claramente que a mayor valor de la dimensión de las tolerancias aumenta el valor de la resistencia de excrecencias, que es lo que se esperaba que sucediera.

Una unidad de medida más amigable a la hora de representar los valores de los coeficientes de resistencia son los cuantos. Un cuanto, *Cd*, es una unidad adimensional que equivale a 10<sup>−</sup><sup>4</sup> . El por qué se usa es debido a que los coeficientes de resistencia suelen tener valores menores a la unidad, por lo que su expresión en cuantos facilita la visualización del valor.

En la tabla [5.1](#page-77-0) todos los valores de resistencia de cada parte del avión, así como la resistencia final debida a excrecencias, vienen expresados en cuantos.

| %              | Ala $(x10^4)$ | Fuselaje $(x10^4)$ | St. Vert. $(x10^4)$ | <b>St. Hor.</b> $(x10^4)$ | $CD_e$ (x10 <sup>4</sup> ) |
|----------------|---------------|--------------------|---------------------|---------------------------|----------------------------|
| $\overline{0}$ | 1.3973        | 0.034784           | 0.002173            | 0.010299                  | 1.56234                    |
| 50             | 4.8027        | 0.06083            | 0.006905            | 0.014551                  | 4.906475                   |
| 100            | 8.5178        | 0.09529            | 0.01519             | 0.01968                   | 8.6828632                  |
| 200            | 15.7595       | 0.1726             | 0.035464            | 0.030841                  | 16.064698                  |
| $-50$          | 4.2971        | 0.055876           | 0.005834            | 0.003527                  | 4.3716872                  |
| $-100$         | 7.87196       | 0.080826           | 0.012995            | 0.0185917                 | 8.01595774                 |
| $-200$         | 12.7615       | 0.151018           | 0.030864            | 0.035636                  | 13.045501                  |
|                |               |                    |                     |                           |                            |

<span id="page-77-0"></span>Tabla 5.1: Resistencia total en función de las tolerancias

### **5.1.1. Análisis por partes del avión**

En la figura [5.1](#page-78-0) se representan gráficamente los valores de la tabla [5.1.](#page-77-0) Ahí se ve claramente como el ala es la parte de la aeronave que aporta más resistencia, como era de esperar.

Como es lógico, el menor valor de la resistencia total debida a excrecencias se produce para el valor de tolerancias de fabricación del 0 %, que sería el caso idílico donde no hay tolerancias de fabricación y el valor de la imperfección es igual al valor nominal.

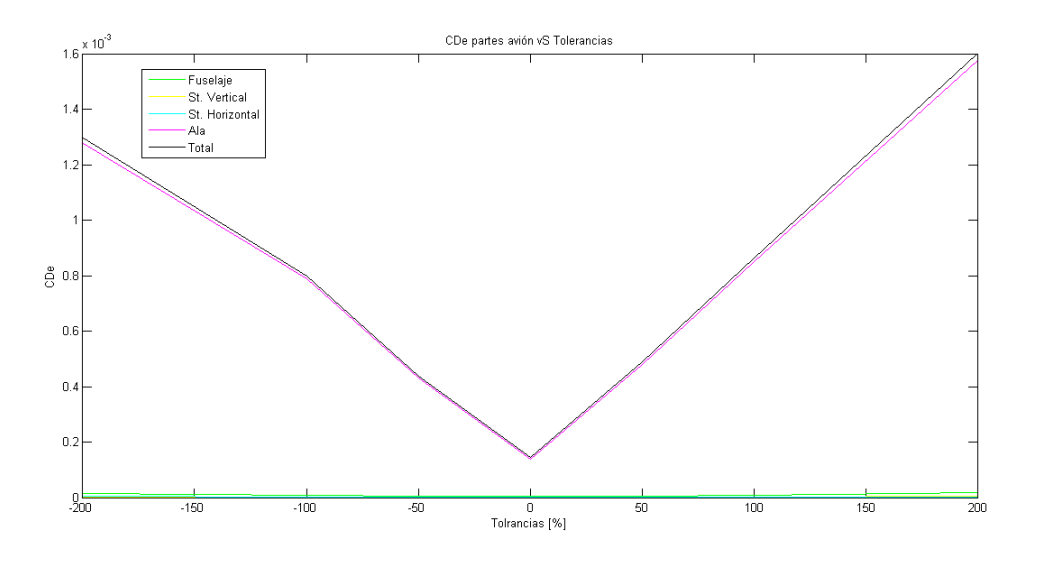

<span id="page-78-0"></span>Figura 5.1: CDe vS Tolerancias para cada parte de la aeronave

Dejando de lado las alas y representando únicamente el fuselaje y los estabilizadores, puede verse la tendencia e influencia de cada una de esas partes en la gráfica [5.2.](#page-78-1)

Se observa como el fuselaje es la siguiente parte de la aeronave que más resistencia genera, como también era de esperar, y siguiendo la misma tendencia que el elemento alar. Los estabilizadores por su parte producen una resistencia debida a excrecencias bastante similar.

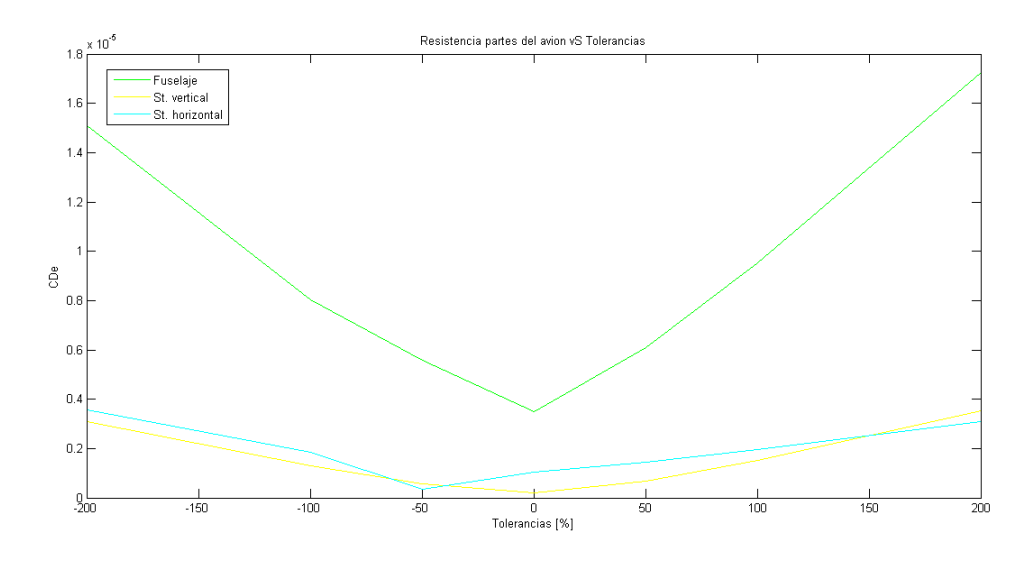

<span id="page-78-1"></span>Figura 5.2: CDe vS Tolerancias de estabilizadores y fuselaje

### **5.1.2. Análisis por elemento alar**

En las figuras [5.3,](#page-79-0) [5.4](#page-80-0) y [5.6](#page-82-1) se representan, los resultados de la tabla [5.1](#page-77-0) para el caso de barrido de las tolerancias de fabricación superiores, inferiores y todas juntas, respectivamente, pero para el caso particular del ala. Es decir, en la primera gráfica se tienen los resultados desde las tolerancias del 0 % al 200 %, en la segunda del -200 % al 0 % y en la tercera y última todo el rango de tolerancias estudiadas.

### **Resultados gráfica [5.3](#page-79-0)**:

En caso de un aumento progresivo de las tolerancias de fabricación superiores, se observa un amento en todo momento de la resistencia de cada elemento.

Destaca como los alerones, a partir del valor de tolerancias tomado como referencia (100 %) aumenta mucho su resistencia. Sin embargo ésta apenas se ve afectada al reducir las tolerancias de fabricación por debajo del valor de referencia. Esto significa que la tolerancias de referencia para el caso del alerón podría ser la óptima.

Por otro lado, los spoilers tienen un aumento de su resistencia muy acentuado desde valores del 50 % de las tolerancias de referencia. Aunque a partir del 100 % la curva crece con menor pendiente. Tolerancias por tanto del 50 % de las tolerancias de referencia optimizarían la resistencia generada por este elemento.

Los demás elementos tienen un crecimiento más o menos constante con las tolerancias, por lo que es claro que a menor valor de tolerancias menor resistencia.

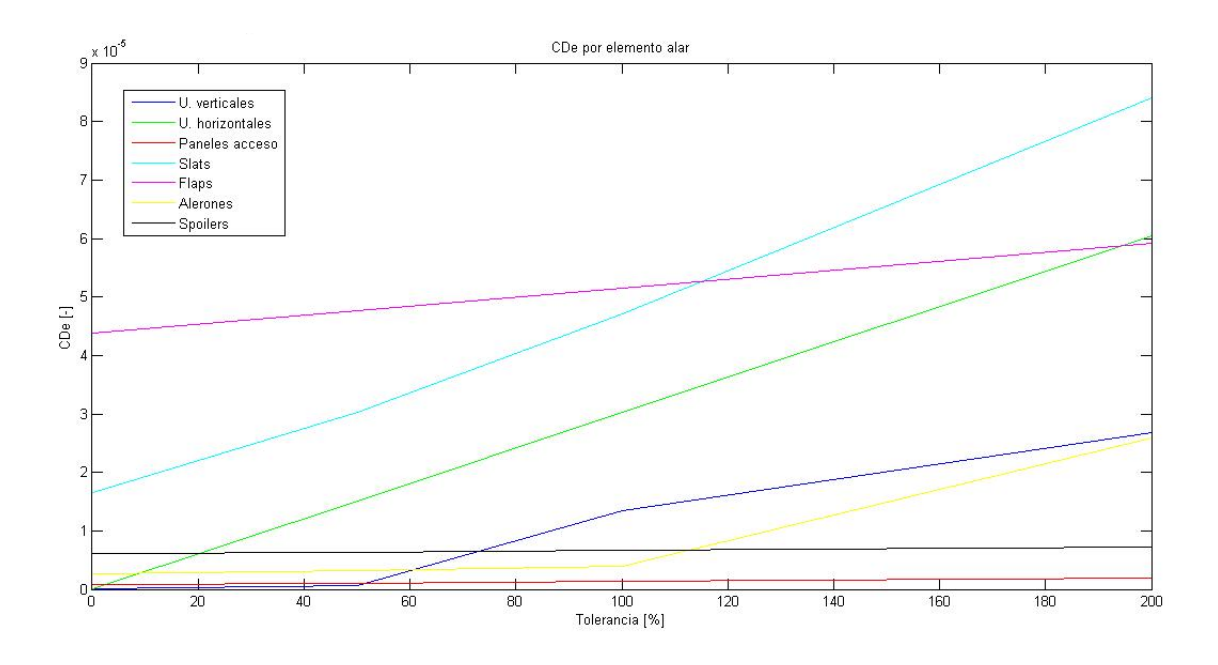

<span id="page-79-0"></span>Figura 5.3: CDe vS Tolerancias positivas para cada elemento alar

Por último, destacar la importancia que supone usar unas tolerancias menores en el caso de las uniones horizontales y slats, que son los elementos que más contribuyen a la resistencia total. Si bien es cierto que los flaps también aportan gran parte de la resistencia total de las alas, por la gráfica puede verse que variar las tolerancia de fabricación no influye demasiado en esa resistencia.

#### **Resultados gráfica [5.4](#page-80-0)**:

En este caso un aumento de las tolerancias inferiores no en todos los elementos supone un aumento de la resistencia.

Así, en el caso de los slats, con valores de tolerancias entre el  $0\%$  y el -50%, se reduce la resistencia. Sin embargo, hay un aumento de la resistencia desde -50 % hasta -100 % del valor de esas tolerancias inferiores, para luego volver a aumentar entre el -100 % y el -200 %. Esto puede deberse a que para los valores de fabricación entre el -50 % y el -100 % la resistencia debida a los escalones generados en los slats penaliza más que las ranuras. Y a partir del -100 % la disminución del tamaño de las ranuras reduce más la resistencia de lo que un escalón mayor la aumenta.

En el caso de los flaps, aumentar el valor de las tolerancias inferiores disminuye en todo momento la resistencia debida a excrecencias. Esto es así porque implica una disminución de las ranuras y de los escalones.

Por último es de destacar que la resistencia de las uniones verticales aumentan con el valor de las tolerancias inferiores porque implican imperfecciones de tipo escalón mayores.

Los demás elementos por su parte contribuyen en menor medida a la resistencia total y además se encuentran menos influidos por las tolerancias de fabricación inferiores.

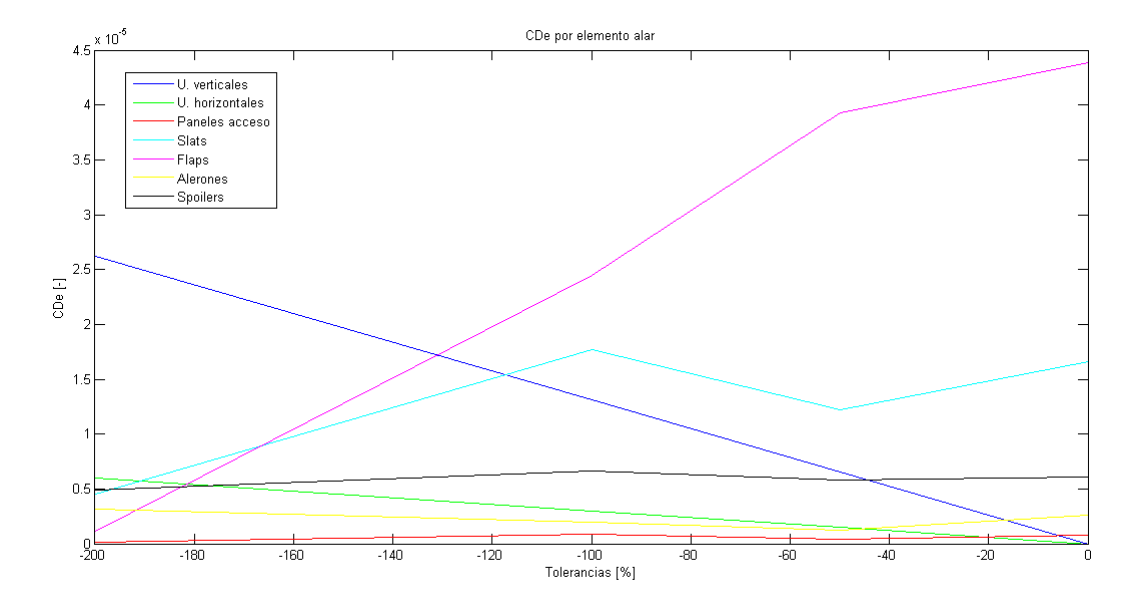

<span id="page-80-0"></span>Figura 5.4: CDe vS Tolerancias negativas para cada elemento alar

#### **5.1.3. Análisis por tipo de imperfección**

A continuación se va a realizar el mismo barrido de tolerancias de fabricación, pero estudiando la resistencia generada por el tipo de imperfección, en lugar de por elementos o partes de la aeronave.

En la gráfica [5.5](#page-81-0) se puede ver la evolución del tipo de imperfección con las tolerancias. Así, es claro que al aumentar el tamaño de los remaches, aumenta la resistencia.

La resistencia debida a las ranuras aumenta a medida que aumenta el tamaño de la tolerancia superior y disminuye cuando aumenta la inferior.

En cuanto a las imperfecciones del tipo resaltes, estas aumentan la resistencia tanto al aumentar el valor de las tolerancias superiores como de las inferiores. Sin embargo, el incremento de la resistencia es más acusado cuando lo que aumenta es la tolerancia inferior.

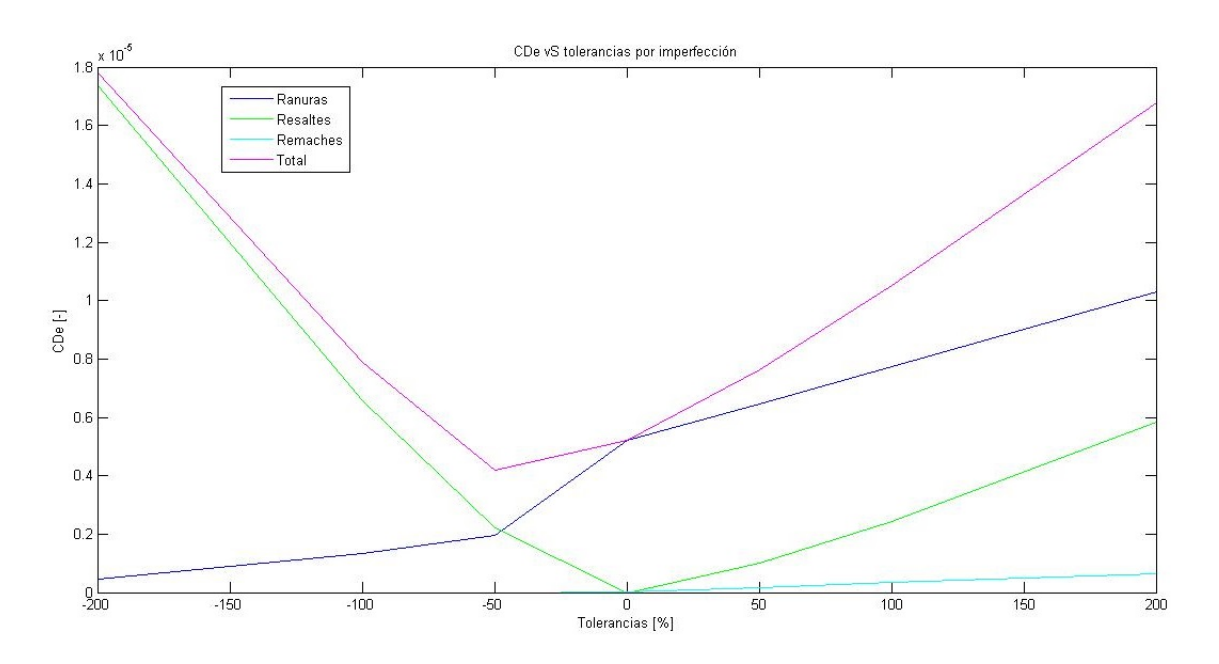

<span id="page-81-0"></span>Figura 5.5: CDe vS Tolerancias en función del tipo de imperfección

### **Resultados gráfica [5.6](#page-82-1)**:

Finalmente, en esta gráfica se agrupa el barrido total realizado a las tolerancias. Si algo puede destacarse de esta gráfica es que a partir del 50 % del valor de la tolerancia de referencia hay un aumento más significativo de la resistencia.

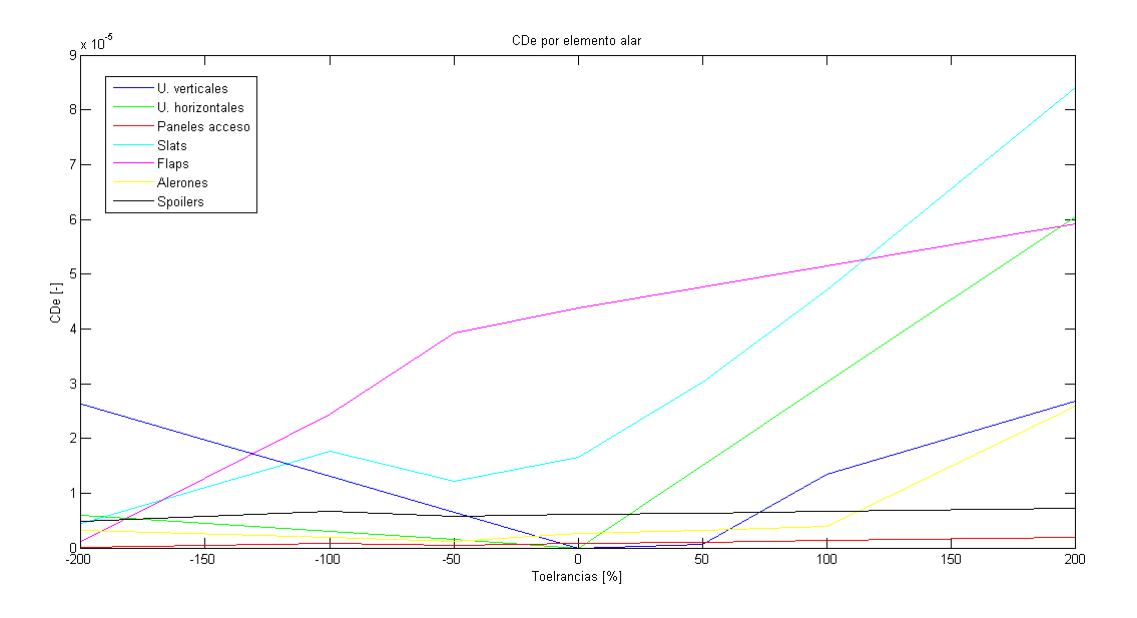

<span id="page-82-1"></span>Figura 5.6: CDe vS Tolerancias para cada elemento alar

### <span id="page-82-0"></span>**5.2. Subida**

En este apartado se pretende estudiar la variación de combustible, dada una ley de subida típica hasta alcanzar la altitud de vuelo de crucero, ante la variación de las tolerancias de fabricación. Para este segmento de vuelo se ha tomado como altitud final la altitud de crucero, es decir 36000 pies.

Durante todo el segmento de subida se cubre un amplio rango de altitudes, a lo largo de las cuáles parámetros como la velocidad y la densidad del aire, entre otros, varían continuamente. Con el objetivo de tener una visión general y poder estudiar el efecto de las tolerancias de fabricación en este tramo, se ha decidido promediar el valor de los parámetros que intervienen.

A efectos de normativa la fase de despegue (previa a la subida y que no se ha estudiado en este proyecto) finaliza cuando la aeronave alcanza los 1500 pies, momento en el que se inicia el tramo de subida. Algunos de los datos usados para este segmento, obtenidos de las referencias  $[13]$  y  $[14]$  son:

- $W_0$ : peso de la aeronave (incluyendo combustible) al inicio del despegue. Se usará  $W_0$ =77400kg (cerca de los 78000kg que es el máximo del A320).
- Velocidad para el segmento de subida: 290 IAS.
- Empuje del motor en subida: 110kN.
- Como la subida empieza a 1500 pies y termina al llegar al crucero, 36000 pies, se toma como altitud de subida la promedio: 18750 pies= 5715 metros.

Para el cálculo de la resistencia es necesario conocer el dato de velocidad en TAS. La ecuación [5.2,](#page-83-0) obtenida de la referencia [\[15\]](#page-17-3), permite obtener esta velocidad:

<span id="page-83-0"></span>
$$
TAS \approx IAS(1 + \frac{2}{100} \frac{h}{1000})\tag{5.2}
$$

donde 'h' que es la altitud media se introduce en pies.

Sustituyendo los valores de altitud y velocidad (IAS) que son conocidos, se obtiene una velocidad de TAS=399 kts=  $205 \text{ m/s}$ .

La expresión del ángulo de subida, *γclimb* viene dada por:

$$
\gamma_{climb} = \arcsin \frac{T - D}{W}
$$

que sustituyendo por sus expresiones correspondientes y recordando que la aeronave modelo tiene 2 motores, queda:

$$
\gamma_{climb} = \arcsin \frac{\frac{2\eta_p P}{v} - 1/2\rho v^2 S(C_{Di} + C_{D0})}{W}
$$
\n(5.3)

La velocidad vertical, *vv*, normalmente expresada en *ft/min* sigue la expresión:

$$
v_v = vsin \gamma
$$

A continuación, para calcular el consumo de combustible, se van a utilizar las ecuaciones de Raymer (ver referencia [\[16\]](#page-17-4)) y son las que siguen:

$$
dt = \frac{dh}{v_v}
$$

$$
dW_f = -TSFC \cdot Tdt
$$

donde los términos de consumo específico, TSFC y empuje T son constantes durante toda la subida. Por último, el término de empuje puede relacionarse con la potencia mediante la siguiente expresión:

$$
T[N] = \frac{\eta_p P[W]}{v[m/s]}
$$

Sustituyendo con los valores de la tabla [5.1,](#page-75-0) así como de los datos recogidos en esta sección, para los distintos valores de resistencia de excrecencias agrupados en la tabla [5.1,](#page-77-0) se obtendrá un consumo de combustible en subida variable con las tolerancias de fabricación (ver tabla [5.2\)](#page-84-1).

| <b>Tolerancias</b> [ $\%$ ] $\Delta W_{subida}$ [kg] |        |
|------------------------------------------------------|--------|
| $\theta$                                             | 941.83 |
| 50                                                   | 957.27 |
| 100                                                  | 973.09 |
| 200                                                  | 1009.8 |
| $-50$                                                | 953.93 |
| $-100$                                               | 970.07 |
| $-200$                                               | 993.27 |
|                                                      |        |

<span id="page-84-1"></span>Tabla 5.2: Consumo de combustible durante la subida en función de las tolerancias

## <span id="page-84-0"></span>**5.3. Alcance para crucero**

Se va a abordar el estudio del alcance R (ecuación [5.5\)](#page-84-2), que es la distancia que puede ser cubierta por una aeronave. Su expresión general viene dada por la relación con el consumo de combustible referido al diferencial de la distancia.

$$
\frac{dW_f}{dS} = \frac{\frac{dW_f}{dt}}{\frac{dS}{dt}} = \frac{\frac{c_p D v}{\eta_p}}{v} = \frac{c_p D}{\eta_p} \tag{5.4}
$$

Considerando que la variación de masa de combustible es igual a la variación de masa del avión completo, pero con signo opuesto (*dWf*=-dW), y que para vuelo nivelado como es el caso en estudio se cumple L=W, queda que el alcance es:

<span id="page-84-2"></span>
$$
R = \int_{S1}^{S2} dS = -\int_{W1}^{W2} \frac{\eta_p L}{c_p D} \frac{dW}{W}
$$
(5.5)

Para nuestro estudio consideraremos altitud y velocidad constantes, siendo v=440kts y altitud=36000pies. Bajo estas condiciones, los coeficientes *C<sup>L</sup>* y *C<sup>D</sup>* no son constantes, pero se supone un modelo de polar parabólica que permite relacionarlos, resultando:

$$
C_D = C_{D0} + KC_L^2 = C_{D0} + \frac{1}{\pi \wedge e} C_L^2.
$$

Sustituyendo el modelo de la polar parabólica y desarrollando la ecuación [\(5.5\)](#page-84-2) se llega a la siguiente ecuación:

$$
R = -\int_{C_{L1}}^{C_{L2}} \frac{\eta_p}{c_p} \frac{C_L}{C_{D0} + KC_L^2} \frac{dC_L}{C_L} = -\int_{C_{L1}}^{C_{L2}} \frac{\eta_p}{c_p} \frac{dC_L}{C_{D0} + KC_L^2}
$$
(5.6)

Llegados a este punto ya puede integrarse, resultando un arcotangente:

$$
R = \frac{2\eta_p}{c_p} \frac{L}{D} \bigg|_{max} \left( \arctan\left(\frac{C_{L1}}{C_{Lmindrag}}\right) - \arctan\left(\frac{C_{L2}}{C_{Lmindrag}}\right) \right) \tag{5.7}
$$

donde:

- − *L D*  $\left| \rule{0pt}{10pt} \right|_{max}$ : es la eficiencia aerodinámica máxima y se obtendrá de la ecuación [5.8.](#page-85-0)
- − *CLmindrag*: es el coeficiente de sustentación para resistencia mínima. Se calculará mediante la ecuación [5.9.](#page-85-1)
- − *W*1: peso de la aeronave (incluyendo combustible) al inicio del crucero. Se usará *W*1=*W*0 *dWsubida*.
- − *W*2: peso de la aeronave (incluyendo combustible) al final de la fase de crucero.
- − v: es la velocidad de crucero. Como ya se ha comentado será de 440kts.

<span id="page-85-0"></span>
$$
\left. \frac{L}{D} \right|_{max} = \frac{1}{2\sqrt{C_{D0}K}}\tag{5.8}
$$

<span id="page-85-1"></span>
$$
C_{Lmindrag} = \sqrt{\frac{C_{D0}}{K}}
$$
\n(5.9)

definiéndose K $=\frac{1}{\Lambda}$ *π*Λ*e* , siendo Λ el alargamiento alar y *e* el coeficiente de Oswald. El término K queda completamente definido y obtenido del código 'coef\_presiones.m' incluido en el CD que acompaña a esta memoria y cuyo valor en este caso es K=0,03047.

Se va a estudiar el consumo de combustible imponiendo un mismo alcance y unas mismas condiciones de vuelo, partiendo desde la misma masa inicial *W*1, obtener la masa final *W*<sup>2</sup> cuando lo que varía es la resistencia parásita *C<sup>D</sup>*0.

Despejando *W*2 de la ecuación [5.5,](#page-84-2) y sustituyendo la definición del coeficiente de sustentación en la misma, se tiene:

$$
C_L = \frac{W}{1/2\rho v^2 S_{ref}}\tag{5.10}
$$

<span id="page-86-0"></span>
$$
W_2 = \frac{1}{2} \rho v^2 S_{ref} C_{Lmindrag} \tan \left( arctan \left( \frac{C_{L1}}{C_{Lmindrag}} \right) - \frac{Rc_p}{2\eta_p \frac{L}{D} \Big|_{max}} \right) \tag{5.11}
$$

Luego evaluando el peso al final del crucero con la ecuación [5.11](#page-86-0) para distintas cantidades de *CDe*, se obtendrá la dependencia del consumo de combustible con la dimensión de las tolerancias.

Los datos que se van a usar durante la ecuación [5.11](#page-86-0) son los de la tabla [5.1,](#page-75-0) donde las condiciones del flujo y *Sref* han sido obtenidas mediante el código 'condiciones\_vuelo.m' que puede consultarse en el CD. Los términos *CLmindrag* y *L D max* no se han incluido en la tabla pues dependerán del valor de *CDe* (recordar las ecuaciones que los definen, [5.8](#page-85-0) y [5.9](#page-85-1) respectivamente).

**Combustible ahorrado a igualdad de alcance:** se sustituyen los valores agrupados en la tabla [5.1](#page-75-0) y los distintos valores que se han obtenido de *CDe*, recogidos en la última columna de la tabla [5.8,](#page-88-0) en las ecuaciones [5.8](#page-85-0) y [5.9](#page-85-1) y por último en la ecuación [5.11.](#page-86-0) El resultado de esta última es el peso al final del crucero.

Conocido el peso al inicio del crucero,  $W_1$  ( $W_0$ - $\Delta W_{subida}$ ), y obteniendo el peso al final, W2, se puede obtener el combustible consumido para el alcance establecido  $(W_1-W_2=\Delta W_{total})$ .

En la siguiente tabla se ha agrupado el consumo de combustible en función de las tolerancias de fabricación, así como el ahorro o incremento en porcentaje del consumo respecto al de las tolerancias óptimas (las valores para las tolerancias de fabricación óptimas son la fila del 100 %).

Valores de variación de combustible positivo indican un aumento del consumo respecto al que se obtiene con las tolerancias de referencia. Y viceversa, valores de incremento de combustible negativo implican un ahorro en el consumo.

Se ve claramente la tendencia que se esperaba, y es a mayor valor de las tolerancias de fabricación, menor peso al final del crucero. Esto es lo mismo que decir que al aumentar las tolerancias aumenta el consumo de combustible.

La última columna de la tabla [5.3](#page-87-0) refleja la variación del consumo de combustible, en porcentaje, respecto al consumo del caso óptimo. Así, los valores negativos implican ahorro de combustible (se dan para menores valores de tolerancias), mientras que los valores positivos conllevan un aumento en el consumo de combustible (que se obtienen para las tolerancias de valor mayor a las óptimas).

Por tanto, para un mismo alcance, bajo las mismas condiciones aerodinámicas y de carga, y para distintos valores de tolerancias de las excrecencias, la relación entre las tolerancias y el consumo de combustible queda plasmada en la figura [5.7.](#page-87-1)

| <b>Tolerancias</b> [%] $\Delta W_{subida}$ [kg] $\Delta W_{curuero}$ [kg] $\Delta W_{total}$ [kg] |        |      |         | $\Delta$ Combustible [%] |
|---------------------------------------------------------------------------------------------------|--------|------|---------|--------------------------|
| $\theta$                                                                                          | 941.83 | 7446 | 8387.83 | $-2.83$                  |
| 50                                                                                                | 957.27 | 7546 | 8503.27 | $-1.49$                  |
| 100                                                                                               | 973.09 | 7659 | 8632.09 | $\theta$                 |
| 200                                                                                               | 1009.8 | 7892 | 8901.8  | 3.12                     |
| $-50$                                                                                             | 953.93 | 7530 | 8483.93 | $-1.72$                  |
| $-100$                                                                                            | 970.07 | 7639 | 8609.07 | $-0.27$                  |
| $-200$                                                                                            | 993.27 | 7789 | 8782.27 | 1.74                     |
|                                                                                                   |        |      |         |                          |

<span id="page-87-0"></span>Tabla 5.3: Consumo de combustible en función de las tolerancias

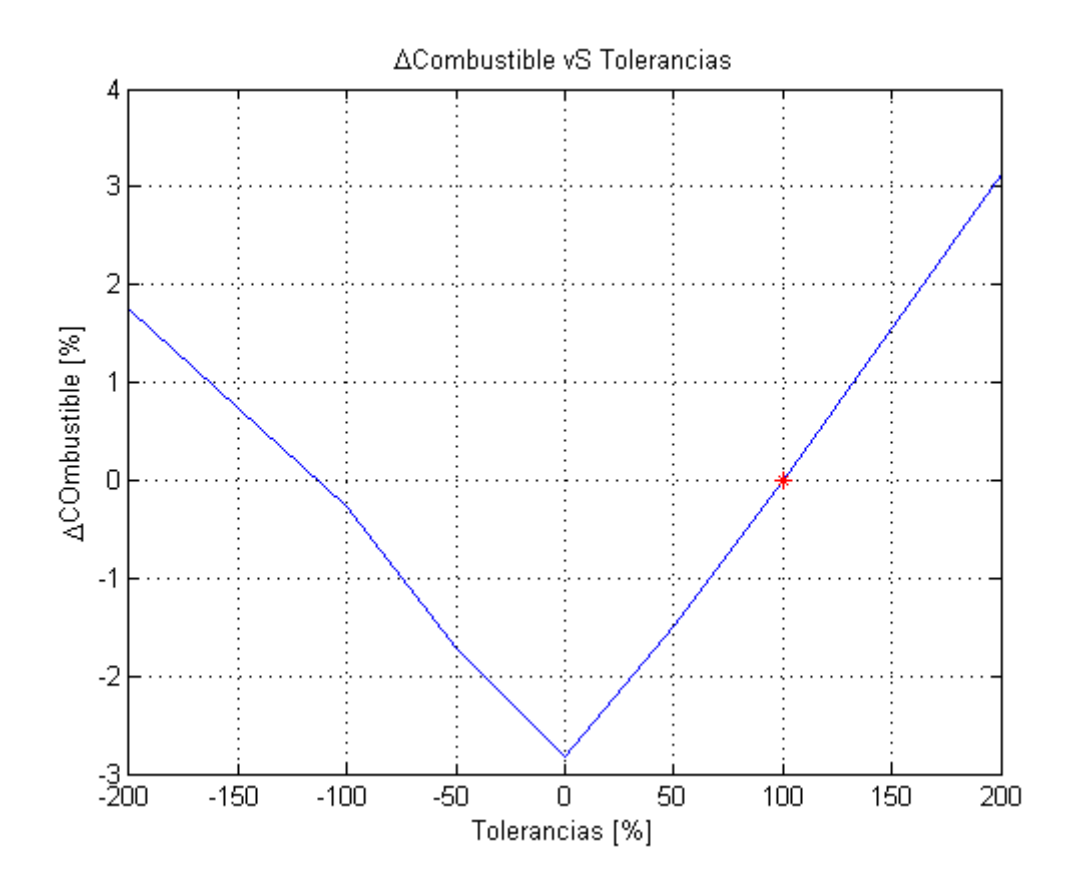

<span id="page-87-1"></span>Figura 5.7: Combustible ahorrado/incrementado en función de las tolerancias de diseño

Lo que se arroja de esta gráfica es que el aumento de las tolerancias superiores penaliza más que aumentar las tolerancias inferiores. A medida que aumenta el valor de las tolerancias inferiores, el consumo de combustible aumenta pero cada vez con una pendiente menos pronunciada. Sin embargo, en el caso de aumentar las tolerancias superiores, la pendiente del consumo tiende a crecer, aunque suavemente.

*Nota:* todos los datos geométricos, que se necesitan para definir el ala, fuselaje y los estabilizadores de la aeronave en estudio, se obtienen de los planos recogidos en el Anexo [B.](#page-114-0) Además para facilitar el visionado, pueden verse todos los datos introducidos en las distintas interfaces de usuario, agrupadas en las imágenes del Anexo [C.](#page-119-0)

| <b>Elemento</b>   | Imperfección   | <b>Dimensión</b> | V. nominal | V. tolerancia |             |
|-------------------|----------------|------------------|------------|---------------|-------------|
|                   |                |                  |            | Zona A        | Zona B      |
|                   | Resalte        | Profundidad      | 0          | $+0.5/-0.8$   | $+0.8/-1.0$ |
| Unión fija        | Ranura         | Ancho            | 0          | máx. 1.5      | máx. 2.5    |
|                   |                | Profundidad      | 0          | máx. 0.8      | máx. 1.0    |
|                   | Resalte        | Profundidad      | 0          | $+0.8/-1.0$   | $+1.0/-1.5$ |
| Unión desmontable | Ranura         | Ancho            | 0          | máx-2.5       | máx. 3.5    |
|                   |                | Profundidad      | 0          | máx. 1.0      | máx. 1.5    |
|                   | Resalte        | Profundidad      | 0          | $+1.0/-1.5$   | $+1.5/-2.0$ |
| Panel de acceso   | Ranura         | Ancho            | 5.0        | máx. 3.0      | máx. 4.0    |
|                   |                | Profundidad      | 8.0        | máx. 1.0      | máx. 1.5    |
|                   | <b>Resalte</b> | Profundidad      | 0          | $+1.5/-2.0$   | $+2.0/-3.0$ |
| Puerta            | Ranura         | Ancho            | 10.0       | máx. 5.0      | máx. 8.0    |
|                   |                | Profundidad      | 2.0        | máx. 1.5      | máx. 2.0    |
|                   | Resalte        | Profundidad      | 50.0       | $+1.0/-1.5$   | $+1.5/-2.0$ |
| Ventana           | Ranura         | Ancho            | 5.0        | máx. 3.0      | máx. 4.0    |
|                   |                | Profundidad      | 8.0        | máx. 1.0      | máx. 1.5    |
|                   | Resalte        | Profundidad      | 0          | $+1.0/-1.5$   |             |
| Slat              | Ranura         | Ancho            | 20.0       | máx. 5.0      |             |
|                   |                | Profundidad      | 2.0        | máx. 1.0      |             |
|                   | Resalte        | Profundidad      | 2.0        |               | $+1.5/-2.0$ |
| Flap              |                | Ancho            | 20.0       |               | máx. 5.0    |
|                   | Ranura         | Profundidad      | 4.0        |               | máx. 2.0    |
|                   | Resalte        | Profundidad      | 0          |               | $+1.5/-2.0$ |
| Alerón            |                | Ancho            | 10.0       |               | máx. 4.0    |
|                   | Ranura         | Profundidad      | 2.0        |               | máx. 2.0    |
|                   | <b>Resalte</b> | Profundidad      | 2.0        |               | $+1.5/-2.0$ |
| Spoiler           | Ranura         | Ancho            | 20.0       |               | máx. 3.0    |
|                   |                | Profundidad      | 5.0        |               | máx. 1.0    |
| Remaches          | <b>Resalte</b> | Profundidad      | 0          | $+0.2/-0.2$   | $+0.2/-0.2$ |

<span id="page-88-0"></span>Figura 5.8: Tolerancias óptimas por elemento

# **6. COSTES DE EXPLOTACIÓN Y FABRICACIÓN**

Resulta evidente que menores valores en las tolerancias de fabricación de las excrecencias dan lugar a una reducción de la resistencia total y por consiguiente a igualdad de condiciones de vuelo y carga se reduce el consumo de combustible.

Teniendo en cuenta solamente el punto de vista de los costes de explotación, lo ideal sería no tener estas imperfecciones, o lo que es lo mismo, que las tolerancias de fabricación fuesen nulas. Sin embargo, conseguir reducir estas tolerancias encarece en gran medida los costes de utillaje y fabricación. Pues no solo habría que estudiar la nueva aerodinámica generada sino que además habría que invertir en maquinaria más precisa, cambiar procesos de ensamblaje y demás consideraciones.

**Costes de explotación.** Llegados a este punto, es necesario realizar una estimación de los costes de explotación, para estudiar el tiempo que se tardaría en amortizar la inversión de reducir o aumentar los valores de las tolerancias de excrecencias.

Es importante destacar que los costes aquí calculados se refieren solamente a los incrementos de costos debido a la resistencia de excrecencias de las aeronaves, no a la aeronave en su totalidad. Aquí, los costes de explotación dependerán del incremento o disminución en el consumo de combustible. Esto es, el coste de excrecencias es proporcional al consumo de combustible.

Se hace necesario elegir una aeronave modelo, que como ya se ha indicado en apartados anteriores, para este proyecto se ha elegido el A320 entre otros motivos por tratarse de la aeronave comercial que realiza la mayoría de los vuelos europeos por su tamaño y prestaciones.

El operador que cuenta con más aeronaves de este modelo en su flota en la actualidad es China Eastern Airlines, con 164 modelos, y las compañías con menos modelos cuentan con un total de 10. Si nos fijamos en los operadores españoles, vueling cuenta con 93 Airbus A320 en su haber y la compañía Iberia con 31. Como se tiene que establecer una flota concreta, y lo normal son flotas de tamaño medio, se ha decidido crear una supuesta flota constituida por 40 aeronaves A320 (valor más cercano del que se compone la compañía Iberia). Ahora queda indicar el número de operaciones al año que realizará cada una de las aeronaves. Como se han establecido operaciones de un alcance de 2500km en crucero, se estima que en ellas se emplean en el total de la operación unas 3'5 horas de vuelo. Así teniendo en cuenta que un avión debe de estar en vuelo la mayor parte de su vida, y considerando que en labores de revisión, repostaje y entrada y salida de los pasajeros pueda tardarse más de media hora, se supondrá que cada aeronave hará 5 vuelos al día de un alcance en crucero de 2500km.

Así, 5 vuelos al día, supone un total de 1825 vuelos al año por cada aeronave que compone la flota (un total de 40). Se va a estudiar el ahorro o aumento en euros anuales para una aeronave en función del valor de las tolerancias de fabricación de las excrecencias. Para ello es necesario conocer el precio de combustible. A fecha noviembre de 2016, el combustible para aviación tiene un precio de 1.36 céntimos de dólar por galón de combustible. Esto equivale a  $1.25 \in$  el galón, o lo que es lo mismo  $0.33 \in$ /litro o  $0.4158 \in$ /kg de combustible.

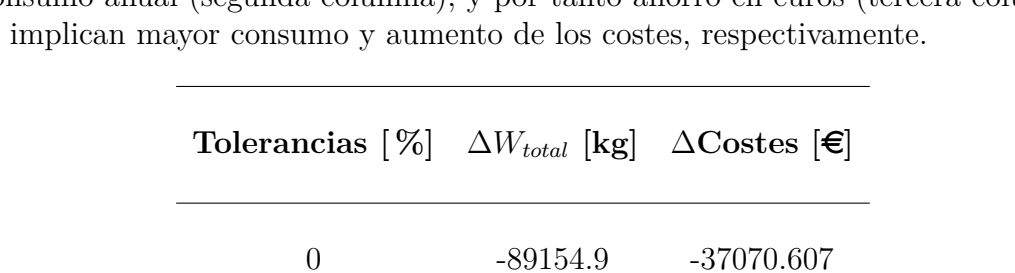

50 -47019 -19550.625

200 98444.15 40933.0776

-50 -54078.4 -22485.799

-100 -8402.3 -3293.6763

<span id="page-90-0"></span>-200 54815.7 22792.3681

100 0 0

Los datos obtenidos se agrupan en la tabla que sigue, donde los valores negativos indican menor consumo anual (segunda columna), y por tanto ahorro en euros (tercera columna). Los positivos implican mayor consumo y aumento de los costes, respectivamente.

Tabla 6.1: Costes de explotación en euros anuales por avión

Así, en el caso más desfavorable (duplicar las tolerancias de fabricación), para la flota supuesta, el incremento en el consumo de combustible de la compañía supondrá un sobre coste de 1.64 millones de euros. El caso contrario, reducir las tolerancias hasta un el caso ideal, donde no hay imperfecciones, repercutirá en un ahorro de 1.48 millones de euros en combustible al operador.

**Costes de fabricación.** La hermeticidad y confidencialidad que rodean el sector aeronáutico, ha imposibilitado la obtención de datos económicos que permitan cuantificar el aumento o descenso de los costes de fabricación en función de las tolerancias.

Sin embargo en nuestro proyecto se plantea como necesario conocer esos costes, con el objetivo de estudiar si conviene cambiar los valores de tolerancias de excrecencias, teniendo como base los establecidos hasta ahora como los de referencia (recogidos en la tabla [5.8\)](#page-88-0).

Así pues se ha decidido establecer una serie de hipótesis que permitan representar una curva aproximada representativa de los costes derivados de la fabricación. Por tanto se considerará:

• A mayores valores de tolerancias menores costes de fabricación (maquinaria menos precisa, procesos menos restrictivos...). Por los mismos motivos pero en caso contrario, al reducir las tolerancias aumentarán los costes de producción.

- La curva presentará asíntota para el valor de tolerancia 0 % (en la actualidad es inalcanzable y por tanto el coste tendería a infinito, es incuantificable).
- Otra asíntota de la curva será para valores muy elevados de tolerancias, pues los costes de fabricación llegarán un momento que no podrán reducirse más. Nunca se alcanzaría el coste cero.
- Se va a suponer que la aeronave modelo, para las condiciones de vuelo establecidas y con las tolerancias de excrecencias de referencia, se rentabilizará a los 5 años.
- Se considerarán variables los costes de explotación debido a las excrecencias en función del valor de las tolerancias de estas.

Con toda esta serie de hipótesis y los datos recogidos en la tabla [6.1,](#page-90-0) ya pueden representarse las curvas de los costes de explotación y fabricación en función de las tolerancias, correspondiente con la gráfica **??**.

Es importante explicar que el cero del eje de abscisas no representa un cero absoluto, sino que implica que a valores de tolerancia óptimas la penalización en los costes de fabricación debido a excrecencias es de cero euros, pues los costes de fabricación se han calculado suponiendo tolerancias óptimas. Por otro lado, realmente la curva de explotación no es tal, sino que solo tiene en cuenta el coste debido a las tolerancias de las excrecencias. Añadir los demás costes directos e indirectos solo supondría desplazar las curvas de fabricación y explotación respecto al eje de ordenadas.

Como esos costes directos e indirectos no se conocen y su estudio carece de interés para el proyecto que nos ocupa, pues solo nos interesa ver cómo afectan las tolerancias de fabricación debidas a excrecencias, la representación gráfica elegida resulta válida.

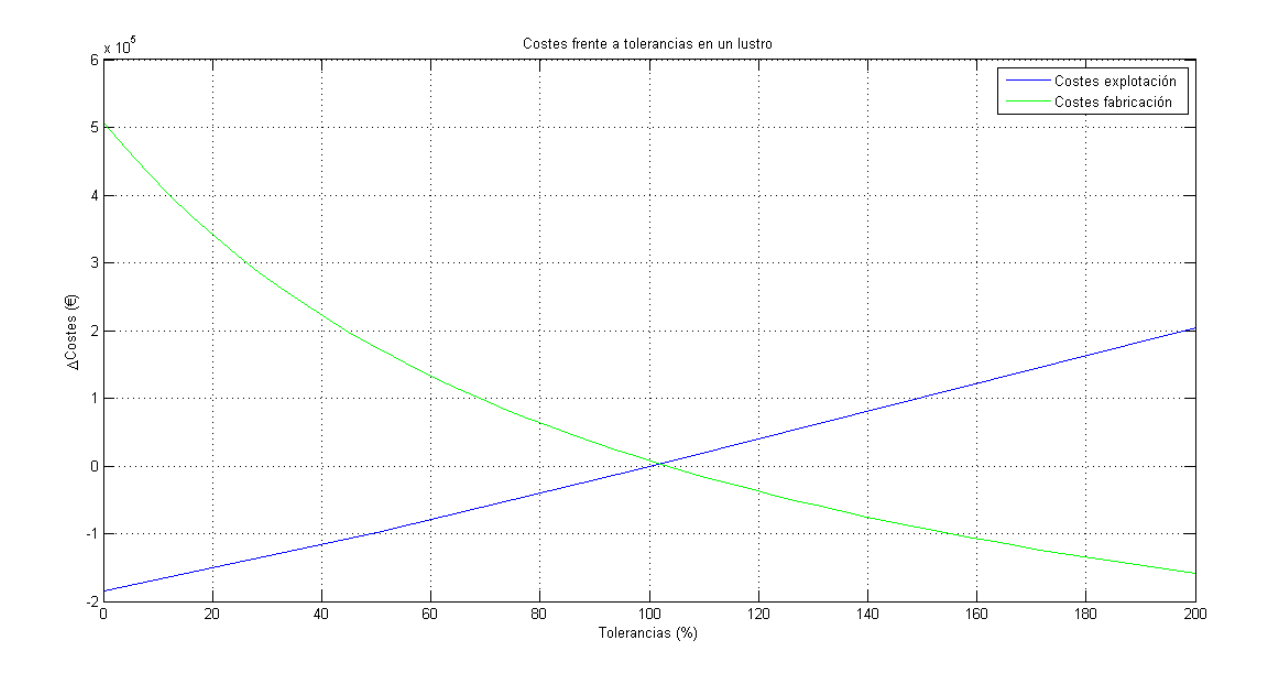

<span id="page-92-0"></span>Figura 6.1: Costes en función de tolerancias en un lustro de una aeronave

Vemos en la figura [6.1](#page-92-0) como la curva que representa los costes de fabricación cumple con cada una de las hipótesis anteriormente establecidas para la misma.

La curva de los costes de explotación se ha obtenido multiplicando por 5 (los años que hemos supuesto tarda en amortizarse una aeronave modelo) los datos de los costes recogidos en la tabla [6.1](#page-90-0) y que recordemos se corresponden con el ahorro o penalización económica en función de las tolerancias de fabricación de una aeronave en un año.

Ante los resultados representados en la gráfica [6.1,](#page-92-0) queda claro que a mayores valores de tolerancias menores son los costes de fabricación pero mayores los de explotación. Esto es, cuesta menos fabricar la aeronave y podrá venderse más barata, pero a la compañía le costará más su explotación a la larga. Los costes de fabricación se amortizarán en menos de los 5 años establecidos. Todo esto equivale a desplazar la curva de costes de explotación hacia la derecha.

Lo ideal sería movernos en los valores cercanos al de las tolerancias de referencia, pero a su izquierda, es decir, reducir las tolerancias de fabricación. Si bien es cierto que llega un determinado valor de estas tolerancias donde los costes de fabricación se disparan, no siendo viable continuar reduciendo las dimensiones. Puede verse como para valores de tolerancias menores al 80 % estos costes se disparan.

Si por ejemplo se decidiese reducir el valor de las tolerancias a un 80 % del valor de las de referencia, se tardarían más de 5 años en amortizar la inversión, pero una vez amortizada las compañías ahorrarían unos  $22000\in$  anuales por aeronave. Esto es, para la flota supuesta en nuestro ejemplo (formada por 40 aviones), cada año supondría un ahorro de 880000 $\in$ en combustible solamente debido a la resistencia de las excrecencias.

# **7. CONCLUSIONES**

En este proyecto se ha intentado proporcionar una visión global del impacto de las tolerancias debidas a excrecencias sobre el consumo de combustible total de una aeronave. Previo al estudio y obtención de los resultados, ya se preveía que a mayor dimensión de las tolerancias, mayor sería el consumo de combustible pero por contra menor serían los costes de producción (menos precisión para la fabricación y ensamblaje abarata los costes). Finalmente se ha demostrado que:

- Mayor valor tolerancias  $\rightarrow$  mayor consumo de combustible  $\rightarrow$  mayor coste de explotación.
- Menor valor tolerancias  $\rightarrow$  menor consumo de combustible  $\rightarrow$  menor coste de explotación.
- Suponiendo unos tiempos de amortización, variar las tolerancias varía esos tiempos. Al incrementar el tamaño de las excrecencias se reduce el tiempo de amortización (menor coste de producción y por tanto de venta). Si por contra se reduce el tamaño de las excrecencias, el tiempo de amortización aumenta (mayor coste de producción).

Hay que remarcar la importancia de las subrutinas desarrolladas, que permiten ser ejecutadas sucesivamente sin que el usuario tenga que acceder a ellas en ningún momento. En estos códigos, como ya se explicó, se digitalizaron distintas gráficas con datos que eran necesarios, lo que también evita que el programa se interrumpa y que el usuario tenga que tener acceso a esas gráficas para mirar en ellas e introducir los datos correspondientes.

Es importante también destacar la importancia que el desarrollo de la interfaz de usuario proporciona al usuario. Gracias a esta sucesión de interfaces, se pueden introducir con facilidad y sin tener conocimientos aeronáuticos, todos los datos geométricos y las condiciones de vuelo necesarias, para obtener el resultado de la resistencia debida a las excrecencias.

Además, en este proyecto, como se ha visto, se optó por la elaboración de distintas interfaces de usuario, de modo que se permite al usuario estudiar por separado las distintas partes del avión (superficie alar, estabilizadores y fuselaje). Esto es muy útil ya que observando los resultados de resistencia obtenidos se vio que la superficie alar es sin duda la parte del avión que más resistencia genera, por lo que por ejemplo, el usuario interesado en reducir en gran medida esta resistencia, quizás desea centrarse sólo en el estudio de esta superficie alar. Gracias a la subdivisión en distintas interfaces, este usuario no tiene que introducir datos de las demás partes de avión y se reduce el tiempo de cómputo.

Por otro lado, aunque recordamos que no era objetivo del proyecto, la elaboración de un modelo vortex lattice interno permite como ya se ha comentado anteriormente, no depender de la inyección de datos externos, de modo que el usuario, en primera aproximación, no necesitaría tener acceso a otros programas ni a datos que no sean los puramente geométricos y de condiciones de vuelo.

Es claro que cada uno de los apartados que se han estudiado y desarrollado pueden optimizarse con el uso de datos geométricos y aerodinámicos reales así como de herramientas de cálculo especializadas. Algunos ejemplos de los datos que se tienen y que podrían optimizar los resultados en caso de tener los reales son:

- Planos básicos y medidas aproximadas→ planos detallados de avión.
- Valores de tolerancias óptimas supuestos  $\rightarrow$  planos de tolerancias de excrecencias reales.
- Desarrollo del modelo *vortex lattice* → uso de modelos CFD.
- Costes de fabricación supuestos → costes de fabricación reales en función de las tolerancias de excrecencias.
- Flota de vuelo y operaciones supuestas  $\rightarrow$  flota de vuelo y operaciones reales.

Finalmente, puede concluirse lo que ya se predijo, que a mayor valor de las tolerancias de excrecencias mayor consumo de combustible pero menores costes de fabricación. Si se conociesen los costes de fabricación y las operaciones de la flota del cliente reales, podrían optimizarse esos valores de tolerancias en función de los tiempos de amortización que se deseen ofrecer.

No obstante, aunque las decisiones de optimización dependen de cada aeronave y del tipo de operaciones que vaya a realizar, la herramienta desarrollada en este proyecto permite una primera aproximación bastante válida de la resistencia generada en función de los valores de tolerancias.

# **A. Interfaz de usuario**

# <span id="page-95-1"></span>**A.1. Condiciones de vuelo**

En la figura [A.1](#page-95-0) se representa la primera pantalla a la que tiene acceso el usuario cuando ejecuta la interfaz de nombre 'GUI1.fig'. En esta primera pantalla se distinguen una serie de parámetros y sus unidades, a introducir por el usuario, que se corresponden con las condiciones de vuelo y que son:

- **Altitud:** será constante durante todo el estudio. Se corresponde con la de la fase de crucero y se introducirá en pies. *En nuestro estudio 36000 pies.*
- **Velocidad de vuelo:** igualmente constante durante la ejecución del programa. Medida en nudos, es la velocidad de crucero de la aeronave. *En el proyecto que nos ocupa recordar que se tomó 440kts.*
- **Relación de temperatura:** parámetro adimensional que representa la relación entre la temperatura del fluido justo antes de la pared del sólido y la temperatura del sólido  $(T/T_w)$ , donde  $T_w$  es la temperatura de la pared). *En este proyecto se ha supuesto 1.*
- **Ángulo de ataque:** es el ángulo formado entre la cuerda geométrica de un perfil y la dirección incidente del aire. Se considerará constante durante el estudio y se mide en grados. *Durante este estudio se supuso* 5 ◦ *.*
- **Ángulo de resbalamiento:** ángulo formado entre el eje de la aeronave y la dirección relativa el viento. Igualmente constante y medido en grados. *En el proyecto se tomó nulo.*

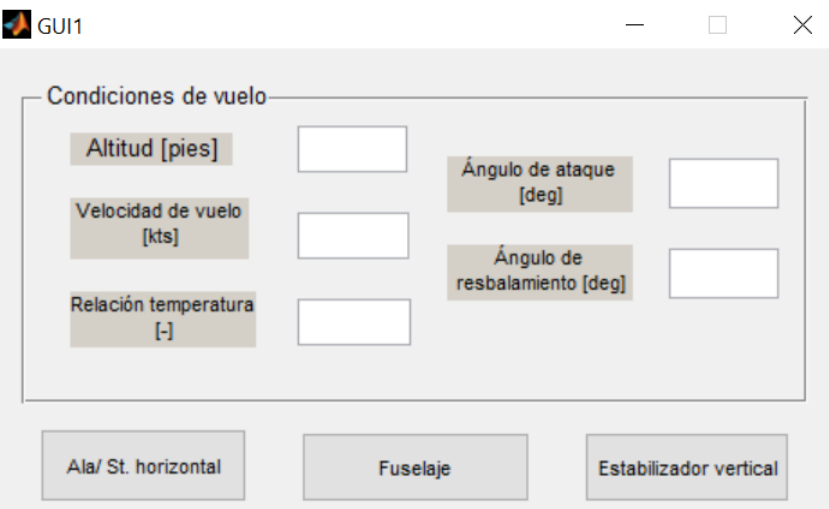

<span id="page-95-0"></span>Figura A.1: Interfaz de usuario para las condiciones de vuelo

Una vez introducidos los datos de cada uno de los parámetros el usuario tiene 3 botones (*pushbutton*) correspondientes a distintas superficies que quieran ser estudiadas, a saber:

- Ala/St. horizontal: estudio del ala o del estabilizador horizontal que se modulará del mismo modo pero con una geometría más sencilla. Esto es, serán nulos todos los elementos menos el alerón.
- Fuselaje: al pulsar este botón emergerá una interfaz nueva en la que podrán introducirse los datos correspondientes a un fuselaje y realizar su estudio de excrecencias.
- Estabilizador vertical: como su propio nombre indica, permitirá el estudio de las excrecencias generadas en el estabilizador vertical de una aeronave.

En los siguientes apartados se explicarán las pantallas que surgen de seleccionar cada uno de estos botones, en orden de izquierda a derecha.

# **A.2. Geometría alar/estabilizador horizontal**

Tras introducir las condiciones de vuelo como se indicó en el apartado [A.1](#page-95-1) y pulsar el botón 'Ala/St. horizontal', de nombre 'Ala/St. horizontal', aparece la siguiente pantalla:

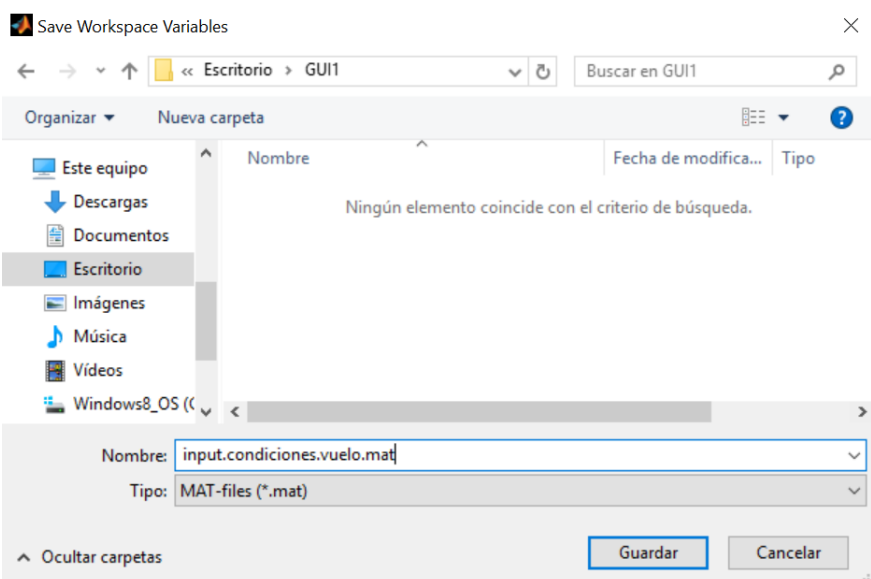

<span id="page-96-0"></span>Figura A.2: Guardado de las condiciones de vuelo

que permite guardar las condiciones de vuelo introducidas en un fichero de extensión '.mat' y de nombre predefinido *'input.condiciones.vuelo.mat'*, que posteriormente se necesitará. Automáticamente se establece la ubicación para el archivo, aunque ésta es modificable, así como también puede cambiarse el nombre preestablecido para el archivo. Finalmente se le da a guardar y aparece una nueva pantalla (correspondiente con la interfaz de nombre *'GUI\_wing\_geometry.fig'*), que es la que sigue:

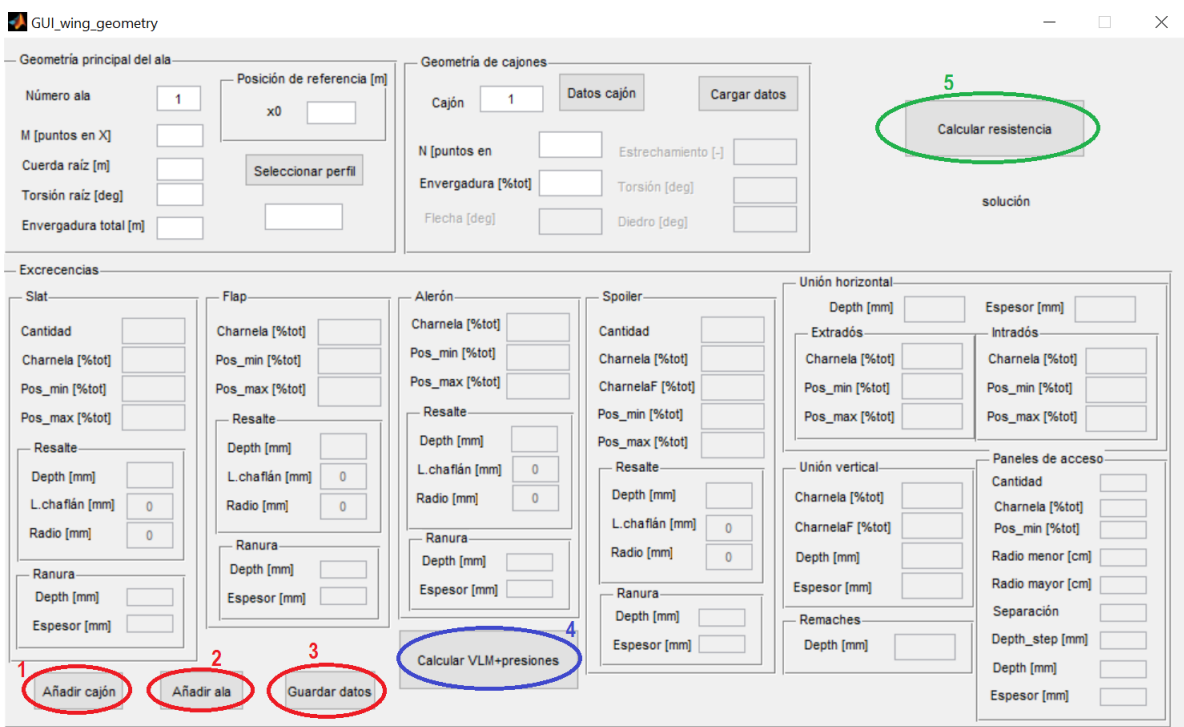

<span id="page-97-0"></span>Figura A.3: Interfaz de usuario para la geometría alar

En una primera observación se ve claramente como la mayoría de los parámetros se encuentran desactivados. Además, hay dos que están inicializados en 1. Esto es así porque el programa está pensado para guardar la geometría de un número indefinido de alas, cada una de las cuales estarán formadas por un número determinado de cajones, siendo el primer cajón el correspondiente al fuselaje.

En las figuras [B.2,](#page-115-0) [B.3](#page-116-0) y [B.4](#page-117-0) del anexo [B](#page-114-0) se tienen los elementos y las medidas de la geometría alar necesarias. Con esto se puede definir cada uno de los parámetros de un cajón y rellenar la interfaz de usuario correspondiente con la figura [A.3](#page-97-0) completamente.

Dada la cantidad de parámetros que forman esta interfaz, se van a ir explicando por tramos. Así, en primer lugar se tendría el apartado donde se define la geometría principal del ala:

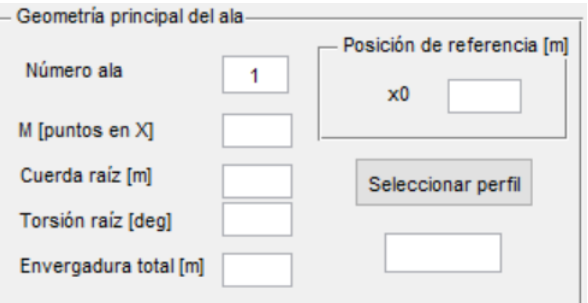

Figura A.4: Geometría principal del ala

donde cada uno de los parámetros que se tienen se definen como:

- **Número ala:** indica el ala que se está tratando.
- **M:** número de puntos para el mallado en la dirección del eje X.
- **Cuerda raíz:** dimensión de la cuerda en la raíz, en metros.
- **Torsión raíz:** ángulo de torsión en la raíz, medido en grados.
- **Envergadura total:** dimensión de punta a punta de ala, en metros.
- **x0:** posición en metros en el eje X donde se sitúa el origen.
- **Seleccionar perfil:** al pulsarlo nos permite elegir un archivo de extensión '.dat' que contiene el perfil alar. En la siguiente imagen se muestra la pantalla que surge al seleccionar el botón:

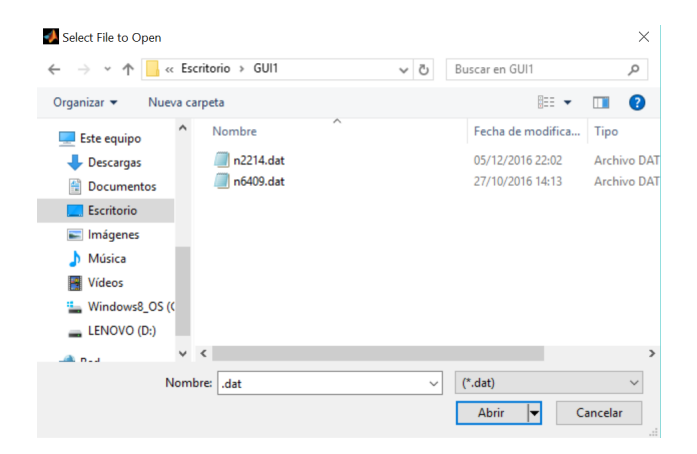

Figura A.5: Seleccionar perfil

Ahora se pasan a definir los parámetros de la geometría de los cajones (imagen [A.7\)](#page-99-0):

- **Cajón:** indica el cajón que se está estudiando dentro del ala.
- **N:** número de puntos para el mallado en Y.
- **Envergadura:** extensión del cajón en la envergadura, expresada en porcentaje.
- **Flecha:** ángulo que forma el cajón respecto al eje transversal del avión, en grados.
- **Estrechamiento:** relación entre la cuerda al final e inicio del cajón. Es un número adimensional.
- **Torsión:** ángulo en grados del giro relativo de la cuerda.
- **Diedro:** ángulo de las alas respecto al horizonte, medido en grados.

**Cargar datos:** este botón se usa para cargar los datos de un ala previamente guardada. Al seleccionarlo aparece una pantalla que nos permite elegir el archivo del ala que queramos cargar:

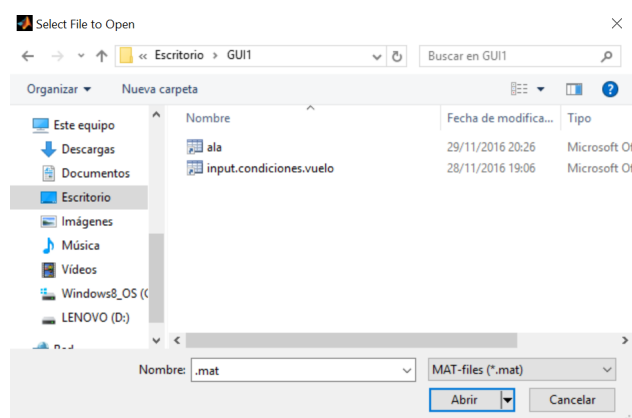

Figura A.6: Carga de datos

**Datos cajón:** al seleccionar este botón (tras cargar los datos), aparecerán en pantalla los valores almacenados para el cajón seleccionado. En la figura [A.7,](#page-99-0) si previamente ya se hubiese introducido un ala de por ejemplo 3 cajones, tal y como está la pantalla se cargarían los parámetros del Cajón 1 que es el que está marcado.

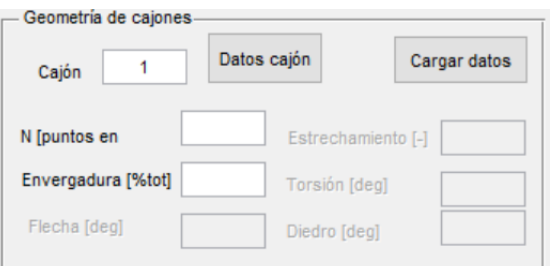

<span id="page-99-0"></span>Figura A.7: Geometría de cajones

Una vez definida la geometría de primer cajón, del ala 1 se selecciona el botón 'Añadir cajón', remarcado en un círculo rojo con el número 1 en la imagen [A.3,](#page-97-0) que lo que hace es guardar los datos introducidos del cajón 1, actualizar al cajón 2 y activar la introducción de todos los parámetros que se encontraban desactivados. El cajón 2 ya no es fuselaje, sino que es el primer cajón del ala, por eso ya es necesario completar toda la interfaz.

Situados ya en el cajón 2, en primer lugar se rellena cada uno de los parámetros del cajón (son los que se tienen en la imagen [A.7\)](#page-99-0). A continuación queda completar todo el apartado referente a las excrecencias. En la interfaz [A.3](#page-97-0) se aprecia como la introducción de datos para las excrecencias se han dividido por elementos, los mismos que se estudiaron durante la elaboración del documento.

Nuevamente, debido a la gran cantidad de parámetros a introducir, se va a explicar el significado de cada uno elemento a elemento.

**Slat:** apartado correspondiente a los datos necesarios para definir los slats sobre el ala y la dimensión de sus excrecencias.

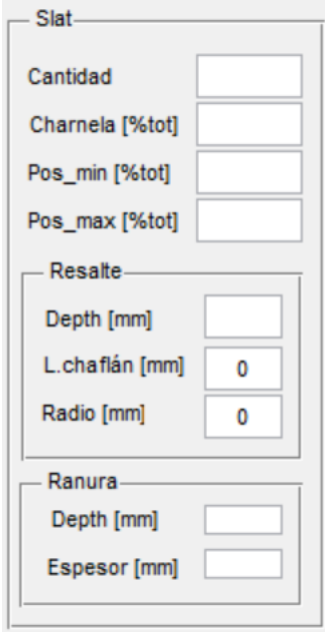

Figura A.8: Elemento slat

- Cantidad: número de slats en el cajón en estudio.
- Charnela: indica, en porcentaje, la extensión del slat a lo largo del eje X para el cajón en estudio. Al ser un dispositivo de borde de ataque se necesita conocer dónde termina pero no dónde se inicia (se inicia en el borde de ataque).
- Pos\_min: indica, en porcentaje , el inicio del slat en la dirección del eje Y para el cajón en estudio. *Nota: el valor 0 indicaría que el slat se inicia justo con el cajón.*
- Pos\_max: indica, en porcentaje , el fin del último slat en la dirección del eje Y para el cajón en estudio. *Nota: el valor 100 indicaría que el último slat termina justo donde termina el cajón.*
- Depth: altura del resalte generado, en milímetros ('hastep' en la figura [3.2\)](#page-26-0).
- L. chaflán: valor que se supone cero (escalón recto). En caso de que el resalte no sea recto, sino que sea con chaflán, aquí se introduciría la longitud de ese chaflán (parámetro 'l' en la imagen [3.1\)](#page-23-0). Este dato se da en milímetros.
- Radio: predefinido como cero. Si el resalte es redondeado este valor pasará a ser no nulo, se introducirá en milímetros y se corresponde con el parámetro 'r' de la imagen [3.1.](#page-23-0)
- Depth: se refiere a la profundidad de la ranura y se introduce en milímetros ('h' en la imagen [3.2\)](#page-26-0).
- Espesor: es la anchura de la ranura, se introducirá en milímetros (definido como 't' en la imagen [3.2\)](#page-26-0).
- **Flap:** se corresponde con los datos necesarios para establecer la posición y dimensiones de los flaps.

Todos los valores a introducir son idénticos a los explicados para el elemento slat, a diferencia de que en el caso del flap no se introduce la cantidad, y la definición de la charnela cambia. Además hay otro nuevo parámetro.

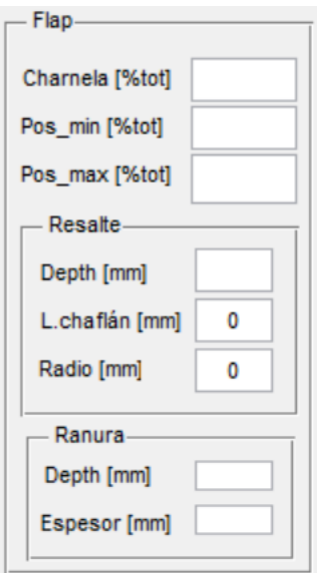

Figura A.9: Elemento flap

- Charnela: indica, en porcentaje, la posición del eje X donde se inicia el flap. Es un dispositivo de borde de salida por eso se necesita conocer sólo el inicio (el final es en el  $100\%$ ).
- Depth (en el apartado del resalte): profundidad del resalte generado por el flap, en milímetros. Se corresponde con el parámetro 'h' definido en la imagen [3.8.](#page-35-0)
- **Alerón:** posicionamiento y dimensionamiento del alerón y sus excrecencias en la superficie alar.

Los parámetros que se tienen que definir para este elemento, como se ve en la figura [A.10,](#page-102-0) son los mismos definidos para el flap por lo que no van a volver a explicarse.

El resalte de los alerones es el debido al final e inicio de las ranuras, por lo que la profundidad del resalte se corresponde con la de las ranuras, por eso no es un dato a introducir (esto se explicó en el apartado [3.3.3\)](#page-39-0).

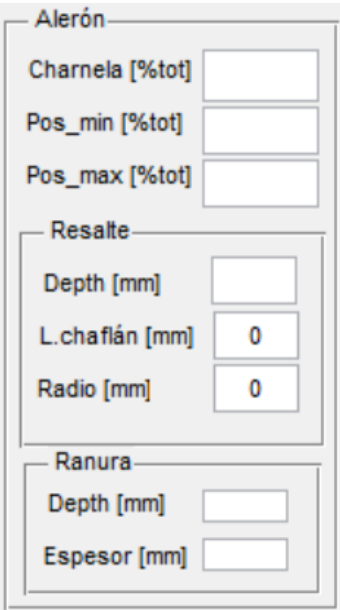

<span id="page-102-0"></span>Figura A.10: Elemento alerón

- **Spoiler:** los parámetros de las excrecencias del spoiler, que forman resaltes y ranuras son idénticos a los del flap. De los otros cinco valores a introducir, los de 'cantidad', 'pos\_min' y 'pos\_max' ya se han definido en el slat, por lo que solamente quedarían dos parámetros por definir y que son los que siguen:
	- Charnela: inicio del elemento spoiler en la dirección del eje X, en porcentaje.
	- CharnelaF: fin del elemento spoiler en la dirección del eje X, en porcentaje.

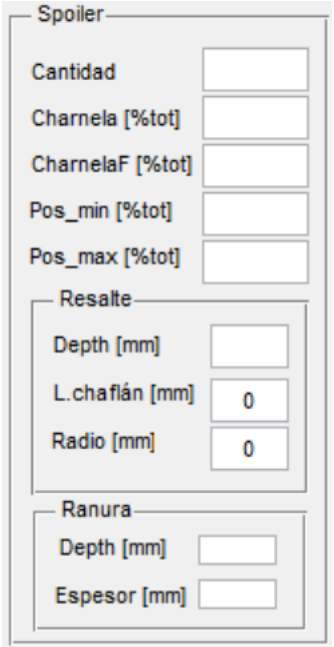

Figura A.11: Elemento spoiler

**Unión horizontal:** son las uniones en la dirección del eje Y. Se distinguen entre las uniones del intradós y del extradós, pero los datos a introducir en cada una de estas uniones son los mismos. El diferenciar entre las dos superficies alares permite tener distinto número de uniones en cada superficie.

Recordar que las uniones pueden ser a tope o a solape, como se explicó en el apartado [3.3.6.](#page-46-0) Los datos a introducir para este elemento son:

- Depth: profundidad de la ranura o del resalte, en milímetros.
- Espesor: se trata de la anchura de la ranura, en el caso de tratarse de uniones a tope. Si las uniones son a solape, este valor será nulo.
- Charnela: posición en porcentaje en la dirección de X donde se sitúan las uniones. Si se tienen por ejemplo 5 uniones, se escribirá un vector de 5 números pues cada unión estará situada en una posición.
- Pos\_min: posición en porcentaje donde se inicia la unión, en la dirección de la envergadura. Del mismo modo que con la charnela, admite la introducción de un vector de valores.
- Pos\_max: porcentaje de la envergadura del cajón donde termina la unión horizontal. Permite introducir un vector de datos.

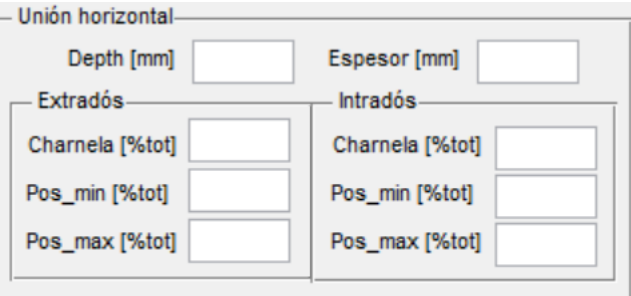

Figura A.12: Elemento unión horizontal

**Unión vertical:** uniones generadas en la dirección del eje X. Nuevamente se puede distinguir entre uniones a tope y a solape. Así, para los parámetros de espesor y profundidad, que se presentan en este elemento, son válidas las definiciones de éstos mismos parámetros en las uniones horizontales.

Los datos de esta interfaz (figura [A.13\)](#page-104-0) que no se han definido anteriormente son:

- Charnela: posición en porcentaje, del eje X, donde se inicia la unión vertical. Admite un vector de datos para el caso de haber más de una unión vertical.
- CharnelaF: posición en porcentaje del eje X donde termina la unión vertical. Permite introducir un vector de datos.

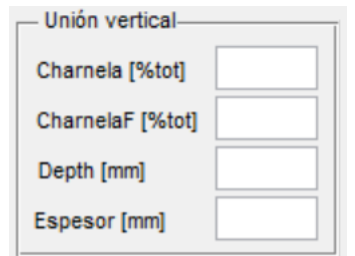

<span id="page-104-0"></span>Figura A.13: Elemento unión vertical

**Paneles de acceso:** los parámetros que se necesitan para definir todos los paneles de acceso del intradós alar ya se predijeron en el apartado [3.3.5.](#page-45-0) Un ejemplo de disposición de paneles de acceso en el intradós de una superficie alar es el que se tiene en la figura [A.14.](#page-104-1) Así, ese ala podría dividirse en 3 cajones, el primero correspondiente al fuselaje, el segundo que contaría con 8 paneles y el tercer cajón con 19 paneles (del 9 al 28).

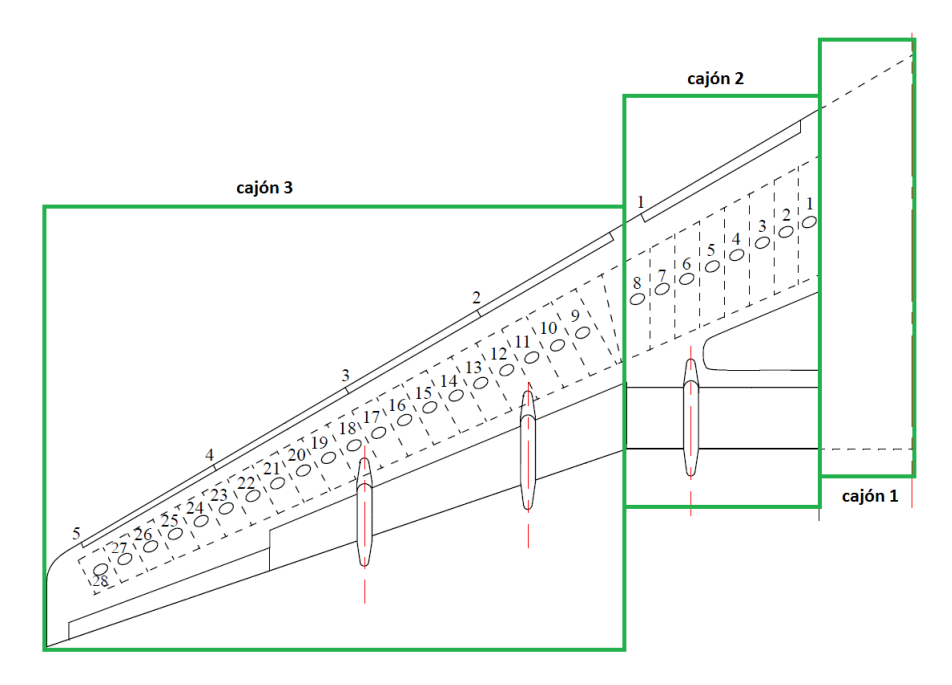

<span id="page-104-1"></span>Figura A.14: Ejemplo de disposición de paneles de acceso

En la figura [A.15](#page-105-0) se tienen todos ellos agrupados tal y como se representan en la interfaz. Así, se definen:

- Cantidad: número total de paneles en cada ala. *Nota: se ha supuesto que las alas son simétricas en todo, también en el número y configuración de los paneles de acceso*.
- Charnela: indica el porcentaje respecto al eje X donde se sitúa el centro del panel más cercano al fuselaje.
- $\bullet$  Pos  $\,\mathrm{min:}$  porcentaje respecto al eje Y donde se sitúa el centro del panel más cercano al fuselaje.
- Radio menor: supuesto el panel de acceso como un rectángulo, el radio menor sería la altura de ese rectángulo. Valor introducido en centímetros.
- Radio mayor: se trata de la anchura del rectángulo, en centímetros.
- Separación: distancia entre dos centros de paneles consecutivos. Valor introducido en centímetros.
- Depth step: altura del escalón generado entre el revestimiento y el panel debido a una mala instalación. Se introduce el valor en milímetros. Ver 'depth\_step' en la figura [3.18.](#page-45-1)
- Depth: profundidad de la ranura generada por el panel de acceso, en milímetros. Es el parámetro 'depth\_groove' en la figura [3.18.](#page-45-1)
- Espesor: anchura de la ranura debida al panel de acceso, en milímetros. Se definió con el nombre de 'anchura\_groove' en la figura [3.18.](#page-45-1)

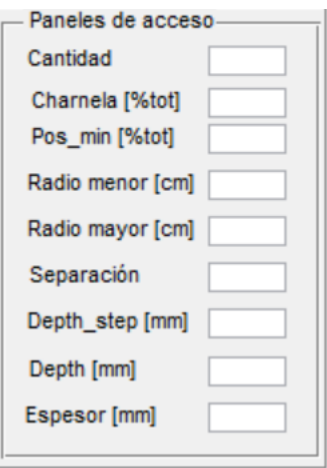

<span id="page-105-0"></span>Figura A.15: Elemento paneles de acceso

**Remaches:** para este elemento sólo se pide como dato de entrada el espesor, en milímetros. Se trata de la altura de la cabeza del remache. No se introduce el diámetro como dato de entrada porque las únicas gráficas que se poseen son para la relación h=0.2d, es decir d=5h (donde 'd' y 'h' son los parámetros definidos en la imagen [3.3\)](#page-29-0).

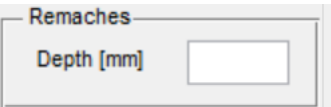

Figura A.16: Elemento remache

Ya se han definido todos los parámetros de la interfaz gráfica [A.3.](#page-97-0) Así, una vez rellenados todos ellos para el cajón en estudio se tienen dos opciones:

- Seguir definiendo cajones: se le da al botón 'añadir cajón' y lo que sucede es que se actualiza al cajón siguiente y todos los parámetros (a excepción de la geometría principal del ala) se ponen con el valor 0.
- Terminar el ala: cuando ya no hay más cajones por definir se selecciona en primer lugar el botón 'añadir cajón', para grabar ese último cajón y a continuación 'añadir ala'. Este segundo botón almacena todos los cajones del ala que se está estudiando y se actualiza al ala siguiente y se inicializa al cajón 1, poniendo en cero todos los demás parámetros. Si no se quiere añadir otro ala, entonces se le da al tercer botón, de nombre 'Guardar datos'.

Al pulsar 'Guardar datos' se abre la siguiente ventana:

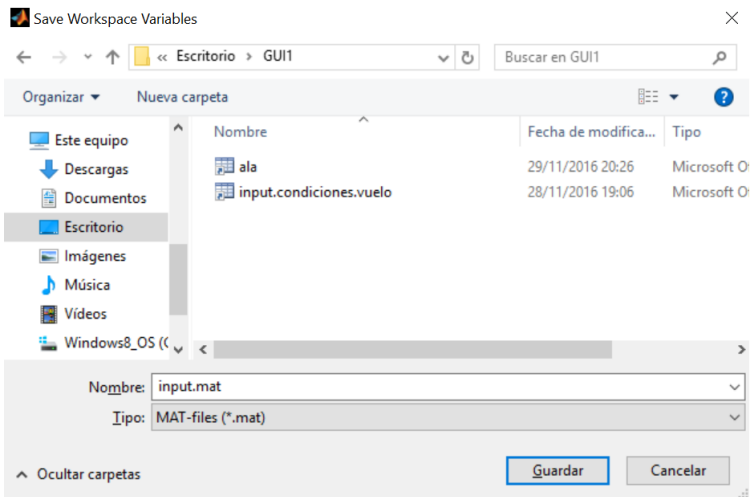

Figura A.17: Guardado de datos de los cajones

que sirve para guardar un archivo, de nombre predefinido 'input.mat' que contiene los datos de los cajones. Y una vez guardado este archivo se abre otra pantalla:

| Save Workspace Variables<br>×                                                        |         |                         |  |                   |               |  |
|--------------------------------------------------------------------------------------|---------|-------------------------|--|-------------------|---------------|--|
| « Escritorio > GUI1<br>$\leftarrow$ $\rightarrow$<br>৺ এ<br>$\checkmark$             |         |                         |  | Buscar en GUI1    | مر            |  |
| Organizar $\blacktriangleright$<br>Nueva carpeta                                     |         |                         |  | 胆 ▼               | Q             |  |
| Este equipo                                                                          |         | ᄉ<br>Nombre             |  | Fecha de modifica | Tipo          |  |
| Descargas                                                                            |         | <b>那 ala</b>            |  | 16/01/2017 19:10  | Microsoft Of  |  |
| Documentos                                                                           |         | input.condiciones.vuelo |  | 28/11/2016 19:06  | Microsoft Of  |  |
| Escritorio                                                                           |         | <b>那</b> input          |  | 16/01/2017 19:11  | Microsoft Of  |  |
| $\equiv$ Imágenes                                                                    |         |                         |  |                   |               |  |
| Música                                                                               |         |                         |  |                   |               |  |
| Vídeos                                                                               |         |                         |  |                   |               |  |
| $\frac{12}{2}$ Windows8_OS ( $\left(\begin{array}{cc} 0 & \kappa \end{array}\right)$ |         |                         |  |                   | $\rightarrow$ |  |
| Nombre:                                                                              | ala.mat |                         |  |                   | $\checkmark$  |  |
| Tipo: MAT-files (*.mat)                                                              |         |                         |  |                   | $\checkmark$  |  |
| Ocultar carpetas<br>$\hat{\phantom{a}}$                                              |         |                         |  | Guardar           | Cancelar      |  |

Figura A.18: Guardado de datos de alas

para guardar los datos de las alas y cajones, con el nombre predefinido de 'ala.mat' que contiene los datos de las alas y de los cajones. Estos nombres pueden cambiarse y ponerse los que se deseen.

Ya se tienen las condiciones de vuelo y las alas y cajones guardadas, el siguiente paso es pulsar el botón 'Calcular VLM+presiones' que lo que hace es resolver para esos datos el método VLM y calcular la distribución de presiones sobre el ala y/o estabilizador horizontal en estudio.

Al pulsar este botón se abrirán diferentes ventanas, que en orden de aparición serán:

- Ventana 1: para cargar las condiciones de vuelo.
- Ventana 2: para cargar el archivo de los datos del ala.
- Ventana 3: para guardar un archivo '.mat' con datos del vortex lattice. *Nota: nombre predefinido 'vlm.mat'*.
- Ventana 4: para guardar un archivo '.mat' con los datos de los coeficientes de presiones. *Nota: nombre predefinido 'presion.mat'*.

Finalmente queda calcular la resistencia generada por esos elementos y sus valores de tolerancias. Para ello se pulsa el botón 5 de la interfaz [A.3](#page-97-0) llamado 'Calcular resistencia'. Esto ejecuta los distintos códigos explicados en el apartado [4.4](#page-70-0) que calculan la resistencia generada por cada elemento y da la resistencia total final debida a las dos alas (o al estabilizador horizontal) de una aeronave.

Al pulsar éste botón se abren las siguientes ventanas, en el orden que se indican:

- Ventana 1: cargar las condiciones de vuelo.
- Ventana 2: cargar el archivo del ala.
- Ventana 3: cargar el archivo con los datos del VLM.
- Ventana 4: cargar el archivo de los datos de las presiones.
- Ventana 5: cargar el archivo 'input.mat'.

El resultado, esa resistencia debida a excrecencias, se muestra en el recuadro situado justo debajo del botón 'Calcular resistencia'.

## **A.3. Geometría fuselaje**

Recordando la primera interfaz que se tenía (imagen [A.1\)](#page-95-0), si en lugar de pulsar 'Ala/St. horizontal' se selecciona el botón 'Fuselaje', se abre una ventana idéntica a la de la figura [A.2](#page-96-0) y con el mismo objetivo, guardar las condiciones de vuelo de la pantalla 'GUI1'.
A continuación, tras guardar estas condiciones de vuelo surge la interfaz [A.19](#page-108-0) de nombre 'GUI\_fuselage', correspondiente al cálculo de la resistencia debida a excrecencias en el fuselaje. Aunque tiene menos parámetros a introducir que en el caso de la interfaz del ala/estabilizador horizontal, también son bastantes datos de entrada y se van a presentar por elementos.

Es importante destacar que los datos a introducir se refieren a una mitad del fuselaje, la otra es simétrica.

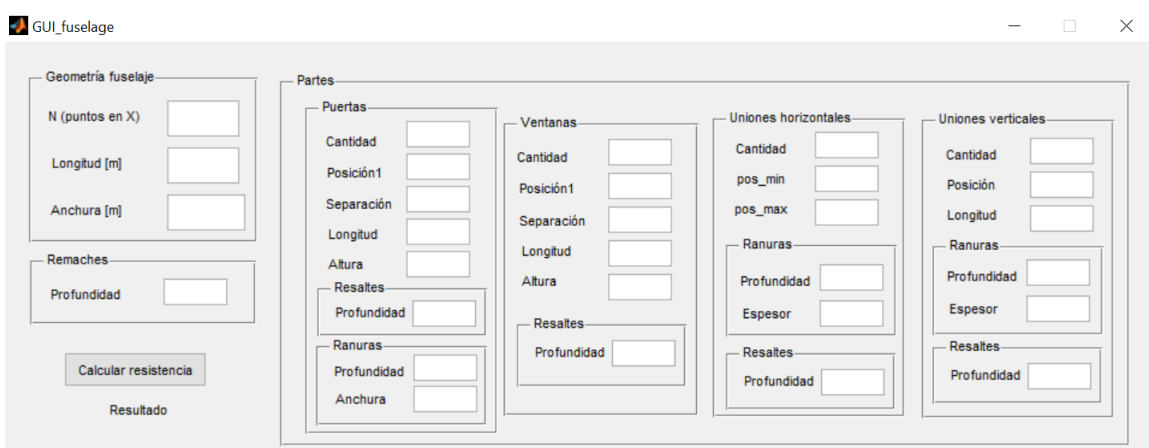

<span id="page-108-0"></span>Figura A.19: Interfaz de usuario para la geometría del fuselaje

Así en primer lugar se van a definir los parámetros debidos a la geometría del fuselaje y a los remaches:

- N (puntos en X): es el número de puntos del mallado en la dirección longitudinal del fuselaje.
- Longitud: valor que indica la longitud total del fuselaje, introducido en metros.
- Anchura: valor que representa la anchura máxima del fuselaje, en metros.
- Remaches (profundidad): altura de la cabeza del remache, dato en milímetros. Ya se explicó en el apartado [A.2.](#page-96-0)

Ahora se pasan a explicar cada una de las partes que pueden encontrarse en el fuselaje.

- **Puertas:** el elemento puerta queda completamente definido con los parámetros de la figura [A.21,](#page-109-0) que se definen como siguen:
	- Cantidad: número de puertas presentes en un lateral del fuselaje (en total habrá el doble de puertas).
	- Posición1: indica la posición en la dirección longitudinal del fuselaje donde se sitúa el centro de la primera puerta. El dato se mete en porcentaje respecto a la longitud total del fuselaje. Parámetro A en la figura [A.20.](#page-109-1)
- Separación: distancia, en metros, entre dos centros de puertas consecutivas.
- Longitud: anchura de la puerta, en metros. Representado como 'W' en la figura [A.20.](#page-109-1)
- Altura: indica la altura de la puerta, en metros. En la imagen [A.20](#page-109-1) se corresponde con el índice 'H'.

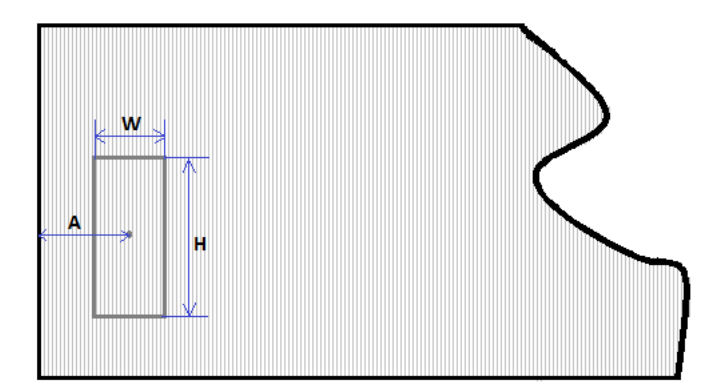

<span id="page-109-1"></span>Figura A.20: Parámetros elemento puerta

- Profundidad (resaltes): identifica la altura del escalón generado entre el fuselaje y la puerta. Es el parámetro 'h\_step' en la imagen [3.22.](#page-49-0) Valor en milímetros.
- Profundidad (ranuras): valor que representa la profundidad de las ranuras generadas por las puertas. Es el parámetro indicado como 'h' en la figura [3.22](#page-49-0) y su valor se introduce en milímetros.
- Anchura: indica el espesor de las ranuras generadas por las puertas. Representado con 't' en la figura [3.22,](#page-49-0) se añade el valor en milímetros.

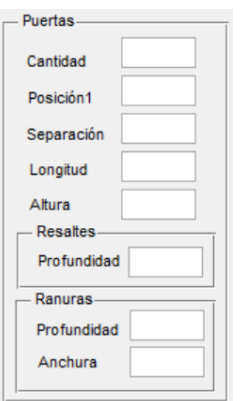

<span id="page-109-0"></span>Figura A.21: Elemento puerta, del fuselaje

- **Ventanas:** las ventanas se definen por completo con los parámetros de la figura [A.22](#page-110-0) y que se definen como:
	- Cantidad: número total de ventanas en un lateral del fuselaje.
- Posición1: distancia en la dirección del fuselaje del centro de la primera ventana. El valor que se introduce es en porcentaje del total.
- Separación: distancia, en metros, entre los centros de dos ventanas consecutivas. *Nota: se ha supuesto que todas las ventanas están equiespaciadas*.
- Longitud: anchura de las ventanas (eje longitudinal). El valor se introduce en centímetros.
- Altura: indica la altura de las ventanas (eje transversal). Valor en centímetros.
- Profundidad: se refiere a la altura de los resaltes que generan las ventanas. En la figura [3.23](#page-50-0) se representa con el parámetro 'depth\_resalte'. Se introduce el valor en milímetros.

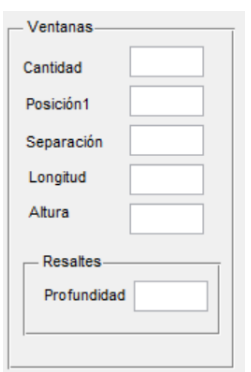

<span id="page-110-0"></span>Figura A.22: Elemento ventana, del fuselaje

- **Uniones horizontales:** son todas aquellas uniones generadas por ejemplo por la unión de revestimientos, en la dirección de la envergadura del fuselaje. En algunos casos se generarán ranuras, en otros escalones, dependiendo de si las uniones son a tope o a solape (ver figura [3.20\)](#page-47-0). Las parámetros de la figura [A.23](#page-111-0) son:
	- Cantidad: número de uniones horizontales en un lateral del fuselaje.
	- pos\_min: indica donde se inicia la unión horizontal en la dirección del fuselaje. El valor se introduce en porcentaje, siendo 0 % el inicio del fuselaje y 100 % el final. *Nota: admite un vector de datos, cuya dimensión será el valor introducido en el apartado de 'Cantidad'*.
	- pos\_max: punto donde termina la unión horizontal, también en porcentaje del total. *Nota: también admite un vector de datos, que será de la misma dimensión que el introducido en pos\_min.*.
	- Profundidad (ranuras): el valor a introducir indica la profundidad de las ranuras (parámetro 'h' en la figura [3.2\)](#page-26-0). Se introduce el valor en milímetros.
	- Espesor (ranuras): se trata de la anchura de las ranuras (parámetro 't' en la figura [3.2\)](#page-26-0). Se escribe en milímetros.
	- Profundidad (resaltes): indica la altura del escalón, en milímetros (parámetro 'h' en la figura [3.1\)](#page-23-0).

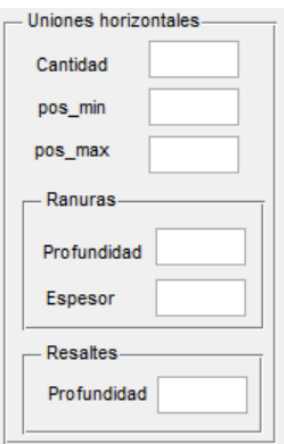

<span id="page-111-0"></span>Figura A.23: Elemento unión horizontal, del fuselaje

- **Uniones verticales:** las uniones generadas en la dirección transversal del fuselaje. Se podrán generar ranuras o escalones, dependiendo del tipo de unión vertical (ver imagen [3.20\)](#page-47-0). Los datos a introducir en la figura [A.24](#page-111-1) son:
	- Cantidad: número de uniones verticales en un lateral del fuselaje.
	- Posición: aquí se introducirá el valor o valores (será un vector de dimensión 1x'Cantidad') en porcentaje, en la dirección longitudinal del fuselaje, donde se sitúan las uniones verticales.
	- Longitud: indica cuánto miden las uniones, en metros. Permite un vector de datos, que será de la misma dimensión que el introducido para el parámetro 'Posición'.

Los parámetros de profundidad y espesor de las ranuras y de profundidad de los resaltes son los mismos que los explicados en el elemento anterior (ranuras horizontales).

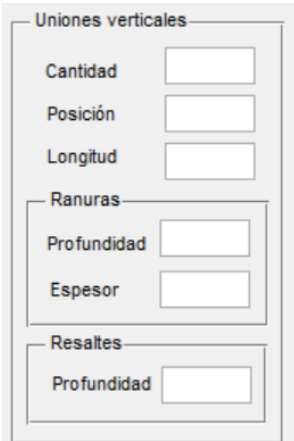

<span id="page-111-1"></span>Figura A.24: Elemento unión vertical, del fuselaje

Finalmente, una vez definidos todos los parámetros de la interfaz gráfica [A.19,](#page-108-0) ya pueden rellenarse todos los valores en función del fuselaje en estudio.

Introducidos los datos, se pulsa el botón 'Calcular resistencia', lo que da lugar a:

- Aparece una pantalla como la de la figura [A.6,](#page-99-0) para cargar las condiciones de vuelo.
- Se obtiene como resultado el valor de la resistencia total debida a las excrecencias del fuselaje.

El *pushbutton* 'Calcular resistencia' internamente resuelve el problema del vortex lattice para el fuselaje y la geometría dada (con las condiciones de vuelo de la primera pantalla), con esto resuelve el código correspondiente a cada elemento y que permite obtener la resistencia de cada una de las partes, para como solución final dar el valor total de esta resistencia debida a excrecencias.

Se emplaza al lector interesado, al apartado [4.5,](#page-67-0) donde se detalló la arquitectura y los códigos que se ejecutan al pulsar este botón.

## **A.4. Geometría estabilizador vertical**

En esta sección se explicarán los parámetros de la interfaz gráfica de nombre 'GUI\_st\_vertical', que se corresponde con la imagen [A.25.](#page-112-0) Esta interfaz surge al pulsar el botón 'Estabilizador vertical' en la pantalla [A.1.](#page-95-0)

Aquí se introducirán los datos correspondientes a la geometría típica de un estabilizador vertical y se obtendrá la resistencia generada por su resistencia debida a excrecencias.

En primer lugar se aprecian los parámetros generales para definir la geometría exterior del estabilizador. Estos parámetros son los mismos que los del fuselaje, con la misma definición. Del mismo modo sucede con el dato de la profundidad de los remaches, ya definido en las anteriores interfaces y que no cambia.

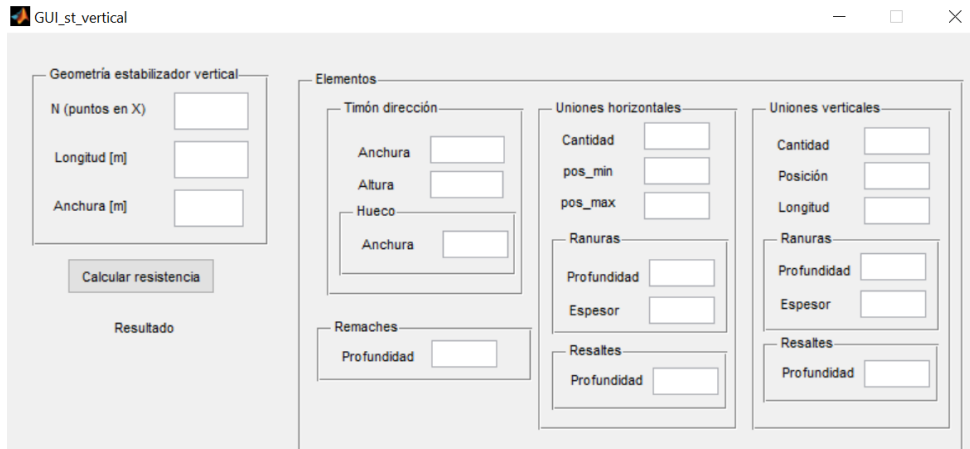

<span id="page-112-0"></span>Figura A.25: Interfaz de usuario para la geometría del estabilizador vertical

Los demás elementos y sus parámetros se explican a continuación:

- **Timón de dirección**: el timón de dirección presentará las excrecencias debidas a un alerón situado en la dirección longitudinal del mismo. Recordando la forma en la que se iba a modelar este elemento, explicada en el apartado [3.3.10,](#page-52-0) los parámetros necesarios para definirlo por completo son:
	- Anchura: se refiere a la dimensión horizontal del rectángulo que representa al timón vertical. Se escribe en metros.
	- Longitud: dimensión vertical del rectángulo que es el timón. Introducido en metros.
	- Anchura (hueco): indica el espesor del hueco generado por el alerón. Valor en milímetros.
- **Uniones horizontales**: misma definición que se dio para el caso de las uniones horizontales del fuselaje, explicadas en el apartado [A.3.](#page-107-0) Los parámetros necesarios para definir estas uniones también son idénticos y con el mismo significado a los usados en el apartado mencionado por lo que no se van a volver a definir.
- **Uniones verticales**: su significado y definición, así como la de los datos necesarios para definirlas, son los mismos que se explicaron para el elemento de igual nombre, uniones verticales, en el apartado [A.3.](#page-107-0) Por esto, no se va a entrar aquí en más detalle.

Con todos los datos a introducir ya explicados, tras ser rellenados éstos por el usuario, a continuación se pulsará el botón 'Calcular resistencia', que dará lugar a una ventana emergente idéntica a la de la figura [A.6](#page-99-0) y que lo que pide es seleccionar el archivo con los datos de las condiciones de vuelo.

Elegido el archivo, se mostrará en pantalla el resultado de la resistencia total debida a las excrecencias del estabilizador vertical definido.

Con esto, quedan completamente definidas cada una de las interfaces de usuario de las que consta el proyecto que nos ocupa, así como la explicación y forma de resolución de las mismas.

## **B. Planos A320**

En esta sección del anexo se van a agrupar los planos de la aeronave modelo usada durante el documento. Con la información geométrica que se presenta a continuación, queda completamente definida cada una de las partes del avión que van a ser estudiadas durante el proyecto.

Los planos generales del a320, con las medidas globales, se presentan en la siguiente figura:

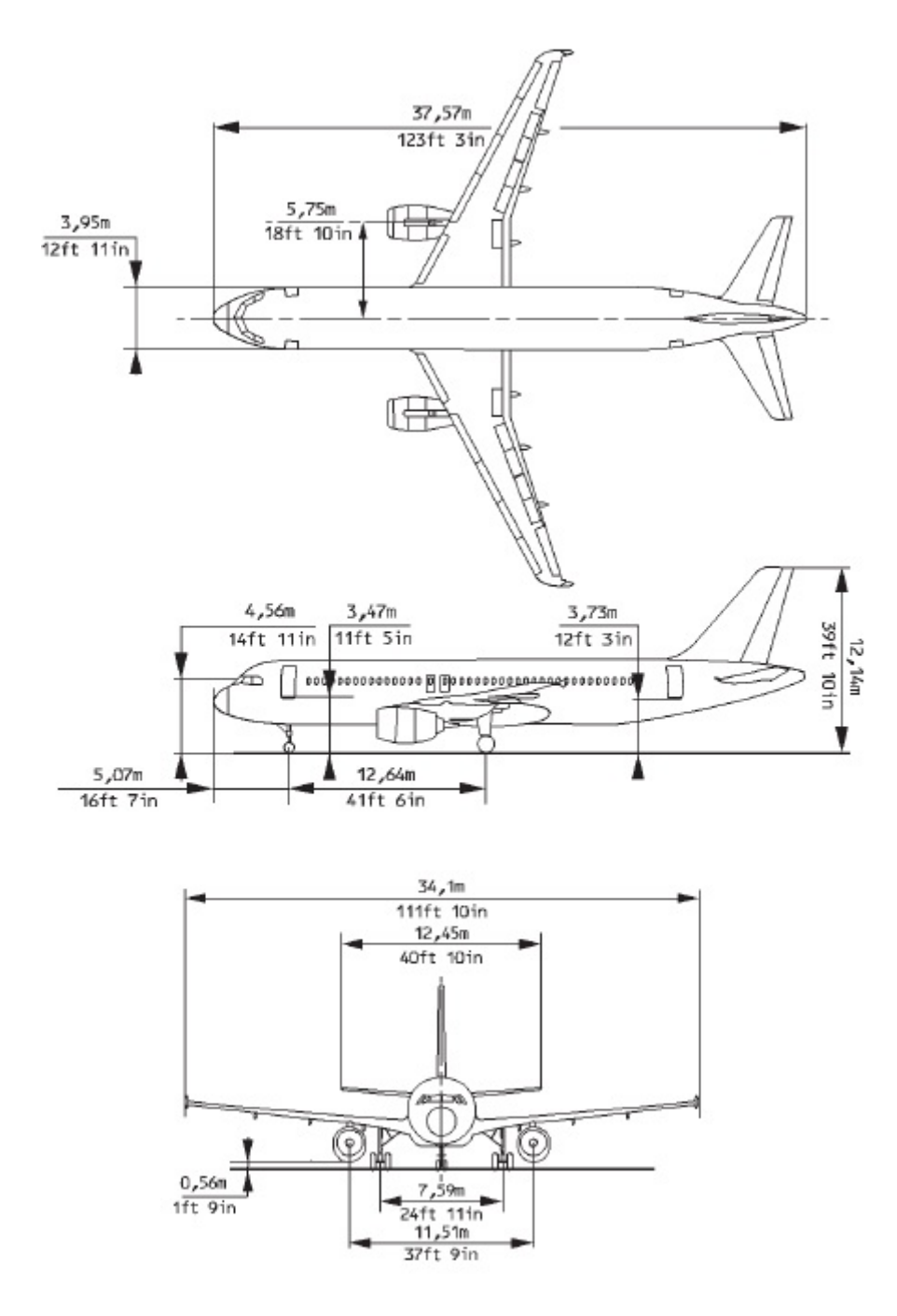

Figura B.1: Dimensiones del avión a320

El ala que se va a estudiar en este proyecto será como la de la figura [B.2,](#page-115-0) que representa el extradós de la superficie y como el ala [B.4](#page-117-0) que define el intradós.

Los elementos que integran el extradós son:

- ∗ a. Slats: en total hay 5 slats en el borde de ataque.
- ∗ b. Spoiler: un total de 6 paneles de tipo spoiler.
- ∗ c. Flaps: un flap que recorre gran parte del borde de salida del ala.
- ∗ d. Alerón: un alerón, cercano a la punta del ala, en el borde de ataque.

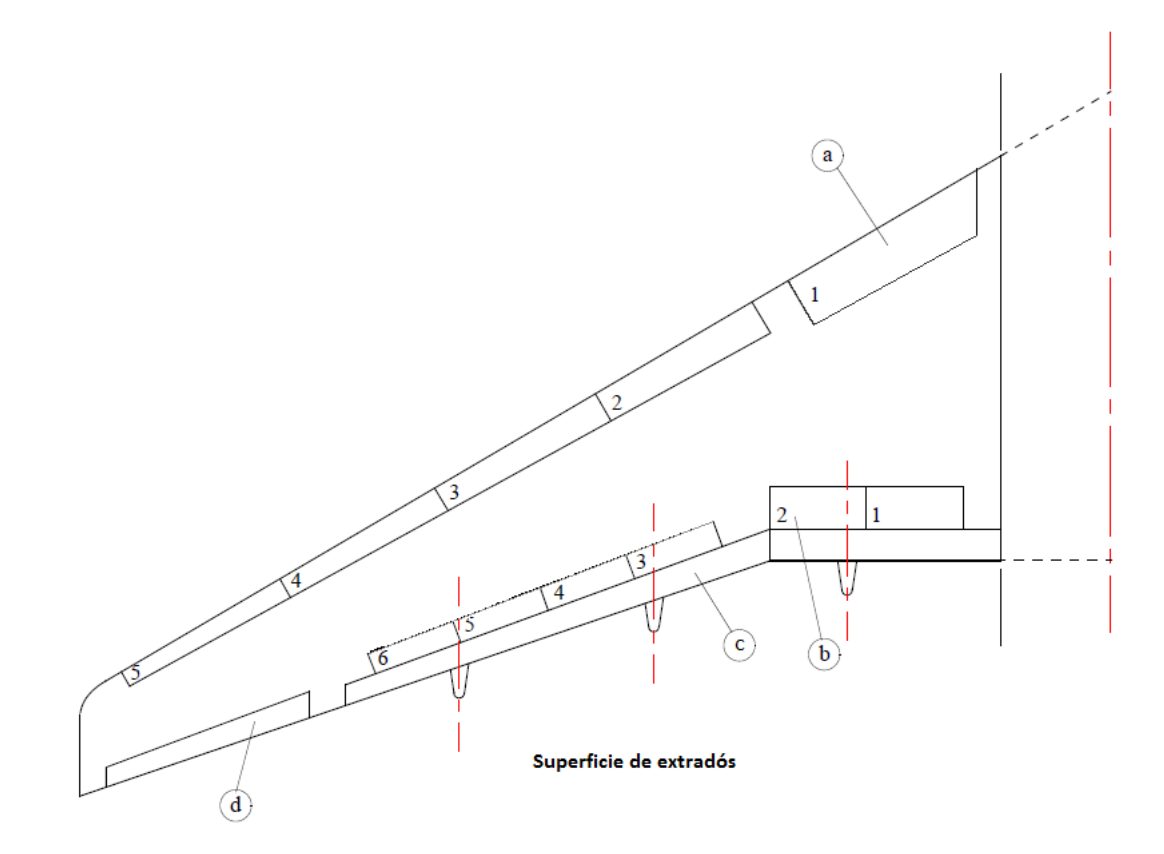

<span id="page-115-0"></span>Figura B.2: Geometría del ala en estudio

Las dimensiones de cada uno de los elementos que integran el ala se recogen en la figura [B.3.](#page-116-0) Todas las medidas están en metros.

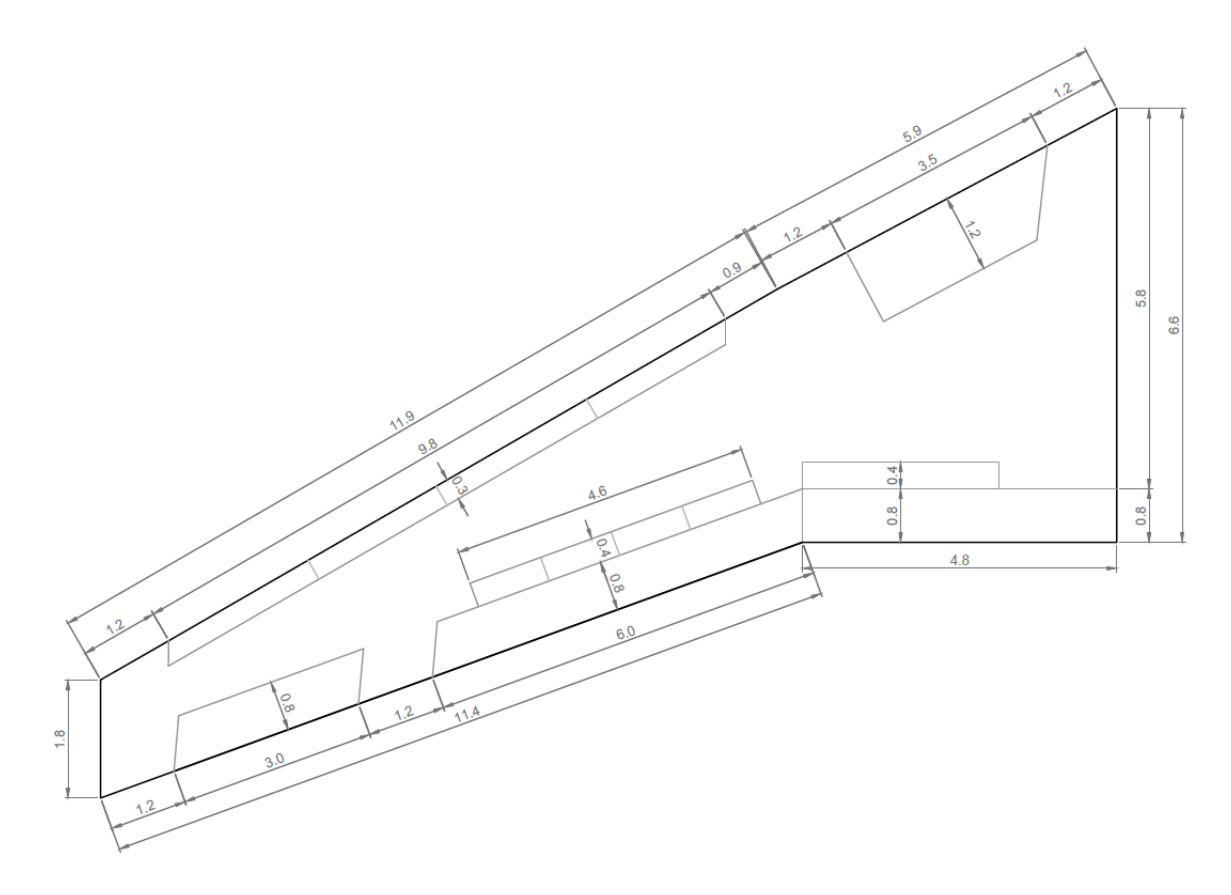

<span id="page-116-0"></span>Figura B.3: Dimensiones de los elementos del ala en estudio (en metros)

Los elementos presentes en el intradós del ala son los mismos que el extradós, excepto los spoilers y añadiendo los paneles de acceso.

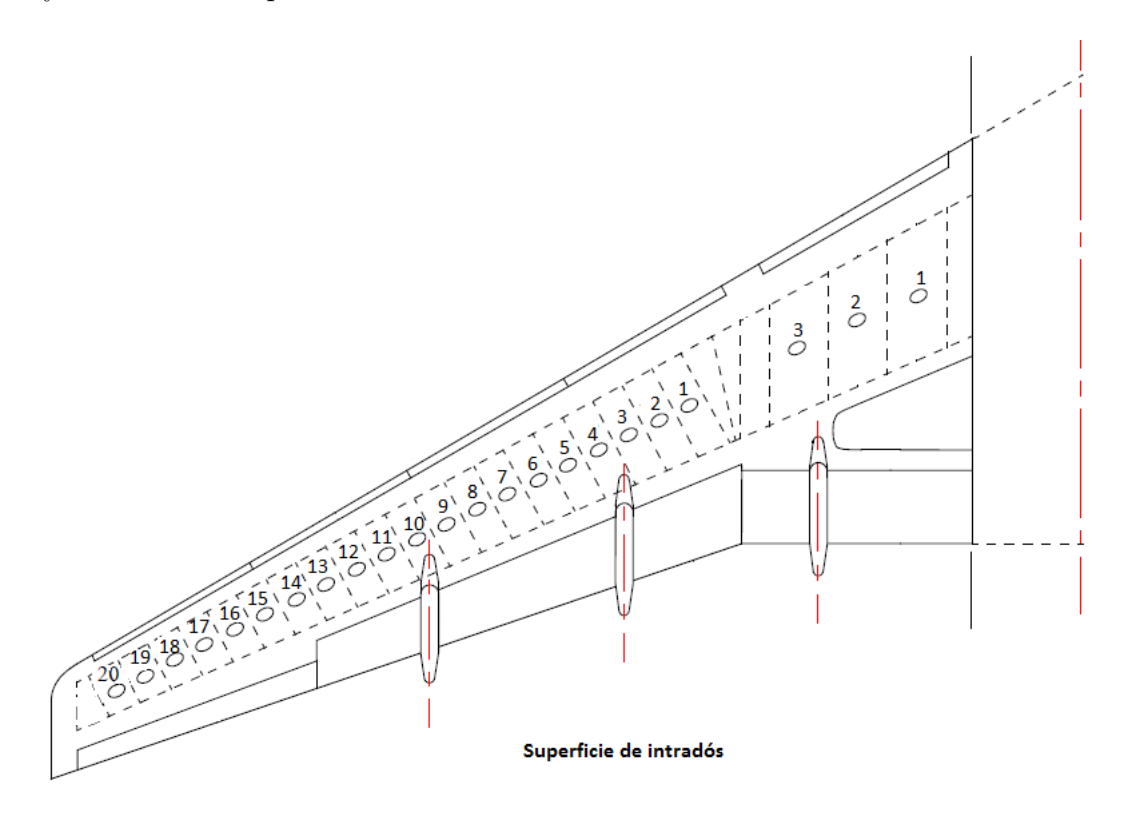

<span id="page-117-0"></span>Figura B.4: Geometría del ala en estudio

Medidas de las ventanas del A320. Como ya se comentó en el documento, las ventanas se supondrán cuadradas.

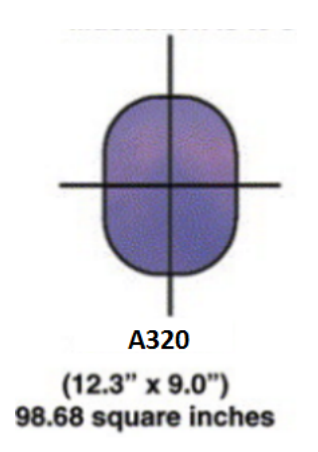

Figura B.5: Dimensiones ventana a320

Se van a suponer dos puertas en cada lado del fuselaje, de dimensiones las de la figura [B.6.](#page-118-0) Estas puertas estarán situadas la primera al 13 % y la segunda al 82 % del total del fuselaje.

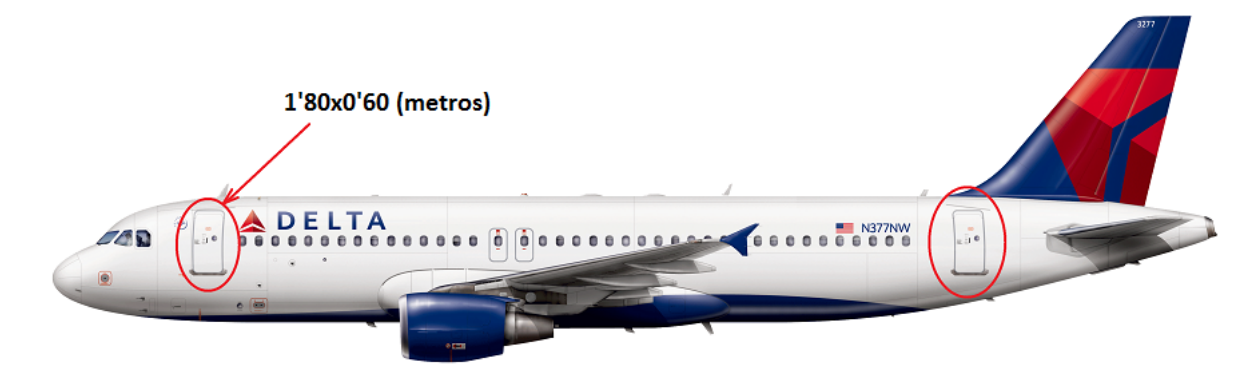

<span id="page-118-0"></span>Figura B.6: Dimensiones puerta a320

## **C. Datos introducidos en la interfaz de usuario**

Valores de cada uno de los tres cajones en los que se ha dividido nuestro ala en estudio para este proyecto.

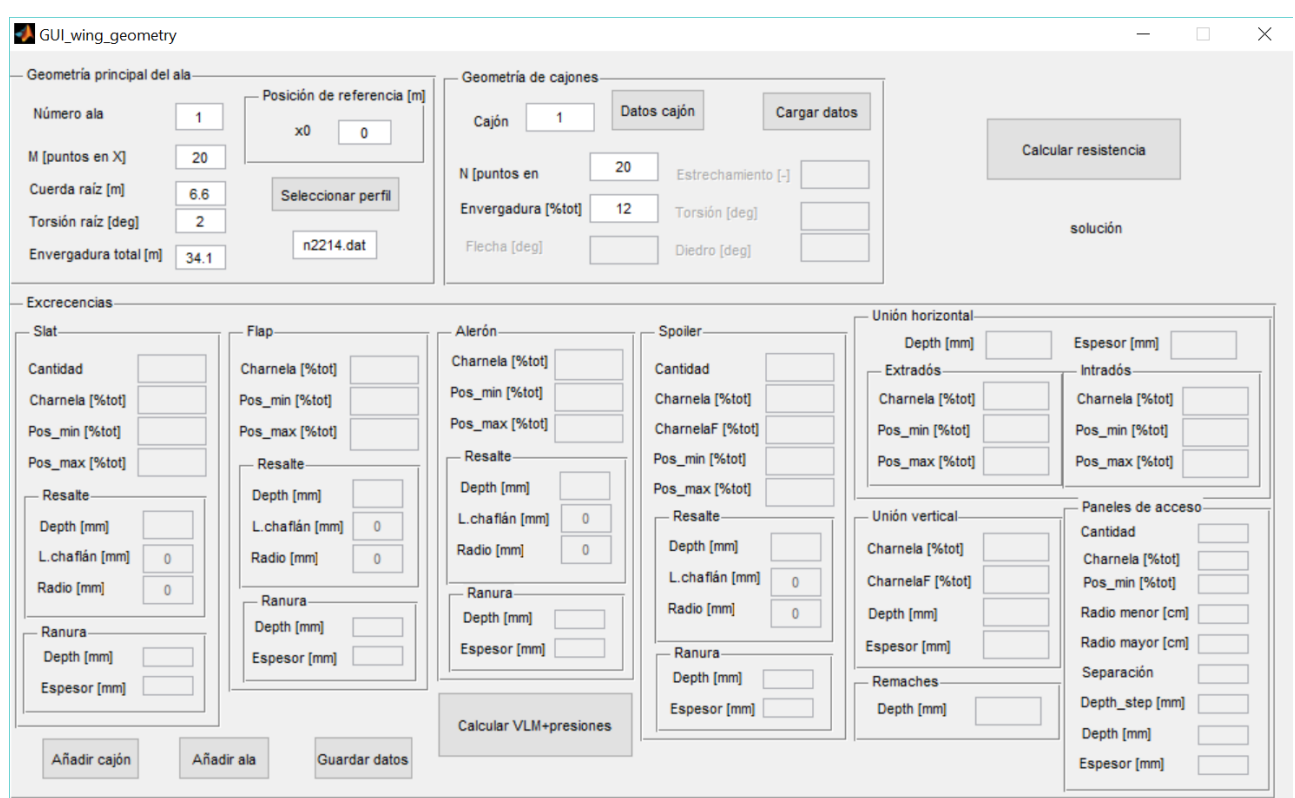

Figura C.1: Valores introducidos para el cajón 1 del ala

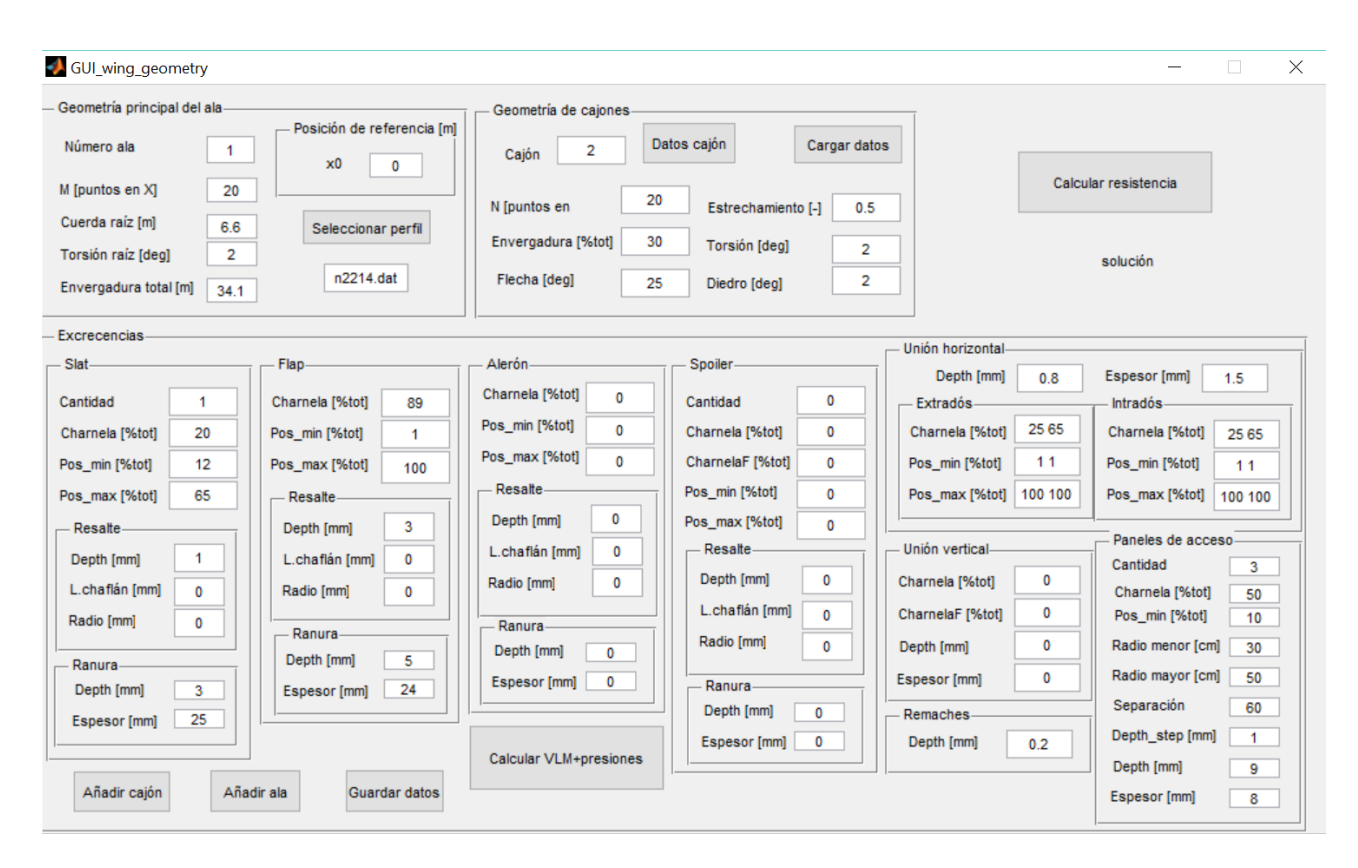

Figura C.2: Valores introducidos para el cajón 2 del ala

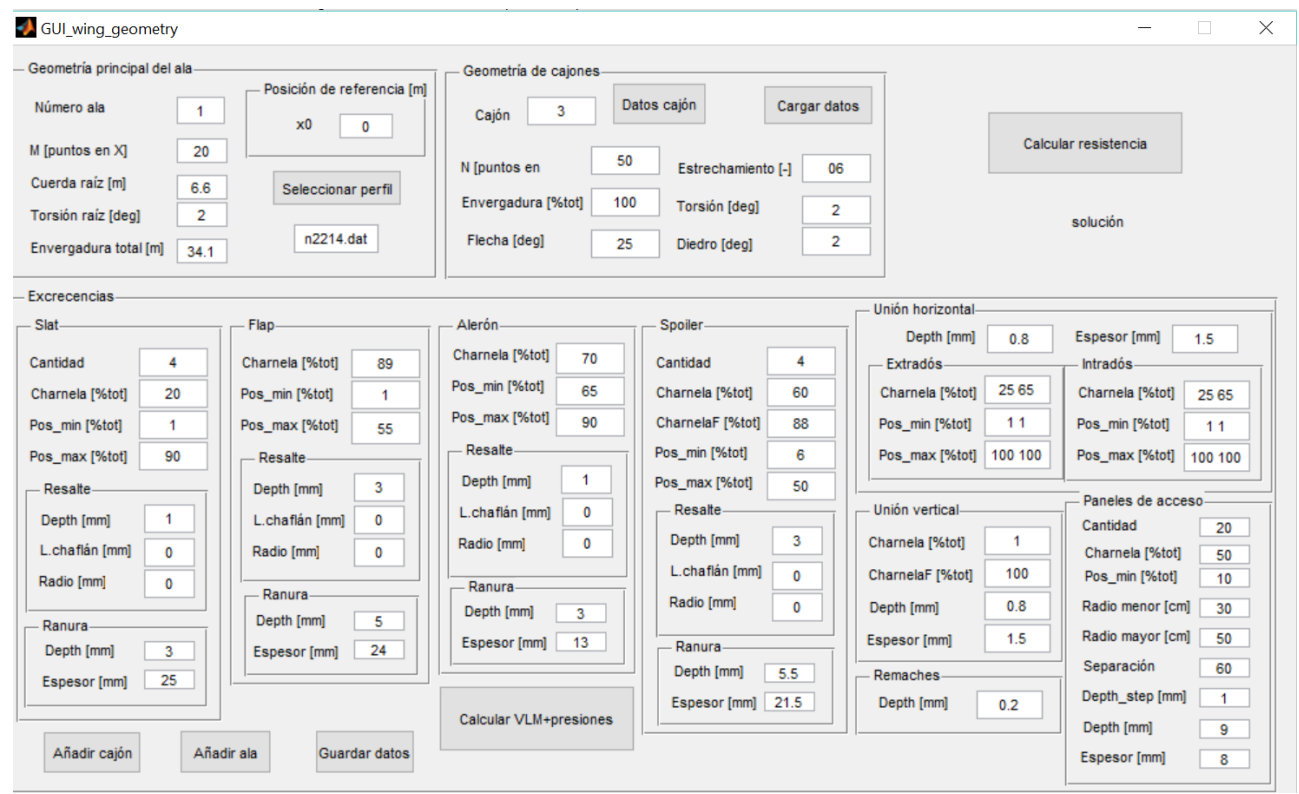

Figura C.3: Valores introducidos para el cajón 3 del ala

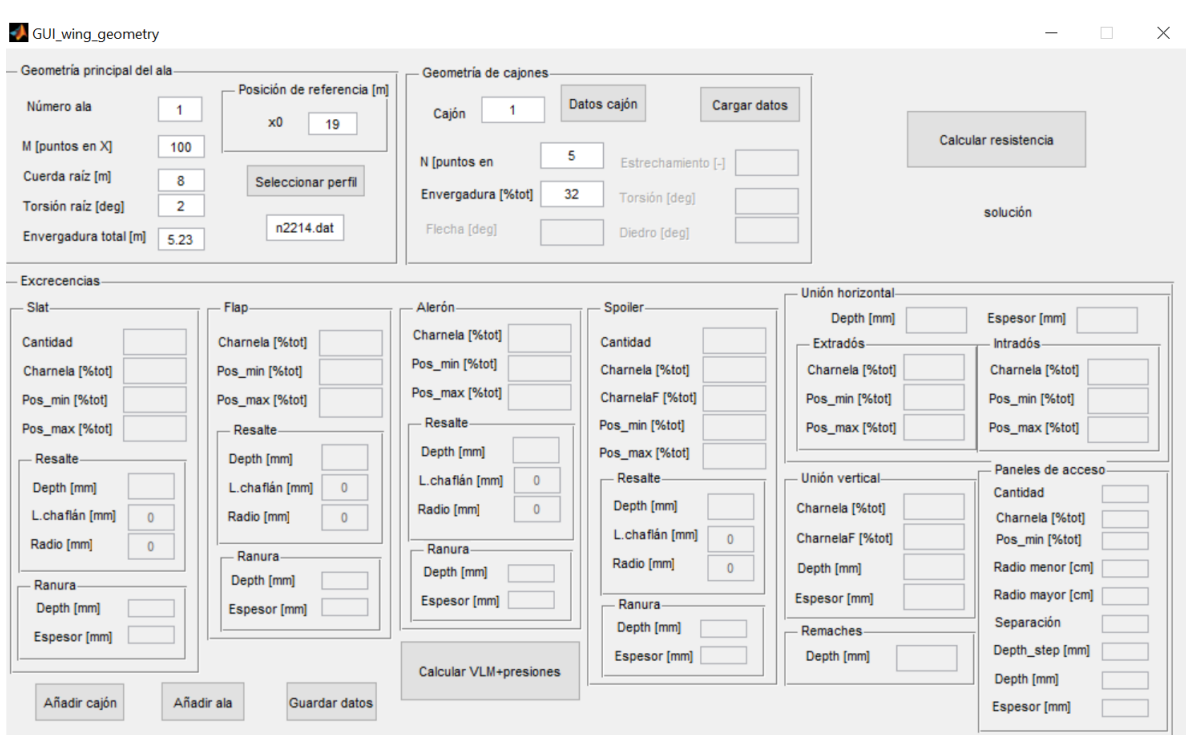

Valores introducidos durante este proyecto para definir el estabilizador horizontal.

Figura C.4: Valores introducidos para el cajón 1 del estabilizador horizontal

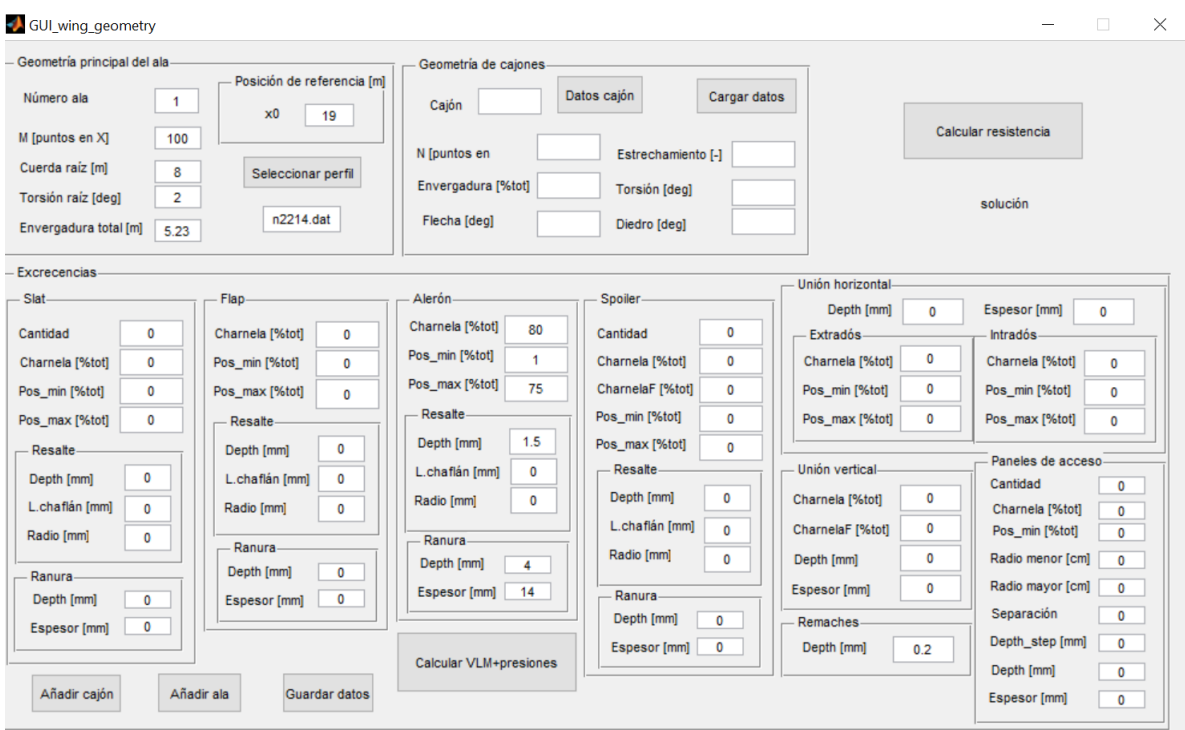

Figura C.5: Valores introducidos para el cajón 2 del estabilizador horizontal

Valores usados a lo largo de este proyecto para el fuselaje en estudio.

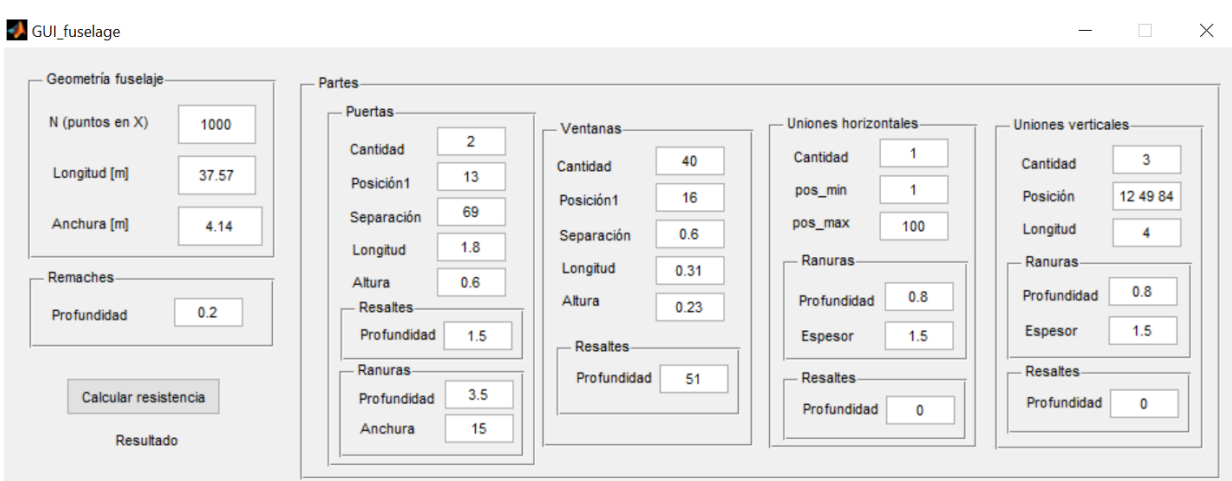

Figura C.6: Valores introducidos para el fuselaje

Datos introducidos para definir el estabilizador vertical de la aeronave de este proyecto.

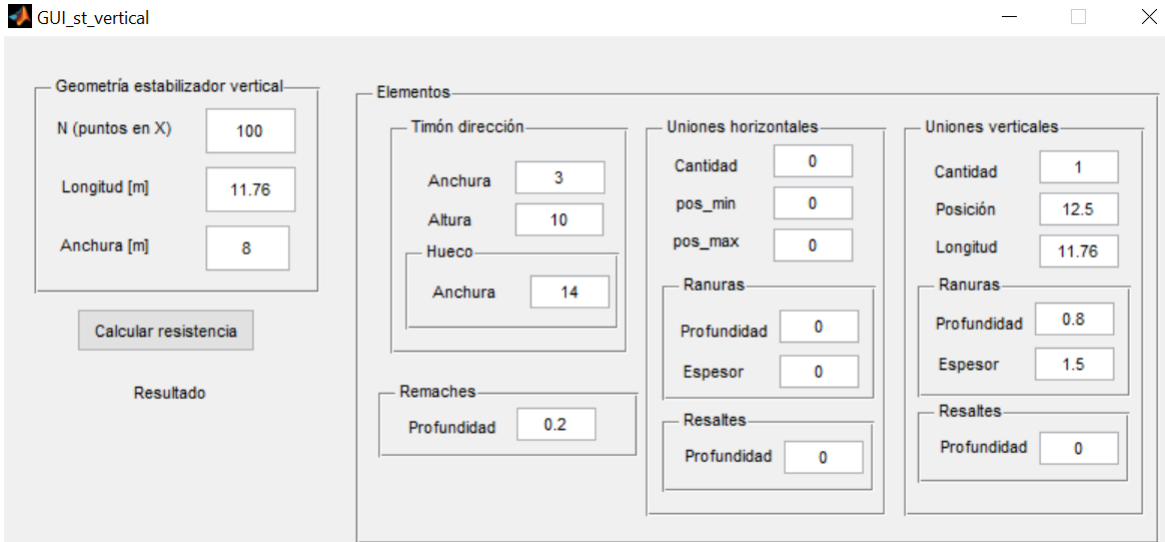

Figura C.7: Valores introducidos para el estabilizador vertical

## **D. Tolerancias geométricas**

Uniones fijas y desmontables

Las uniones (ya sean fijas o desmontables), como ya se explicó en el apartado [3.3.6,](#page-46-0) pueden ser de dos tipos: a tope o a solape.

La figura [D.1](#page-123-0) representa la conexión remachada de dos revestimientos del fuselaje, mediante una unión a tope. Estas uniones, de acuerdo a la figura [3.20](#page-47-0) se definen mediante dos parámetros. El parámetro 't', que indica la anchura de la ranura generada, se ha indicado como *t*\_*g* en la figura [D.1](#page-123-0) y sus valores óptimos se recogen en la fila del 'ancho de la ranura' en las tablas [D.1](#page-123-1) y [D.2](#page-124-0) en función de si las uniones son fijas (remachado) o desmontables (tornillos) respectivamente.

En caso de tratarse de una unión a solape únicamente se definiría un parámetro, que es la altura del resalte y se corresponde con la primera fila de valores de las tablas [D.1](#page-123-1) y [D.2.](#page-124-0)

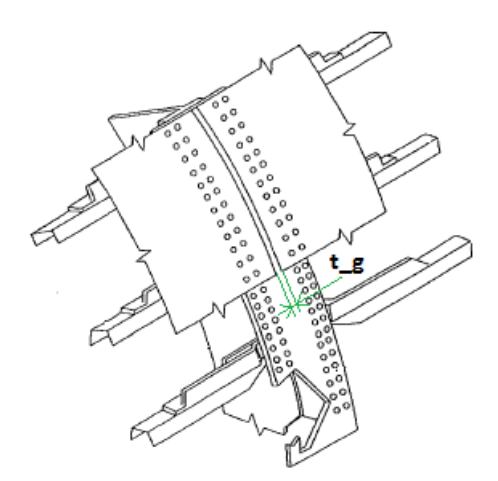

<span id="page-123-0"></span>Figura D.1: Revestimiento de fuselaje

| Unión fija   |                                 |                    |             |
|--------------|---------------------------------|--------------------|-------------|
| Imperfección | Dimensión                       | Zona A             | Zona B      |
| Resalte      | $Arriba + / Abajo -$            | $+0.5/-0.8$        | $+0.8/-1.0$ |
| Ranura       | Ancho                           | máx. 1.5           | máx. 2.5    |
| (sellada)    | $\overline{\text{Profundidad}}$ | $m\acute{a}x.$ 0.8 | max. 1.0    |

<span id="page-123-1"></span>Tabla D.1: Dimensiones para uniones fijas (mm)

| Unión desmontable |                      |             |             |
|-------------------|----------------------|-------------|-------------|
| Imperfect         | Dimensión            | Zona A      | Zona B      |
| Resalte           | $Arriba + / Abajo -$ | $+0.8/-1.0$ | $+1.0/-1.5$ |
| Ranura            | Ancho                | máx. 2.5    | máx. 3.5    |
| (sellada)         | Profundidad          | max. 1.0    | máx. 1.5    |

<span id="page-124-0"></span>Tabla D.2: Dimensiones para uniones desmontables (mm)

Panel de acceso.

Se trata de un panel atornillado con la estructura tal y como se muestra en la figura [D.20.](#page-138-0) En esta figura se destacan tres parámetros, que se definen como:

- − **h\_s**: se refiere al resalte. Su dimensión depende de la zona en la que se encuentra situado el panel, así como de la dirección de la corriente. Los valores óptimos que toma este parámetro se corresponde con la imperfección de tipo resalte de la tabla [D.3.](#page-124-1)
- − **t\_g**: se corresponde con el ancho de la ranura y sus valores óptimos se recogen en el apartado ancho de ranura de la tabla [D.3.](#page-124-1)
- − **h\_g**: indica la profundidad de la ranura creada en el panel de acceso. Las dimensiones óptimas se pueden consultar en la última fila de la tabla [D.3.](#page-124-1)

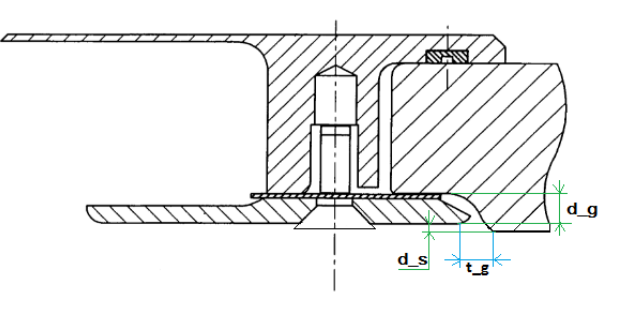

Figura D.2: Panel de acceso

| Panel atornillado |                      |                 |                    |
|-------------------|----------------------|-----------------|--------------------|
| Imperfect         | Dimensión            | Zona A   Zona B |                    |
| Resalte           | $Arriba + / Abajo -$ | $+1.0$ /-1.5    | $+1.5/-2.0$        |
| Ranura            | Ancho                | max. 3.0        | $m\acute{a}x.$ 4.0 |
| (sellada)         | Profundidad          | max. 1.0        | máx. 1.5           |

<span id="page-124-1"></span>Tabla D.3: Dimensiones para paneles de acceso (mm)

Elemento puerta.

En la figura [D.3](#page-125-0) se muestra una vista tridimensional desde fuera del fuselaje de la aeronave (número 2) con la puerta (número 4) completamente abierta (la apertura es el número 6).

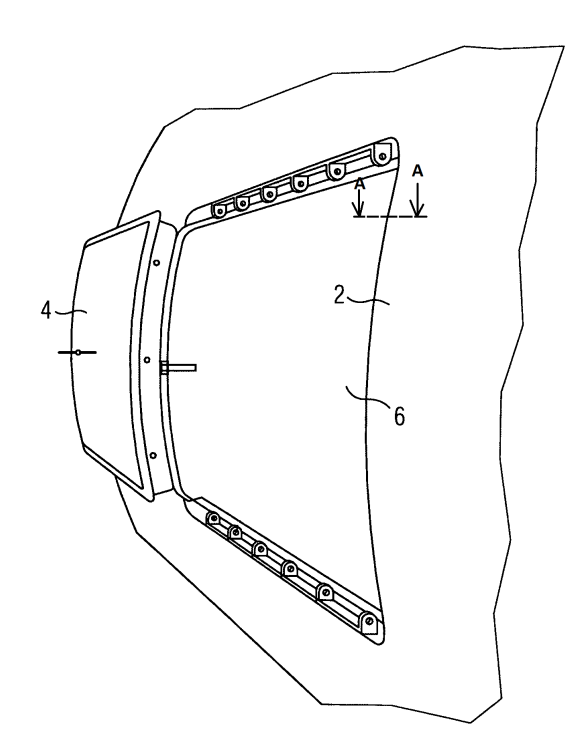

<span id="page-125-0"></span>Figura D.3: Puerta en 3D

Por otro lado, las figuras de la A a la D, que se engloban en la imagen [D.4,](#page-126-0) indican diferentes etapas de apertura de la puerta, correspondiéndose con la vista de la sección A-A de la figura [D.3.](#page-125-0)

La numeración usada en la figura [D.4](#page-126-0) se refiere cada una a los siguientes elementos que integran la puerta:

- ∗ 2. Fuselaje (ver figura [D.3\)](#page-125-0).
- ∗ 4. Puerta (ver figura [D.4\)](#page-126-0).
- ∗ 8. Cierre. Es el primer cierre que se abre.
- ∗ 10. Marco de la puerta.
- ∗ 12. Cierre. Segundos sistemas de cierre, para seguridad adicional.
- ∗ 14. Dirección en la que se desliza la puerta una vez abierta.

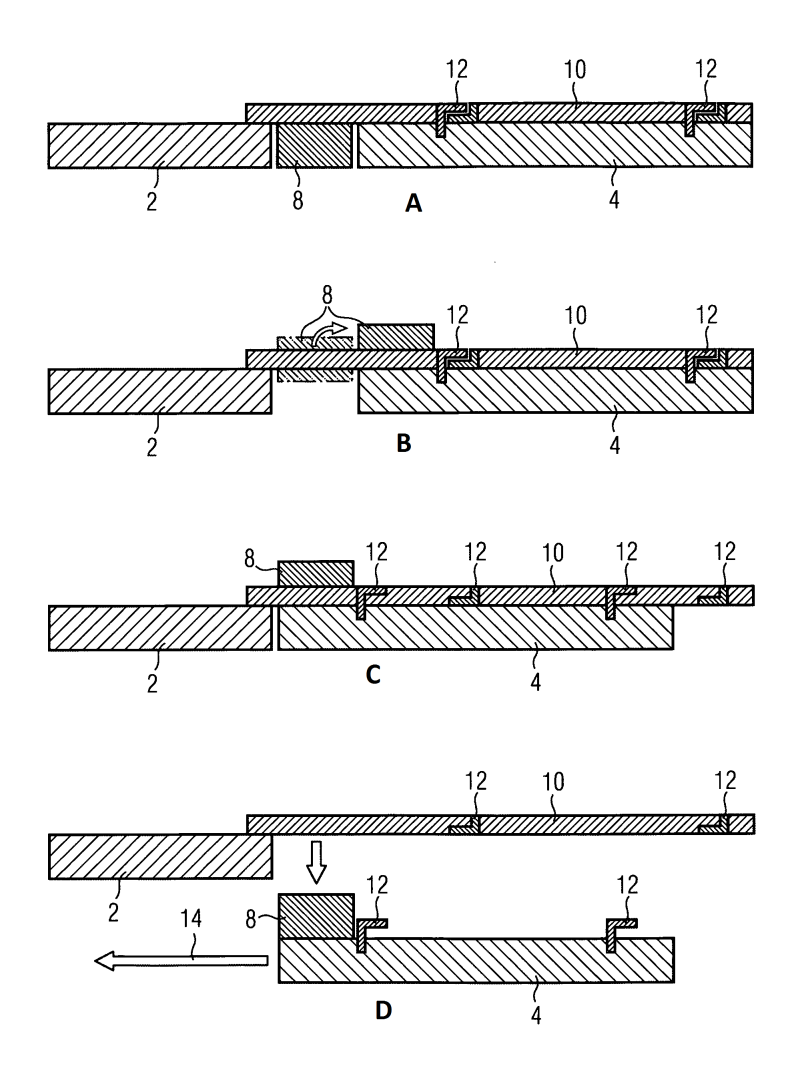

<span id="page-126-0"></span>Figura D.4: Sección A-A puerta

En la posición A de la figura [D.4](#page-126-0) la puerta se encuentra completamente cerrada, tal y como se correspondería con la etapa de vuelo de la aeronave. Centrándose en esa posición y haciendo zoom al elemento cierre 8, se identifica la ranura generada por el elemento puerta.

Así, de acuerdo a la figura [D.5,](#page-126-1) el parámetro *t*\_*g* se refiere al ancho de la ranura y el *d*\_*g* a la profundidad. Los valores óptimos que toman se recogen en la tabla [D.4.](#page-127-0)

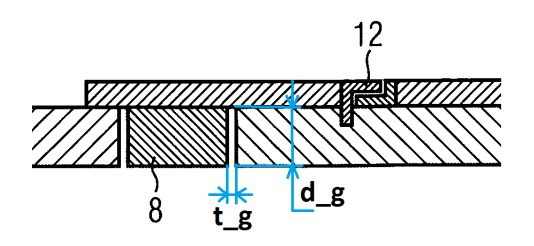

<span id="page-126-1"></span>Figura D.5: Zoom sección A-A puerta, figura A

| Puerta       |                      |                       |             |
|--------------|----------------------|-----------------------|-------------|
| Imperfección | Dimensión            | Zona A $\vert$ Zona B |             |
| Resalte      | $Arriba + / Abajo -$ | $+1.5/-2.0$           | $+2.0/-3.0$ |
| Ranura       | Ancho                | max. 5.0              | máx. 8.0    |
| (sellada)    | Profundidad          | máx. 15               | máx. 20     |

<span id="page-127-0"></span>Tabla D.4: Dimensiones para las puertas (mm)

 $\blacksquare$ <br> Elemento ventana

En la figura [D.6](#page-127-1) se tiene una representación de una ventana de pasajeros típica de una aeronave. Los números de la imagen son:

- ∗ 10. Ensamblaje de la ventana.
- ∗ 12. Panel exterior transparente.
- ∗ 16. Modulador de presión.
- ∗ 21. Marco de la ventana.
- ∗ 22. Sellante interior.
- ∗ 23. Sellante exterior.
- ∗ 26. Fuselaje.
- ∗ 36. Agujeros para el remachado.

<span id="page-127-1"></span>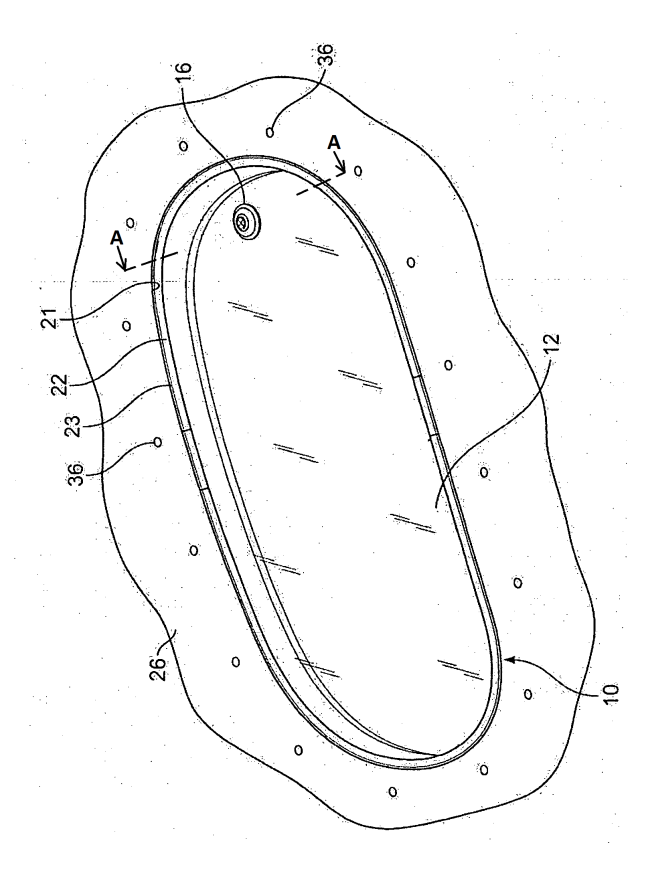

Figura D.6: Ventana de pasajeros

Por otro lado, en la imagen [D.7](#page-128-0) se muestra la sección resultante del corte A-A de la figura [D.6.](#page-127-1) Las partes enumeradas en la figura [D.7](#page-128-0) y que no han sido anteriormente definidas son:

- ∗ 14. Panel interior transparente.
- ∗ 15. Espacio de aire.
- ∗ 18. Ambiente exterior.
- ∗ 20. Elemento de ajuste.
- ∗ 35. Carcasa de retención.
- ∗ *t*\_*g (thikness\_groove)*. Se refiere a la anchura de la ranura generada.
- ∗ *d*\_*g* (*depth\_groove*). Indica la profundidad de la ranura.

Los valores óptimos de anchura y profundidad de la ranura, o de profundidad de escalón en caso de producirse, se encuentran recogidos en la tabla [D.5](#page-128-1)

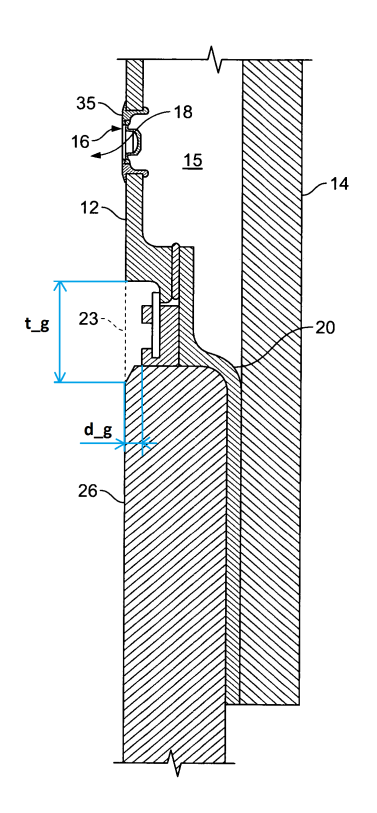

<span id="page-128-0"></span>Figura D.7: Sección A-A de la ventana

| Ventana      |                      |             |             |
|--------------|----------------------|-------------|-------------|
| Imperfección | Dimensión            | Zona A      | Zona B      |
| Resalte      | $Arriba + / Abajo -$ | $+1.0/-1.5$ | $+1.5/-2.0$ |
| Ranura       | Ancho                | max. 3.0    | max. 4.0    |
| (sellada)    | Profundidad          | max. 1.0    | máx. 1.5    |

<span id="page-128-1"></span>Tabla D.5: Dimensiones para las ventanas (mm)

■ Elemento slat.

La figura [D.8](#page-129-0) representa una perspectiva parcial de un slat, situado en el borde de ataque de un ala. Los parámetros de la figura indican:

- ∗ 3. Revestimiento de extradós del slat.
- ∗ 10. Costillas del slat.
- ∗ 7. Revestimiento de intradós del slat.
- ∗ 12. Railes del slat.

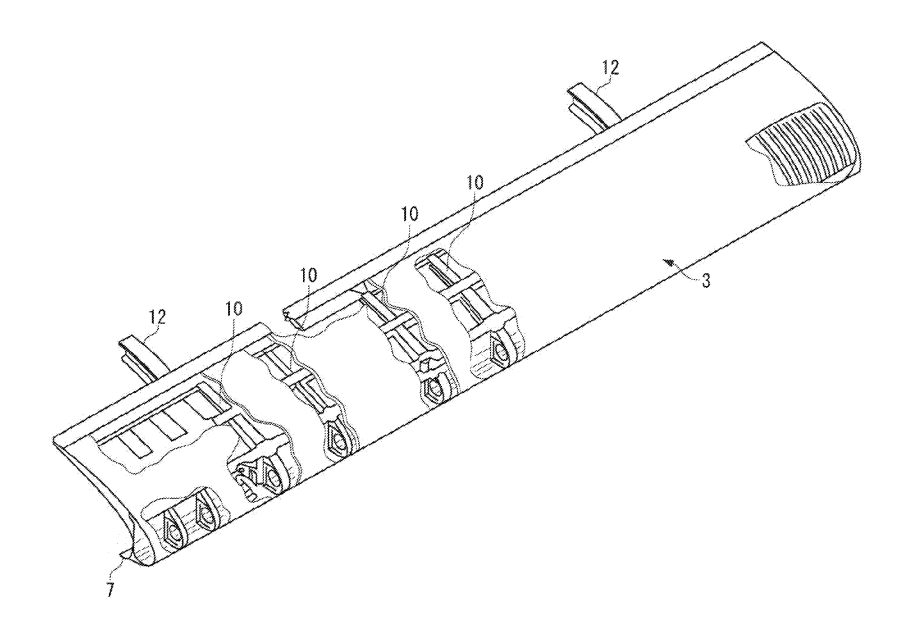

Figura D.8: Elemento slat total

Realizando un corte transversal en el elemento slat, se obtiene una sección de este, tal y como muestra la imagen [D.9.](#page-130-0) En ella se aprecian distintos parámetros los cuáles son:

- <span id="page-129-0"></span>∗ 2. Borde de ataque de un ala principal.
- ∗ 20. Mecanismo para el ajuste de la posición.
- ∗ 21. Mecanismo para articular el brazo.
- ∗ 23. Brazo fijo.
- ∗ *t*\_*g (thickness\_groove)*. Anchura de la ranura.
- ∗ *d*\_*g (depth\_groove)*. Profundidad de la ranura.

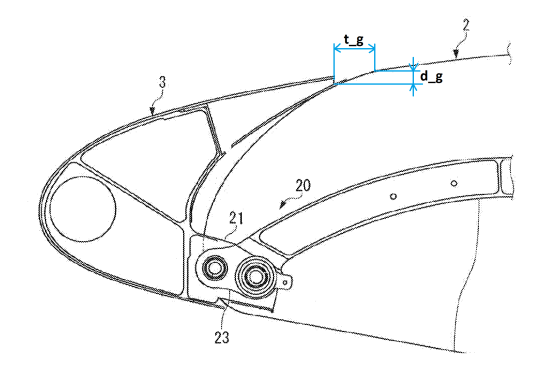

<span id="page-130-0"></span>Figura D.9: Sección del elemento slat

Los valores óptimos que toman los parámetros referidos a la anchura y profundidad de las ranuras, que genera el slat con el fuselaje, así como el espesor del resalte que se produce, están recogidos en la tabla [D.6.](#page-130-1) Sólo se dan valores de la zona A al tratarse de un elemento de borde de entrada.

| <b>Slat</b>  |                      |             |        |
|--------------|----------------------|-------------|--------|
| Imperfección | Dimensión            | Zona A      | Zona B |
| Resalte      | $Arriba + / Abajo -$ | $+1.0/-1.5$ |        |
| Ranura       | Ancho                | max. 10     |        |
| (sellada)    | Profundidad          | max. 2.0    |        |

<span id="page-130-1"></span>Tabla D.6: Dimensiones para el slat (mm)

■ Elemento flap.

En la figura [D.10](#page-130-2) puede verse un tramo de flap (número 2), en tres dimensiones, algo deflectado respecto al ala (número 1) gracias al mecanismo del que consta.

<span id="page-130-2"></span>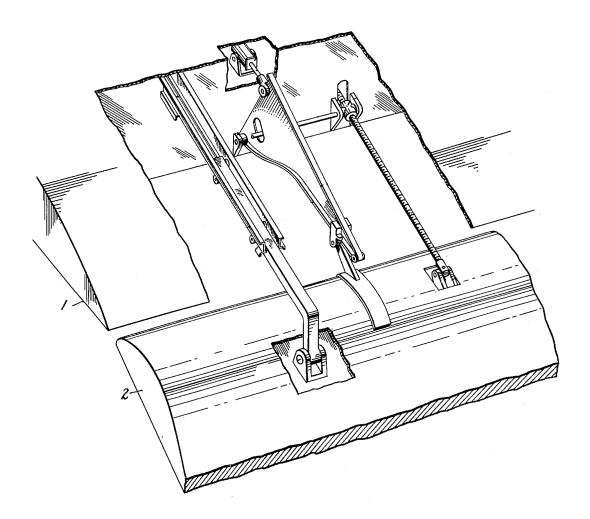

Figura D.10: Representación tridimensional de un flap

Una sección transversal del flap da lugar a la representación bidimensional de la figura [D.11.](#page-131-0) Los parámetros que se han indicado en la misma se definen a continuación:

- ∗ 1. Revestimiento alar.
- ∗ 2. Element flap.
- ∗ 3. Mecanismo para el movimiento del flap.
- ∗ *t*\_*g thickness\_groove*. Anchura de la ranura.
- ∗ *d*\_*g depth\_groove*. Profundidad de la ranura.

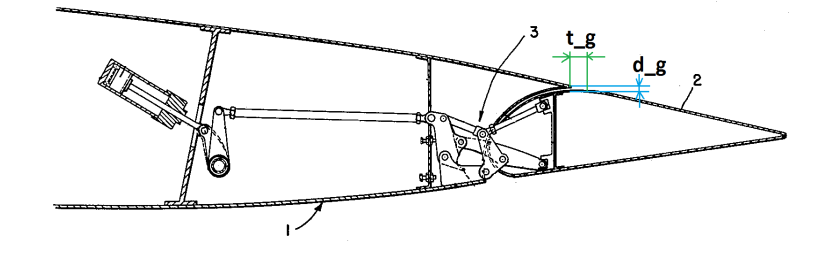

<span id="page-131-0"></span>Figura D.11: Sección del elemento flap

Los valores óptimos de profundidad y anchura de la ranura, así como la profundidad de los escalones generados, se tienen agrupados en la tabla [D.7.](#page-131-1) No hay valores para la zona A puesto que el flap es un elemento de borde de salida.

| Flap         |                      |        |             |
|--------------|----------------------|--------|-------------|
| Imperfección | Dimensión            | Zona A | Zona B      |
| Resalte      | $Arriba + / Abajo -$ |        | $+1.5/-2.0$ |
| Ranura       | Ancho                |        | máx. 20     |
| (sellada)    | Profundidad          |        | máx. 3.0    |

<span id="page-131-1"></span>Tabla D.7: Dimensiones para el flap (mm)

Elemento alerón.

En la imagen bidimensional [12\(a\)](#page-132-0) se ha indicado con el número 1 la pieza que se corresponde con el alerón. Por otro lado, en la figura [12\(b\)](#page-132-1) se tienen distintas posiciones que puede adoptar un alerón típico. Se tiene así:

- ∗ Posición A: alerón sin deflectar.
- ∗ Posición B: alerón deflectado hacia arriba.

<span id="page-132-0"></span>∗ Posición C: alerón deflectado hacia abajo.

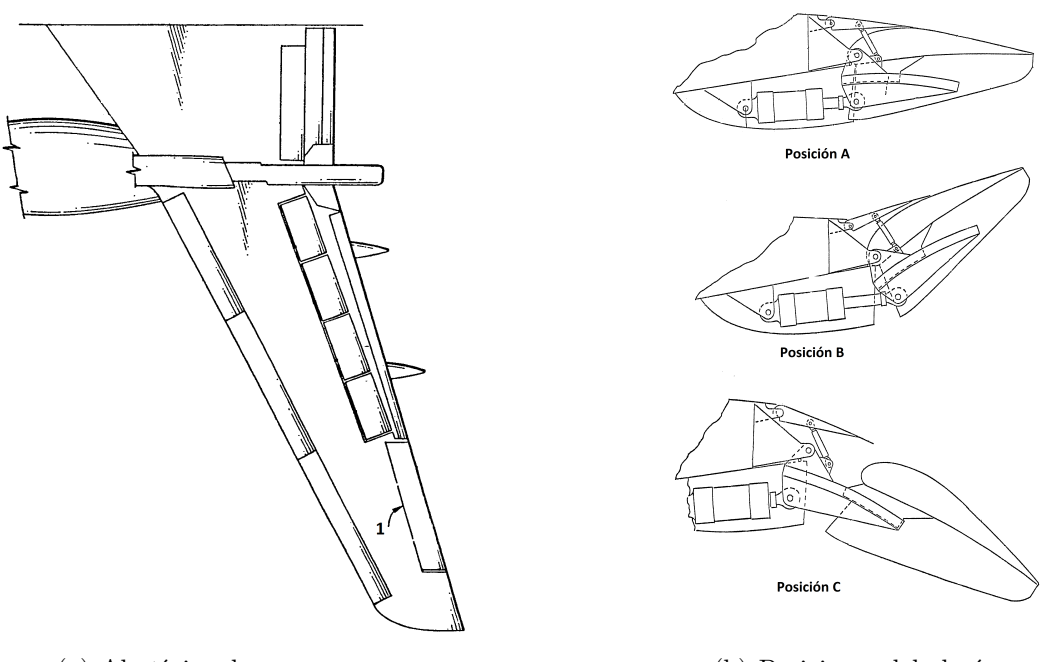

(a) Ala típica de una aeronave (b) Posiciones del alerón

<span id="page-132-1"></span>

Figura D.12: Representación gráfica de un alerón

El alerón, en su posición sin deflectar que es la que tiene a lo largo de la fase de crucero, genera una serie de ranuras cuyos parámetros se identifican en la figura [D.13.](#page-132-2)

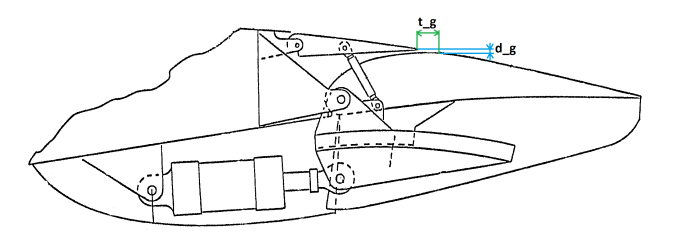

<span id="page-132-2"></span>Figura D.13: Elemento alerón sin deflectar

Los elementos a definir son:

- *t*\_*g* (*thickness\_groove*): anchura de la ranura.
- *d*\_*g* (*depth\_groove*): profundidad de la ranura.

Las dimensiones óptimas, tanto de profundidad como de anchura se recogen en la tabla [D.8.](#page-133-0) Al tratarse de un elemento de borde de salida solamente se rellena la columna correspondiente a la zona B.

| Alerón       |                      |                |             |
|--------------|----------------------|----------------|-------------|
| Imperfección | Dimensión            | Zona A $\vert$ | Zona B      |
| Resalte      | $Arriba + / Abajo -$ |                | $+1.5/-2.0$ |
| Ranura       | Ancho                |                | máx. 10     |
| (sellada)    | Profundidad          |                | max. 2.0    |

<span id="page-133-0"></span>Tabla D.8: Dimensiones para el alerón (mm)

**Elemento spoiler.** 

En la figura [14\(a\)](#page-133-1) se tiene un tramo tridimensional donde puede apreciarse un spoiler apoyado sobre un flap. Cada uno de los números indican:

∗ 1. Revestimiento alar.

∗ 3. Spoiler apoyado, sin deflectar.

∗ 2. Flap.

∗ 4. Spoiler levantado hacia arriba.

Además se han realizado dos cortes al elemento spoiler, los cuáles se muestran en la figura [14\(b\),](#page-133-2) definiéndose a su vez los parámetros que se corresponden con las excrecencias generadas como:

- ∗ *d*\_*s* (*depth\_s*): altura del escalón.
- ∗ *t*\_*g* (*thickness\_groove*): anchura de la ranura.
- ∗ *d*\_*g* (*depth\_groove*): profundidad de la ranura.

<span id="page-133-1"></span>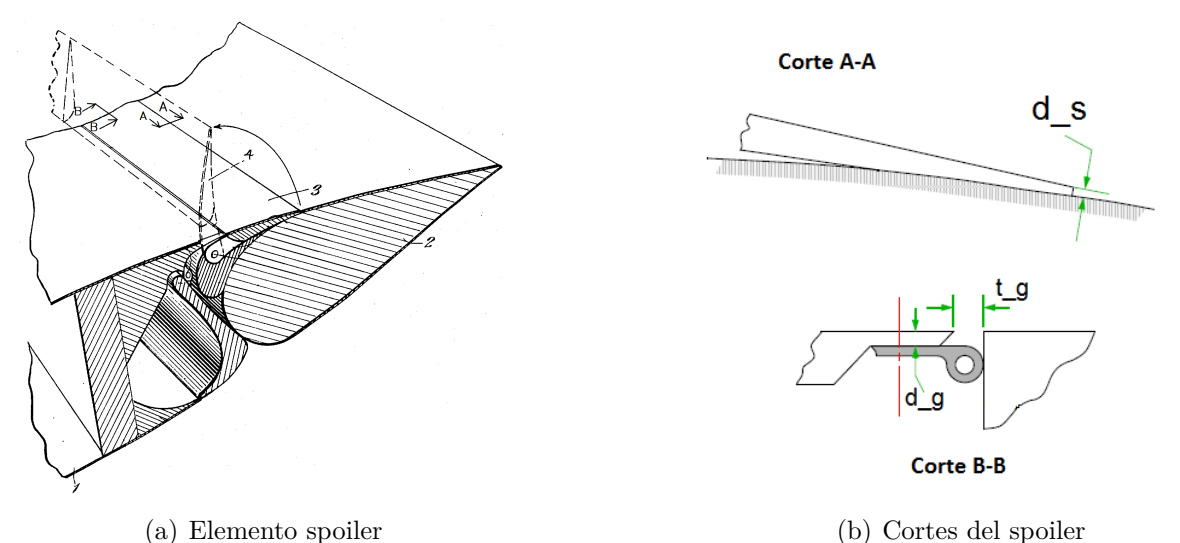

<span id="page-133-2"></span>

Figura D.14: Representación gráfica de un spoiler

Los valores óptimos de la ranura y resaltes generados por el spoiler se agrupan en la tabla [D.9,](#page-134-0) en la columna de Zona B ya que se considera que los spoilers están más cercanos al borde de salida que al de entrada.

| <b>Spoiler</b> |                      |                |                        |
|----------------|----------------------|----------------|------------------------|
| Imperfección   | Dimensión            | Zona A $\vert$ | Zona B                 |
| Resalte        | $Arriba + / Abajo -$ |                | $+1.5/-2.0$            |
| Ranura         | Ancho                |                | $m\acute{\alpha}x.$ 10 |
| (sellada)      | Profundidad          |                | max. 5.0               |

<span id="page-134-0"></span>Tabla D.9: Dimensiones para el spoiler (mm)

Elemento timón de profundidad.

En la figura [D.15](#page-134-1) se tiene una representación bidimensional de parte del fuselaje (4) y de la cola de una aeronave, destacando el estabilizador horizontal (2) dentro del cuál se encuentra el timón de profundidad (3).

Por otro lado se tiene la ilustración tridimensional de parte del estabilizador horizontal, para una mayor claridad de la geometría.

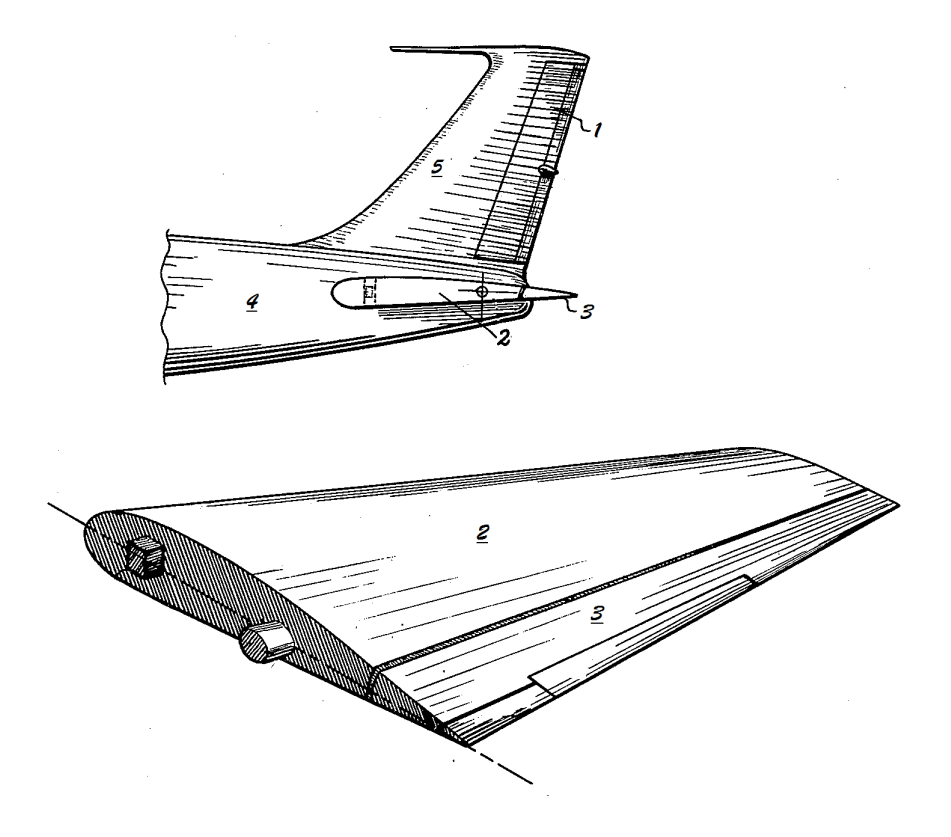

<span id="page-134-1"></span>Figura D.15: Elemento timón de profundidad

Las ranuras generadas por la unión '*estabilizador horizontal-timón de profundidad*' se han identificado mediante los siguiente parámetros:

- ∗ *t*\_*g* (*thickness\_groove*): se refiere a la anchura de la ranura.
- ∗ *d*\_*g* (*depth\_groove*): indica la profundidad de la ranura.

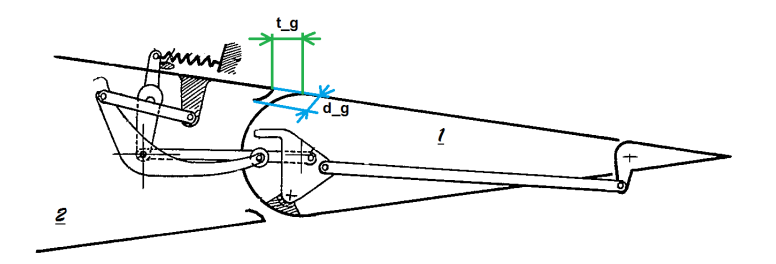

<span id="page-135-0"></span>Figura D.16: Sección de un timón de profundidad

Los valores óptimos que toman los parámetros definidos en la figura [D.16](#page-135-0) se tienen en la tabla [D.10.](#page-135-1) No se tienen datos de la zona A puesto que el timón de profundidad se encuentra instalado en el borde de salida del estabilizador horizontal, es decir, zona B.

| Timón de profundidad |                      |            |                         |
|----------------------|----------------------|------------|-------------------------|
| Imperfección         | Dimensión            | Zona A $ $ | Zona B                  |
| Resalte              | $Arriba + / Abajo -$ |            | $+1.5/-2.0$             |
| Ranura               | Ancho                |            | $m\acute{\alpha}x.$ 10  |
| (sellada)            | Profundidad          |            | $m\acute{\alpha}x. 2.0$ |

<span id="page-135-1"></span>Tabla D.10: Dimensiones para el timón de profundidad (mm)

Elemento timón de dirección.

En la figura [D.17](#page-136-0) se presenta una ilustración bidimensional de parte de un fuselaje (4) y la cola, donde en este caso se va a destacar el estabilizador vertical (5) donde se ubica el timón de dirección (1).

En la misma imagen puede apreciarse el tipo de movimiento que realiza el mecanismo del timón, realizando el corte A-A.

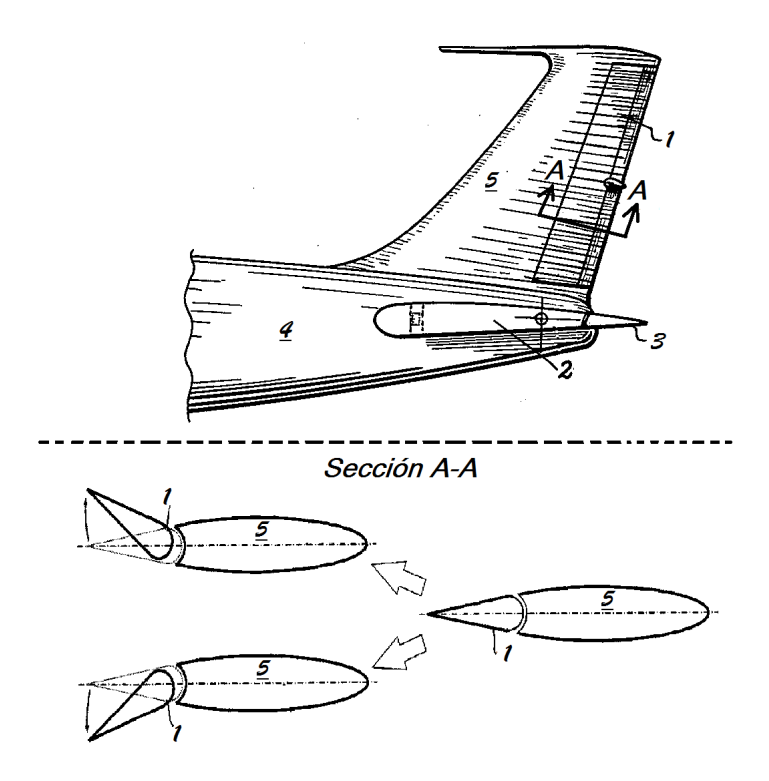

<span id="page-136-0"></span>Figura D.17: Elemento timón de profundidad

Por otra parte, en la ilustración de la figura [D.18](#page-136-1) se aprecian los elementos que definen las ranuras generada por el ensamblaje del timón de dirección al estabilizador vertical. Estos parámetros son:

- ∗ *t*\_*g* (*thickness\_groove*): anchura de la ranura.
- ∗ *d*\_*g* (*depth\_groove*): profundidad de la ranura.

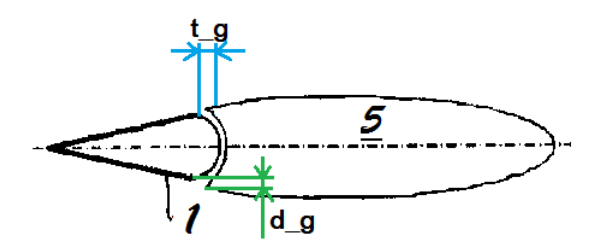

<span id="page-136-1"></span>Figura D.18: Elemento timón de profundidad

Los valores óptimos que adoptan estos parámetros se recogen en la tabla [D.11.](#page-137-0) En esta tabla se tiene también el valor de un posible resalte que pueda producirse y ser estudiado. Además, cabe notar que solo se dan valores para la zona B debido a que se trata de un elemento instalado al final del estabilizador.

| Timón de dirección |                      |                 |             |
|--------------------|----------------------|-----------------|-------------|
| Imperfección       | Dimensión            | Zona A   Zona B |             |
| Resalte            | $Arriba + / Abajo -$ |                 | $+1.5/-2.0$ |
| Ranura             | Ancho                |                 | $m$ áx. 10  |
| (sellada)          | Profundidad          |                 | max. 2.0    |

<span id="page-137-0"></span>Tabla D.11: Dimensiones para el timón de dirección (mm)

Elemento panel de acceso.

En la imagen [D.19](#page-137-1) se representa, en la parte superior, una vista en planta de un panel de acceso (2) situado en el intradós de la superficie alar (1), que se encuentra atornillado (3) y remachado (4). Además, en la parte inferior de esa misma imagen se representa el resultado del corte A-A del panel de acceso.

Además puede apreciarse como la ranura se encuentra sellada, tal y como indica el número 5 de la ilustración inferior de la figura [D.19.](#page-137-1)

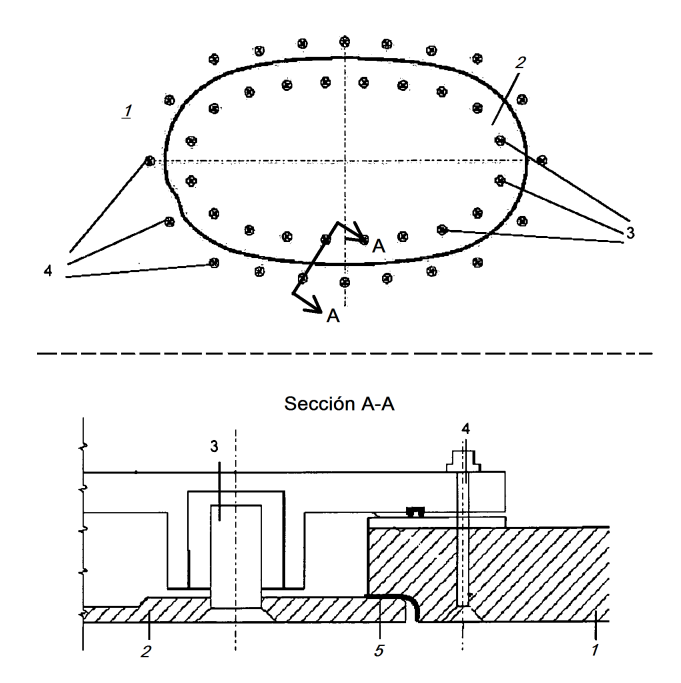

<span id="page-137-1"></span>Figura D.19: Panel de acceso

La figura [D.20](#page-138-0) sirve para indicar los parámetros que definen las ranuras y resaltes generados por el ensamblaje del panel al fuselaje. Así, se definen los siguientes:

- ∗ *d*\_*g* (*depth\_groove*): profundidad de la ranura.
- ∗ *t*\_*g* (*depth\_groove*): anchura de la ranura.

∗ *d*\_*s* (*depth\_groove*): profundidad del escalón.

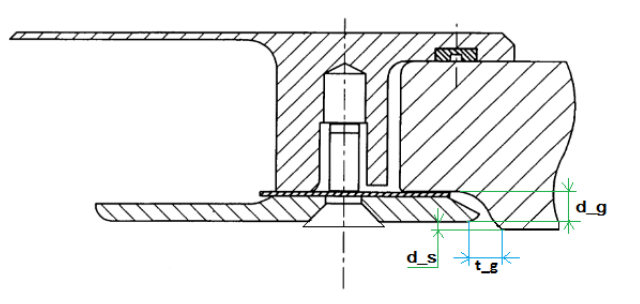

<span id="page-138-0"></span>Figura D.20: Corte A-A de un panel de acceso

Los valores óptimos que adoptan esos parámetros definidos se tienen recogidos en la tabla [D.12,](#page-138-1) tanto para la zona A como la B puesto que estos paneles de acceso pueden situarse en cualquier posición de la cuerda alar, a lo largo de la envergadura.

| Panel de acceso                                           |                      |             |             |  |
|-----------------------------------------------------------|----------------------|-------------|-------------|--|
| Imperfección<br>Dimensión<br>Zona A $\parallel$<br>Zona B |                      |             |             |  |
| Resalte                                                   | $Arriba + / Abajo -$ | $+1.0/-1.5$ | $+1.5/-2.0$ |  |
| Ranura                                                    | Ancho                | máx. 3.0    | max. 4.0    |  |
| (sellada)                                                 | Profundidad          | max. 1.0    | máx. 1.5    |  |

<span id="page-138-1"></span>Tabla D.12: Dimensiones para los paneles de acceso (mm)

Elemento remache.

En la figura [D.21](#page-139-0) se tiene una representación de la unión de por ejemplo dos chapas mediante un remachado, mediante remaches de cabeza redondeada. Éstos remaches quedan completamente definidos mediante un parámetro puesto que en nuestro proyecto se cumplirá d=0.5h. Así se define:

- ∗ d: se refiere al diámetro de la cabeza del remache.
- ∗ h: se refiere a la altura máxima de la cabeza del remache.

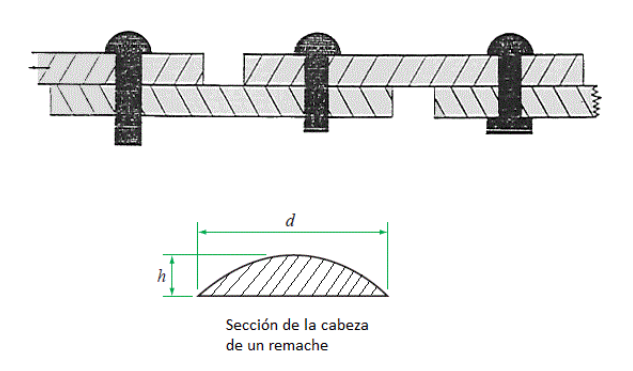

Figura D.21: Remaches de cabeza redondeada

Los valores óptimos que se consideran para los remaches se recogen en la tabla [D.13.](#page-139-1)

<span id="page-139-0"></span>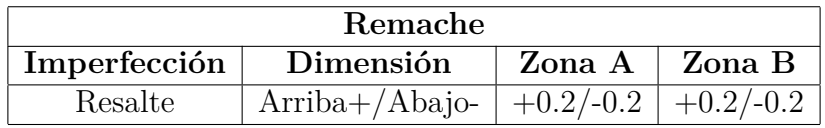

<span id="page-139-1"></span>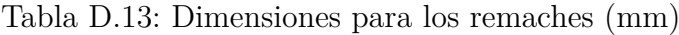